# **AVENTICS**

Betriebsanleitung | Operating instructions | Mode d'emploi | Istruzioni per l'uso | Instrucciones de servicio | 操作说明书 | Bruksanvisning

Ventilsystem Montage und Anschluss Valve system assembly and connection Montage et raccordement du système de distributeurs Montaggio e collegamento sistema valvole Sistema de válvulas: montaje y conexión 安装和连接阀门系统 Ventilsystem montering och anslutning

# ES05

R422003601/07.2016, Replaces: 05.2016, DE/EN/FR/IT/ES/ZH/SV

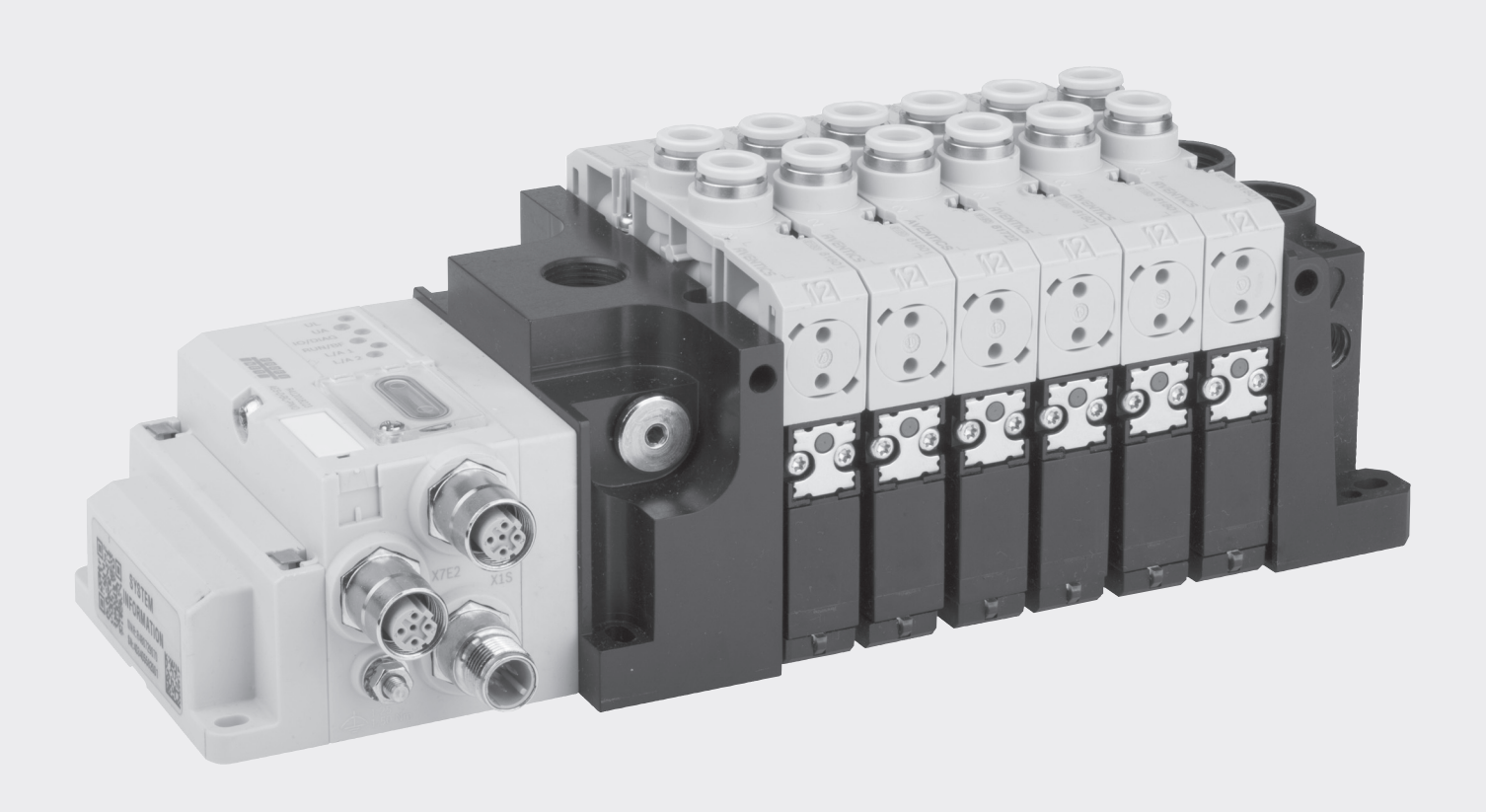

# Deutsch

# 1 Zu dieser Dokumentation

Diese Anleitung enthält wichtige Informationen, um das Produkt sicher und sachgerecht zu montieren, zu bedienen, zu warten und einfache Störungen selbst zu beseitigen.

Diese Anleitung beschreibt die Serie ES05.

# Erforderliche und ergänzende Dokumentationen

- $\blacktriangleright$  Sicherheitshinweise (R412015575)
- O Beachten Sie auch die anderen Anleitungen der Bus- und EA-Module auf der beigefügten CD (R412018133) (optional).
- Beachten Sie die Anlagendokumentation des Anlagenherstellers.

# Darstellung von Informationen

#### Warnhinweise

In dieser Anleitung stehen Warnhinweise vor einer Handlungsanweisung, bei der die Gefahr von Personen- oder Sachschäden besteht. Die beschriebenen Maßnahmen zur Gefahrenabwehr müssen eingehalten werden.

#### Aufbau von Warnhinweisen

**SIGNALWORT** 

### Art und Quelle der Gefahr

- Folgen bei Nichtbeachtung der Gefahr
- O Maßnahmen zur Abwehr der Gefahr

#### Bedeutung der Signalwörter

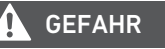

Kennzeichnet eine gefährliche Situation, in der Tod oder schwere Körperverletzung eintreten werden, wenn sie nicht vermieden wird

**A** WARNUNG

Kennzeichnet eine gefährliche Situation, in der Tod oder schwere Körperverletzung eintreten können, wenn sie nicht vermieden wird

VORSICHT

Kennzeichnet eine gefährliche Situation, in der leichte bis mittelschwere Körperverletzungen eintreten können, wenn sie nicht vermieden wird.

#### *ACHTUNG*

Kennzeichnet Sachschäden: Das Produkt oder die Umgebung können beschädigt werden.

# Symbole

Wenn diese Information nicht beachtet wird, kann dies zu Verschlechterungen im Betriebsablauf führen.

#### Verwendete Abkürzungen

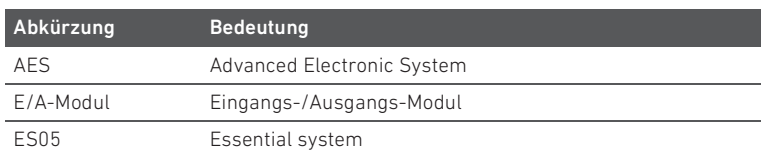

# 2 Sicherheitshinweise

Beachten Sie unbedingt die im separat beigelegten Dokument (R412015575) angegebenen Hinweise.

Allgemeine Hinweise zu Sachschäden und Produktschäden

### *ACHTUNG*

Ziehen von Steckern unter Spannung zerstört die elektronischen Komponenten des Ventilsystems

Beim Ziehen von Steckern unter Spannung entstehen große

- Potenzialunterschiede, die das Ventilsystem zerstören können.
- Schalten Sie den relevanten Anlagenteil spannungsfrei, bevor Sie das Ventilsystem montieren bzw. Stecker anschließen oder ziehen.

# *ACHTUNG*

#### Produktschäden

Verwendung von falschen Drehmomenten bei der Montage. Bei zu niedrigem Drehmoment kann Leckage entstehen. Bei zu hohem Drehmoment können die Komponenten beschädigt werden.

Halten Sie die angegebenen Drehmomente und Toleranzen ein.

# *ACHTUNG*

#### Beschädigung des Ventilsystems durch erhöhte Eigenerwärmung

Bei der dauernden Ansteuerung (100% ED) von mehr als zwei benachbarten Ventilen kann es zu erhöhter Leckage kommen.

O Steuern Sie nicht mehr als 2 benachbarte Ventile dauerhaft an.

# Nicht bestimmungsgemäße Verwendung

Verwenden Sie das Produkt nicht in explosionsgefährdeten Bereichen.

# 3 Lieferumfang

п

Im Lieferumfang sind enthalten:

- Ventilsystem gemäß Konfiguration (je nach Bestellung)
- Sicherheitshinweise (R412015575)
- Betriebsanleitung zum Ventilsystem
- Weitere Anleitungen gemäß Konfiguration

Das Ventilsystem wird individuell konfiguriert. Elektrisches und pneumatisches Zubehör sind nicht automatisch Teil des Lieferumfangs. Sie können bei Bedarf mit konfiguriert werden. Die genaue Konfiguration können Sie sich mit Ihrer Bestellnummer im Internet-Konfigurator anzeigen lassen.

# 4 Zu diesem Produkt

# Produktbeschreibung

Das Ventilsystem ist ein pneumatisches Ventilsystem mit elektrischer Ansteuerung. Mit dem Ventilsystem können Sie gespeicherte Druckenergie gezielt auf Ihre Anlagenteile verteilen, indem Sie z. B. Pneumatikzylinder ansteuern. Durch den modularen Aufbau können Sie vielfältige pneumatische Funktionen im Bereich des allgemeinen Maschinenbaus umsetzen. Die Ventile im Ventilsystem werden je nach Variante über den D-Sub-Multipolstecker, den AES-Feldbuskoppler, dem IO-Link-Anschluss oder über Einzelverdrahtung angesteuert.

Das Ventilsystem dient zur Ansteuerung von bis zu 12 Ventilen, bzw. 24 Magnetspulen.

# Systemübersicht Ventilsystem 1

- 1 Ventilfunktionen 1990 **6b** Linke Endplatte für
- 2 Rechte Endplatte
- 3a Grundplatte für Einzelverdrahtung 6c Linke Endplatte für IO-Link
- 3b Grundplatte für interne Verdrahtung 6d Linke Endplatte AES
- 4 Zugankererweiterung 7a Buskoppler AES
- 5 Initiale Zuganker 7b Linke Endplatte für Buskoppler AES
- 6a Linke Endplatte mit D-Sub

# 5 Montage

![](_page_1_Picture_68.jpeg)

Verletzungsgefahr durch Montage unter Druck oder Spannung Die Montage unter Druck oder anliegender elektrischer Spannung kann zu

- Verletzungen führen und das Produkt oder Anlagenteile beschädigen. O Schalten Sie den relevanten Anlagenteil drucklos und spannungsfrei, bevor
- Sie das Produkt montieren.
- Sichern Sie die Anlage gegen Wiedereinschalten.

# *ACHTUNG*

# Beschädigung des Ventilsystems durch unsachgemäße Handhabung

Bei der Entnahme des Ventilsystems aus der Verpackung kann das Ventilsystem, besonders bei langen Geräten, durch Verbiegen beschädigt werden.

Packen Sie das Ventilsystem vorsichtig aus und sichern Sie es dabei gegen Torsion und Verbiegen.

#### Montagemöglichkeiten

Das Ventilsystem kann auf folgende Arten montiert werden.

- Abbildung 4 zeigt folgende Montagebeispiele: Ventilsystem mit D-Sub-Anschluss  $(A)$
- Ventilsystem mit Buskoppler und  $E/A$ -Modulen (B)
- $\blacksquare$  Montage auf DIN-Schiene ( $C$ )

Ventilsystem auf Montagefläche montieren (A), (B)

# *ACHTUNG*

# Zusätzliche Stabilisierung der Grundplatten und E/A-Module

Bei mehr als 3 E/A-Modulen im Ventilsystem kann es zu Beschädigungen kommen, wenn das Ventilsystem im Betrieb Schwingungen und Vibrationen ausgesetzt ist.

- ▶ Bringen Sie zur Stabilisierung zusätzliche Haltewinkel (Abb. 4, 1) an. Dazu müssen Sie das Ventilsystem nicht demontieren.
- Haltewinkel erhalten Sie bei unserem Vertrieb oder über unseren Online-Katalog unter der Bestellnummer R412018339.
- Montieren Sie das Ventilsystem mit vier Schrauben auf einer ebenen Fläche.
- Beachten Sie die Abmessungen des Ventilsystems.

# Ventilsystem auf der DIN-Schiene montieren (C)

Beachten Sie auch die Montageanleitung zur DIN-Schiene R412019467.

# Pneumatik anschließen

# VORSICHT

#### Überdruck durch verschlossene Abluftausgänge

Das Verschließen der Abluftausgänge führt zu Luftstau und einer Beschädigung der Ventile.

- Verschließen Sie niemals Anschluss R.
- Sorgen Sie für ausreichende Entlüftung über die Anschlüsse 3, 5 und R.

# Allgemeine Hinweise

- Versehen Sie Abluftanschlüsse, die nicht an eine Abluftleitung angeschlossen werden, mit einem Schalldämpfer.
- Versehen Sie nicht benötigte Anschlüsse mit Verschlussstopfen.
- Achten Sie auf genügend Freiraum für die Pneumatikschläuche, damit die zulässigen Biegeradien nicht unterschritten werden.
- Beachten Sie, dass bei der Verwendung von PUR-Schläuchen die Haltekräfte der Schläuche in den Steckverbindern eingeschränkt sind.
- ▶ Verwenden Sie für die Steckanschlüsse nur das im Pneumatik-Katalog angegebene Steckzubehör aus Kunststoff. Verwenden Sie Druckluftschläuche der Serie TU1-F nur mit Stützhülse.
- Fixieren Sie Pneumatikschläuche zur Druckluftversorgung nahe am Anschluss damit diese nicht abknicken. Faustregel: Die ersten 5 cm müssen vor dem Eingang gerade sein.
- Beachten Sie bei Verwendung von Steckverbindungen auch die Hinweise aus der Norm ISO 14743 Fluidtechnik-Pneumatik-Steckverbinder für thermoplastische Rohre.

# Versorgungsleitungen anschließen

Schließen Sie die Versorgungs- bzw. Entlüftungsleitungen an den Anschlüssen 1, 3 und 5 der Endplatten an (Drehmoment 10 ±1 Nm).

Verwenden Sie bei großem Luftbedarf zusätzliche Einspeiseplatten.

# Fremdsteuerluft anschließen (Option)

Schließen Sie die Fremdsteuerluft an die Anschlüsse X12 und X14 an (Drehmoment 2 ±0,2 Nm).

# Vorsteuerabluft anschließen

O Versehen Sie Anschluss R12 und R14 der rechten Endplatte mit einem Schalldämpfer oder schließen Sie Leitungen für gefasste Steuerabluft an (Drehmoment 2 ±0,2 Nm).

# Betriebsmodus am Ventilsystem einstellen

Die Steuerluftabdeckung in der Endplatte ermöglicht das Umschalten des Betriebsmodus zwischen Eigen- (Anschluss 1) und Fremdsteuerung (Anschluss X) am Ventilsystem.

- 1. Lösen Sie die beiden Befestigungsschrauben der Steuerluftabdeckung.
- 2. Heben Sie die Steuerluftabdeckung an.
- 3. Drehen Sie die Steuerluftabdeckung, bis die Markierung auf den gewünschten Modus zeigt.
- 4. Prüfen Sie die Dichtungen auf korrekten Sitz.
- 5. Schrauben Sie die Steuerluftabdeckung wieder fest (SW TX10, Drehmoment  $0.9 + 0.1$  Nm).
	- Der Betriebsmodus ist jetzt neu eingestellt.

# Elektrik anschließen

# Gefährliche Spannung

Verletzungsgefahr durch Kurzschlüsse und Stromschlag bei unsicherer Netzteiltrennung, falscher Erdung und unzureichender externer Absicherung der Spulenansteuerung.

VORSICHT

- Verwenden Sie ausschließlich PELV-Stromkreise nach EN 60204-1.
- Stellen Sie die Spannungsversorgung immer über einen Sicherheitstrenntransformator nach IEC 61558-1/IEC 61558-2-6 (EN 61558-1/EN 61558-2-6) her. Äquivalente Lösungen sind zulässig.
- Sichern Sie die Ansteuerung der Spulen extern ab.

# So stellen Sie den elektrischen Anschluss mit D-Sub-Stecker her

- 1. Sorgen Sie für genügend Freiraum für die elektrischen Anschlüsse, damit die zulässigen Biegeradien nicht unterschritten werden. Überprüfen Sie, ob genügend Platz für die eingesetzten Stecker gegeben ist.
- 2. Schließen Sie das D-Sub-Kabel an die steuernde Elektrik an. Tipp: Vorkonfektionierte Kabel mit passendem D-Sub-Gegenstecker finden Sie in
- unserem Online-Katalog unter http://www.aventics.com/pneumatics-catalog. 3. Stecken Sie den D-Sub-Gegenstecker auf den des Ventilsystems und schrauben Sie ihn fest (Drehmoment 0,4 ±0,1 Nm).

# Pin-Belegung D-Sub

# Beispiel Variante A: 12 beidseitig oder einseitig betätigte Ventile 2

![](_page_2_Picture_606.jpeg)

#### Beispiel Variante B: 12 beidseitig oder einseitig betätigte Ventile 2

![](_page_3_Picture_550.jpeg)

#### So stellen Sie den elektrischen Anschluss mit Einzelverdrahtung her

Um die Einzelverdrahtung vorzunehmen, benötigen Sie Kabel mit folgendem Anschluss:

- Leitungsdose, Form C Industrie, Serie CN1
- Schließen Sie die Leitungsdosen an die Spulen an.
- Achten Sie auf den korrekten Sitz der Dichtungen. Anzugsmoment der Schraube: 0,4 +0,1 Nm.

#### So stellen Sie den elektrischen Anschluss mit Buskoppler her

Beachten Sie beim Anschluss mit Buskoppler auch die Montageanleitung R412018134 und die Systembeschreibungen (auf CD R412018133).

- 1. Sorgen Sie für genügend Freiraum für die elektrischen Anschlüsse, damit die zulässigen Biegeradien nicht unterschritten werden.
- 2. Belegen Sie folgende Anschlüsse am Buskoppler:
	- Feldbuseingang X7xx (xx = Feldbusabhängig), M12-Einbaubuchse/-stecker
	- Feldbusausgang X7xx (xx = Feldbusabhängig), M12-Einbaubuchse/-stecker – Funktionserde-Anschluss
- 3. Belegen Sie gegebenenfalls die benötigten Ein- und Ausgänge an angeschlossenen E/A-Modulen.
- 4. Schließen Sie die Spannungsversorgung Ihres Buskopplers über den M12-Einbaustecker (X1S; male, 4-polig, A-codiert) an eine geeignete Spannungsquelle (24 V DC) an.

# So stellen Sie den elektrischen Anschluss zum IO-Link her

- 1. Sorgen Sie für genügend Freiraum für die elektrischen Anschlüsse, damit die zulässigen Biegeradien nicht unterschritten werden.
- 2. Schließen Sie Ihr Ventilsystem mit IO-Link Master Typ B über den M12-Einbaustecker (X7I1) an.

# Pinbelegung M12-Stecker (male), 5-polig, A-codiert

![](_page_3_Picture_551.jpeg)

# 6 Inbetriebnahme/Bedienung

Die Inbetriebnahme darf nur von einer Elektro- oder Pneumatikfachkraft oder von einer unterwiesenen Person unter Leitung und Aufsicht einer Fachkraft erfolgen (siehe auch separates Blatt "Sicherheitshinweise" (R412015575), Abschnitt "Qualifikation des Personals").

# Schrittweise Inbetriebnahme

Bevor Sie die Anlage komplett in Betrieb nehmen, sollten Sie schrittweise die einzelnen Funktionen prüfen:

#### Schritt 1: Verschraubungen und Anschlüsse prüfen

Überprüfen Sie den richtigen Sitz aller Verschraubungen und Anschlüsse und deren Dichtigkeit bevor Sie das System in Betrieb nehmen.

#### Schritt 2: Zuordnung der Steuersignale prüfen

Bei der Verwendung von federrückgestellten Ventilen auf Grundplatten für beidseitig betätigte Ventile darf die Spule 12 nicht angesteuert werden, es führt sonst zu einer Fehlfunktion. ▶ Steuern Sie nur Spule 14 an.

- 1. Schalten Sie die Anlage stromfrei und drucklos.
- 2. Schalten Sie die Betriebsspannung ein.
- 3. Überprüfen Sie die Zuordnung der Steuersignale zu den Ventilplätzen. Die gelbe LED leuchtet, wenn das Ventil korrekt angesteuert wird. Bei Einzelverdrahtung: Die LED des Steckers beachten.
- Sollte die LED nicht leuchten, so überprüfen Sie die Zuordnung von Steuersignal und Ventilplatz.

#### Schritt 3: Pneumatische Funktionen prüfen

- 1. Schalten Sie die Anlage stromfrei und drucklos.
- 2. Stellen Sie sicher, dass alle Aktoren in ihrer Ausgangsstellung sind und von den bewegten Aktoren keine Gefährdung ausgeht. VORSICHT:

Prüfen Sie vor dem Beaufschlagen der Anlage mit Druckluft die Haltefunktion der Druckluftanschlüsse und stellen Sie sicher, dass sich keine Person innerhalb des Gefahrenbereichs befindet, wenn Sie die Druckluftversorgung einschalten. Achten Sie darauf, dass sich das System beim Einschalten in einem definierten

- Zustand befindet. 3. Geben Sie Druckluft auf die Anlage.
- 4. Prüfen Sie alle angeschlossenen Ventile mithilfe der Handhilfsbetätigung (siehe "Handhilfsbetätigung bedienen").

#### Schritt 4: Anlage einschalten

# VORSICHT

#### Undefinierter Systemzustand

Es besteht Verletzungsgefahr, wenn sich das System in einem undefinierten Zustand befindet.

- Achten Sie darauf, dass sich das System beim Einschalten in einem definierten Zustand befindet.
- Stellen Sie sicher, dass sich keine Person innerhalb des Gefahrenbereichs befindet, wenn Sie die Druckluftversorgung einschalten.
- ▶ Schalten Sie die Druckluftversorgung ein.

### *ACHTUNG*

#### Verkürzte Lebensdauer der Leiterplatte durch abgeschaltete Druckluft

Wenn das Gerät drucklos unter Spannung steht, schalten die Vorsteuerventile permanent und erwärmen die Leiterplatte. Dadurch verkürzt sich deren Lebensdauer.

Betreiben Sie das Gerät niemals längere Zeit ohne Druckluft.

# Handhilfsbetätigung bedienen

Heiße Oberflächen

Berühren der Ventilspulen im laufenden Betrieb kann zu Verbrennungen führen. Das Gerät kann unter ungünstigen Betriebsbedingungen heiße Oberflächen besitzen.

- $\blacktriangleright$  Lassen Sie das Gerät abkühlen, bevor Sie es ausbauen.
- O Berühren Sie das Gerät nicht während des Betriebs.

Vor der Inbetriebnahme kann die Funktionsfähigkeit und Wirkungsweise der Ventilsteuerung überprüft werden, indem die Ventilstellungen mit der Handhilfsbetätigung anstatt mit dem elektrischen Signal aktiviert werden. Beim Benutzen der Handhilfsbetätigung darf am Ventil keine elektrische Spannung anliegen.

VORSICHT

Je nach Ausführung besitzt das Ventil eine oder zwei Handhilfsbetätigungen. Jede Seite wird einzeln betätigt.

Bei 2x3/2-Wegeventilen können auch beide Seiten gleichzeitig aktiviert werden.

#### *ACHTUNG*

Die Handhilfsbetätigung wird beschädigt, wenn sie unsachgemäß betätigt wird.

- Betätigen Sie die Handhilfsbetätigung vorsichtig und mit Bedacht.
- O Beachten Sie die nachfolgenden Beschreibungen zur Bedienung.

#### Roten Betätigungsknopf bedienen

#### Tippen (selbstzurücksetzend)

- 1. Drücken Sie den Betätigungsknopf nach unten. Das Ventil schaltet.
- 2. Lassen Sie den Betätigungsknopf los, schaltet der Betätigungsknopf selbstrückstellend in die Position Push zurück. Das Ventil schaltet dann ebenfalls auf die Grundposition zurück bzw. verharrt, entsprechend seiner Bauart, in der gewählten Position.

# Inbetriebnahme von IO-Link und Feldbusanschluss

#### IO-Link

Damit die IO-Link-Anschaltung die Daten des Ventilsystems korrekt mit der SPS austauschen kann, ist es notwendig, dass der IO-Link-Master das IO-Link-Device kennt. Dazu müssen Sie die elektrische Komponente im IO-Link-Master konfigurieren.

#### *ACHTUNG*

#### Konfigurationsfehler

Ein fehlerhaft konfiguriertes IO-Link-System kann zu Fehlfunktionen im Gesamtsystem führen und dieses beschädigen.

- ▶ Die Konfiguration darf daher nur von einer Fachkraft durchgeführt werden
- ▶ Beachten Sie die Vorgaben des Anlagenbetreibers sowie ggf. Einschränkungen, die sich aus dem Gesamtsystem ergeben.
- Beachten Sie die Dokumentation Ihres Konfigurationsprogramms.

#### Gerätestammdaten laden

![](_page_4_Picture_752.jpeg)

Wenn Sie einen IO-Link-Master mit Version V1.0.1 verwenden, müssen Sie die Datei " ...IODD1.0.1.xml" verwenden, bei einem Master mit Version V1.1 die Datei mit dem Namen " ... IODD1.1.xml". Die Dateien können auch über das Internet im Media Centre von AVENTICS heruntergeladen werden.

▶ Kopieren Sie zur IO-Link-Konfiguration des Ventilsystems die IODD-Dateien von der CD R412018133 auf den Rechner, auf dem sich das Konfigurationsprogramm befindet.

Je nach Steuerungssystem wird ein spezielles Konfigurationsprogramm verwendet. Sie können mit der IODD-Datei arbeiten, aber auch das System einfach als

Ausgangsmodul mit 3-Byte-Ausgängen konfigurieren. Viele IO-Link-

Masteranschaltungen sehen einfache Konfigurationen standardmäßig vor. Damit ist eine sehr einfache und schnelle Inbetriebnahme möglich.

#### Prozessdaten

# WARNUNG

# Falsche Datenzuordnung

- Gefahr durch unkontrolliertes Verhalten der Anlage.
- Prüfen Sie die Zuordnung der Bits, bevor sie die Anlage mit Druckluft beaufschlagen.

Die IO-Link-Anschaltung erhält von der Steuerung Ausgangsdaten mit Sollwerten für die Stellung der Magnetspulen der Ventile. Die IO-Link-Anschaltung übersetzt diese Daten in die Spannung, die zur Ansteuerung der Ventile benötigt wird. Die Länge der Ausgangsdaten beträgt drei Byte.

Die Zuordnung der Magnetspulen der Ventile zu den Bit ist wie folgt:

![](_page_4_Picture_753.jpeg)

### Ventilsystem mit IO-Link in Betrieb nehmen

Bevor Sie das System in Betrieb nehmen, müssen Sie folgende Arbeiten durchgeführt und abgeschlossen haben:

- Sie haben das Ventilsystem mit IO-Link-Anschaltung montiert.
- Sie haben die IO-Link-Anschaltung an den IO-Link-Master angeschlossen.

Die Inbetriebnahme und Bedienung darf nur von einer Elektro- oder П Pneumatikfachkraft oder von einer unterwiesenen Person unter der Leitung und Aufsicht einer Fachkraft erfolgen.

# VORSICHT

#### Unkontrollierte Bewegungen beim Einschalten

Es besteht Verletzungsgefahr, wenn sich das System in einem undefinierten Zustand befindet.

- Bringen Sie das System in einen sicheren Zustand, bevor Sie es einschalten.
- Stellen Sie sicher, dass sich keine Person innerhalb des Gefahrenbereichs befindet, wenn Sie die Druckluftversorgung einschalten.
- 1. Schalten Sie die Betriebsspannung ein.
- Der IO-Link-Master sendet beim Hochlauf Parameter und Konfigurationsdaten an die IO-Link-Anschaltung.

Die Diagnose-LED darf vor dem Einschalten des Betriebsdrucks ausschließlich grün, wie in folgender Tabelle beschrieben, leuchten:

![](_page_4_Picture_754.jpeg)

Wenn die Diagnose erfolgreich verlaufen ist, dürfen Sie das Ventilsystem in Betrieb nehmen. Andernfalls müssen Sie den Fehler beheben.

- 2. Senden Sie Nutzdaten zur IO-Link-Anschaltung.
- Die Spulen der Ventile und damit die zugehörigen LEDs werden erst aktiv angesteuert, wenn die Daten vom IO-Link-Master als gültig (valid) gesetzt wurden.
- 3. Schalten Sie die Druckluftversorgung ein.

#### Event-Behandlung

Die IO-Link-Anschaltung meldet eine zu niedrige bzw. fehlende Ventil-Versorgungsspannung UA als "Low sensor voltage"-Event (0x5112) an den IO-Link-Master.

#### Feldbusanschluss im AES-System

#### Gerätestammdatei laden.

H.

![](_page_4_Picture_63.jpeg)

#### SPS-Konfigurationsschlüssel bereitlegen

In der Konfiguration des AES-Buskopplers wird ES05 als Valve driver (24DO-ES05) eingefügt. Es belegt in der Steuerung dann 3 Byte für die 24 Ausgänge.

#### Buskoppler im Feldbussystem konfigurieren

Bevor Sie das Ventilsystem konfigurieren können, müssen Sie in Ihrem SPS-Konfigurationsprogramm den Buskoppler im Feldbussystem als Slave konfigurieren.

Weitere Informationen siehe Systembeschreibung des entsprechenden Buskopplers.

![](_page_4_Picture_70.jpeg)

#### Parameter des Buskopplers einstellen

Das ES05 Ventiltreibermodul hat keine Parameter.

#### Aufbau der Daten der Ventiltreiber

Die Ventiltreiberplatine erhält von der Steuerung Ausgangsdaten mit Sollwerten für die Stellung der Magnetspulen der Ventile. Der Ventiltreiber übersetzt diese Daten in die Spannung, die zur Ansteuerung der Ventile benötigt wird. Die Länge der Ausgangsdaten beträgt drei Byte.

Die Zuordnung der Magnetspulen der Ventile zu den Bit ist wie folgt:

![](_page_5_Picture_814.jpeg)

#### Diagnosedaten

Die Diagnosemeldung besteht aus einem Diagnosebit, das bei Kurzschluss eines Ausgangs gesetzt wird (Sammeldiagnose).

- Die Bedeutung des Diagnosebits ist:
- $W$  Bit = 1: Es liegt ein Fehler vor
- $W$  Bit = 0: Es liegt kein Fehler vor

Die Diagnose wird gesetzt, wenn:

- 1. Ein Ausgang überlastet oder kurzgeschlossen ist.
- 2. Wenn die Spannung UA am Modul nicht vorhanden ist.

#### Zusammenbau- und Erweiterung der Ventilsystemkomponenten

#### Ventilsystem zusammenbauen

Aus dem modularen ES05-Baukasten können Sie Ihr Ventilsystem eigenständig zusammenbauen.

#### Linke Endplatte montieren 3

Die linke und rechte Endplatte sowie die initialen Zuganker sind Bestandteil des Endplattenkit.

- 1. Stecken Sie die initialen Zuganker in die dafür vorgesehenden Löcher der linken Endplatte.
- Achten Sie dabei auf die Position der abgeflachten Zugankerenden (!).
- 2. Befestigen Sie die beiden Zugankerschrauben an der linken Endplatte (SW TX10, Drehmoment 0,9 ±0,1 Nm).

#### Anbau der einzelnen Komponenten 6

1. Erweitern Sie die Zuganker mit der entsprechenden Zugankererweiterung entsprechend der Anzahl der Grundplatten. Verwenden Sie für Ihre Konfiguration die längst möglichen Zugankererweiterungen. Dabei dürfen maximal 6 Grundplatten für 12 Ventile verwendet werden (1).

#### *ACHTUNG*

#### Fehlerhaft verschraubte Zuganker

Unvollständig oder fehlerhaft verschraubte Zuganker führen zur Beschädigung des Systems.

- Prüfen Sie vor der Ventilsystemmontage, ob die Zugankererweiterungen vollständig eingeschraubt sind.
- Verwenden Sie zur Erweiterung dieselbe Grundplattenversion (interne Verdrahtung oder Einzelverdrahtung). Für den Fall, dass Grundplatten für Einzelverdrahtung verwendet werden sollen, dürfen diese nur an der rechten Seite erweitert werden.

Achten Sie darauf, dass Sie für beidseitige Ventilen auch die dafür vorgesehenen Grundplatten verwenden.

Verwenden Sie nur Originalteile von AVENTICS. Die Zugankererweiterungen sind auf den Ausdehnungskoeffizienten der Grundplatten abgestimmt, damit die Dichtigkeit des Ventilsystems unter allen Betriebsbedingungen erhalten bleibt.

- 2. Schieben Sie die gewünschte Anzahl an Grundplatten auf die Zuganker (2).
- 3. Montieren Sie die rechte Endplatte (3).
- 4. Befestigen Sie die beiden Zugankerschrauben (4) an der rechten Endplatte (SW TX10, Drehmoment 0,9 ±0,1 Nm).
- 5. Setzen Sie die Ventilfunktion auf und verschrauben Sie sie mit den Grundplatten (5), inklusive der letzten Schrauben der Endplatten (6) (SW TX10, Drehmoment 0,9 ±0,1 Nm). Achten Sie dabei auf die korrekte Ausrichtung der Ventilfunktion.
- 6. Testen Sie das Ventilsystem auf Funktion und Leckage gemäß der Prüfanweisung Essential Testbox (R415016543).

#### Ventilsystem mit Grundplatten erweitern

#### Demontage 5

- 1. Schalten Sie das System drucklos und spannungsfrei und entfernen Sie alle elektrische und pneumatische Anschlüsse.
- 2. Demontieren Sie das Ventilsystem von der Montagefläche.
- 3. Demontieren Sie alle Ventile von den Grundplatten (1) des Ventilsystems, inkl. der letzten Schraube der Endplatte (2).
- 4. Lösen Sie die beiden Zugankerschrauben an der rechten Endplatte (3) (SW TX10).
- 5. Ziehen Sie die rechte Endplatte vom Ventilsystem (4).

#### Einbau und Montage 6

- 1. Erweitern Sie die Zuganker mit der entsprechenden Zugankererweiterung entsprechend der Anzahl der Grundplatten. Dabei dürfen maximal 6 Grundplatten für 12 Ventile verwendet werden (1).
- 2. Schieben Sie die gewünschte Anzahl an Grundplatten auf die Zuganker (2).
- 3. Montieren Sie die rechte Endplatte (3).
- 4. Befestigen Sie die beiden Zugankerschrauben (4) an der rechten Endplatte (SW TX10, Drehmoment 0,9 ±0,1 Nm).
- 5. Setzen Sie die Ventilfunktion auf und verschrauben Sie sie mit den Grundplatten (5), inklusive der letzten Schraube der Endplatte (6) (SW TX10, Drehmoment 0,9 ±0,1 Nm). Achten Sie dabei auf die korrekte Ausrichtung der Ventilfunktion.
- 6. Testen Sie das Ventilsystem auf Funktion und Leckage gemäß der Prüfanweisung Essential Testbox (R415016543).

#### Pilotventil austauschen und erweitern 7

#### Demontage

- 1. Schalten Sie das System drucklos und spannungsfrei und entfernen Sie ggf. alle elektrischen Anschlüsse der betroffenen Pilotventile.
- 2. Lösen Sie die beiden Schrauben des Pilotventils (1) (bzw. Pilotblindplatte)  $(SW$  TX1 $0$ )
- 3. Ziehen Sie das Pilotventil vom Ventilsystem.

#### Einbau und Montage

Um die Anschlussart der Pilotventile zu ändern:

- 1. Lösen Sie die Spule vom Pilotventil (2), ggf. mit Hilfe eines Schlitzschraubendrehers.
- 2. Drehen die Spule in die gewünschte Position (3) und schieben die Spule zurück auf das Pilotventil, bis es einrastet (4).
- 3. Schrauben Sie nun das Pilotventil an die Grundplatte (5) (SW TX10, Drehmoment 0,9 ±0,1 Nm).

# 7 Instandhaltung und Instandsetzung

#### VORSICHT

Anliegende elektrische Spannung und hoher Druck

Verletzungsgefahr durch elektrischen Schlag und plötzlichen Druckabbau.

Schalten Sie das System vor der Durchführung von Pflege- und Wartungsarbeiten drucklos und spannungsfrei.

#### Komponenten pflegen

# *ACHTUNG*

#### Lösemittel und aggressive Reinigungsmittel

Die Oberflächen und Dichtungen können durch aggressive Reinigungs- und Lösemittel beschädigt werden.

- O Verwenden Sie niemals Lösemittel oder aggressive Reinigungsmittel.
- Reinigen Sie das Gerät regelmäßig mit einem feuchten Lappen. Verwenden Sie dazu nur Wasser oder ein mildes Reinigungsmittel.

# Komponenten warten

#### Heiße Oberflächen

Berühren der Ventilspulen im laufenden Betrieb kann zu Verbrennungen führen. Das Gerät kann unter ungünstigen Betriebsbedingungen heiße Oberflächen besitzen.

- Lassen Sie das Gerät abkühlen, bevor Sie es ausbauen.
- ▶ Berühren Sie das Gerät nicht während des Betriebs.

Das Ventilsystem ist wartungsfrei.

Beachten Sie jedoch eventuell vorgeschriebene Wartungsintervalle und Vorgaben der Gesamtanlage.

# 8 Demontage/Austausch

![](_page_6_Picture_10.jpeg)

VORSICHT

Elektrische Spannung und hoher Druck

Verletzungsgefahr durch elektrischen Schlag und plötzlichen Druckabbau.

Ω

- O Schalten Sie das System drucklos und spannungsfrei, bevor Sie folgende Tätigkeiten ausführen:
	- Stecker ziehen oder anschließen
	- das System demontieren
	- einzelne Komponenten austauschen

![](_page_6_Picture_17.jpeg)

#### Heiße Oberflächen

Berühren der Ventilspulen im laufenden Betrieb kann zu Verbrennungen führen. Das Gerät kann unter ungünstigen Betriebsbedingungen heiße Oberflächen besitzen.

41

- O Lassen Sie das Gerät abkühlen, bevor Sie es ausbauen.
- O Berühren Sie das Gerät nicht während des Betriebs.

# Ventilsystem von der Montagefläche demontieren

- 1. Schalten Sie die Anlage vor der Demontage drucklos und spannungsfrei.
- 2. Lösen Sie alle Verbindungen.
- 3. Lösen Sie alle Befestigungsschrauben am Ventilsystem.
	- Das Ventilsystem kann jetzt von der Montagefläche entfernt werden.

Beachten Sie auch die Montageanleitung zur DIN-Schiene R412019467.

# 9 Entsorgung

۱i

O Befolgen Sie die nationalen Vorschriften zur Entsorgung.

# 10 Fehlersuche und Fehlerbehebung

![](_page_6_Picture_328.jpeg)

# 11 Technische Daten, Ersatzteile und Zubehör

Hinweise zu Technischen Daten, Ersatzteilen und Zubehör finden Sie im Online-Katalog (www.aventics.com/pneumatics-catalog).

![](_page_6_Picture_34.jpeg)

Falls Sie den aufgetretenen Fehler nicht beheben konnten, wenden Sie sich bitte an eine der Kontaktadressen, die Sie unter http://www.aventics.com/contact finden.

![](_page_6_Picture_37.jpeg)

# English

# 1 About this Documentation

These instructions contain important information on the safe and appropriate assembly, operation, and maintenance of the product and how to remedy simple malfunctions yourself.

These instructions describe the ES05 series.

# Required and supplementary documentation

- "Notes on Safety" (R412015575)
- Please also note the other instructions for the bus and I/O modules on the enclosed CD (R412018133) (optional).
- Observe the system documentation from the system manufacturer.

# Presentation of information

# Warnings

In this document, there are safety instructions before the steps whenever there is a danger of personal injury or damage to the equipment. The measures described to avoid these hazards must be followed.

# Structure of warnings

SIGNAL WORD

# Hazard type and source

- Consequences of non-observance
- Measures to avoid these hazards

# Meaning of the signal words

![](_page_7_Picture_18.jpeg)

 WARNING Indicates a hazardous situation which, if not avoided, could result in death or serious injury

 CAUTION Indicates a hazardous situation which, if not avoided, could result in minor or moderate injury.

*NOTICE*

Indicates that damage may be inflicted on the product or the environment.

# Symbols

Operation may be impaired if this information is disregarded.

# Abbreviations used

![](_page_7_Picture_505.jpeg)

# 2 Notes on Safety

Observe all information contained in the separately enclosed document (R412015575).

# General Instructions on Equipment and Product Damage

# *NOTICE*

Disconnecting plugs while under voltage will destroy the electronic components of the valve system.

Large differences in potential occur when disconnecting plugs under voltage, which can destroy the valve system.

Make sure the relevant system component is not under voltage before assembling the valve system or when connecting and disconnecting plugs.

# *NOTICE*

# Product damage

Use of incorrect torques during assembly. Insufficient torques can result in leaks. Excessive torques can damage the components.

Comply with the specified torques and tolerances.

# *NOTICE*

#### Damage to the valve system due to increased self-heating

Continual control (100% period of application) of more than two neighboring valves can result in an increased risk of leaks.

Do not control more than two neighboring valves continually.

# Improper use

Do not use the product in explosive areas.

# 3 Delivery Contents

The delivery contents include:

- Valve system according to configuration (depending on order)
- "Notes on Safety" (R412015575)
- **P** Operating instructions for the valve system
- $\blacksquare$  Additional instructions depending on configuration

The valve system is individually configured. Electrical and pneumatic accessories are not automatically a part of the scope of delivery. They can be added to the configuration as needed. You can find the exact configuration in the Internet configurator under your order number.

# 4 About This Product

# Product description

The valve system is a pneumatic valve system with electrical control. With the valve system you can distribute stored pressure energy to your system components in a targeted manner, e.g. to control pneumatic cylinders. Thanks to its modular design, you can implement numerous pneumatic functions in general machine construction. The valves in the valve system are controlled via the D-Sub multipole plug, the AES fieldbus coupler, the IO-Link connection, or as single wiring, depending on the variant.

The valve system serves to control up to 12 valves or 24 solenoid coils.

# Overview of the valve system

- 1 Valve functions 6b Left end plate for single wiring
- 2 Right end plate
- 
- 3a Base plate for single wiring 6c Let end plate for IO-Link
- **3b** Base plate for internal wiring 6d Left end plate, AES
- 4 Tie rod extension 7a AES bus coupler
	- Initial tie rod **7b** Left end plate for AES bus coupler
- 6a Left end plate with D-Sub

# 5 Assembly

![](_page_7_Picture_65.jpeg)

# Danger of injury if assembled under pressure or voltage

Assembling when under pressure or electrical voltage can lead to injuries and damage to the product or system components.

- $\blacktriangleright$  Make sure that the relevant system part is not under voltage or pressure before you assemble the product.
- Protect the system against being switched on.

# *NOTICE*

# Damage to the valve system due to improper handling

When removing the valve system from its packaging, the valve system can be damaged due to bending, especially with long devices.

Carefully remove the valve system packaging and provide safeguards against torsion and bending.

#### Mounting options

The following options exist for mounting the valve system:

- Figure  $\frac{4}{5}$  shows the following assembly examples:
- Valve system with D-Sub connection (A)
- Valve system with bus coupler and  $1/0$  modules  $(B)$
- $\blacksquare$  DIN rail mounting  $(C)$

#### Assemble the valve system on the mounting surface (A), (B)

#### *NOTICE*

# Additional stabilization of the base plates and I/O modules

With more than 3 I/O modules on the valve system, damage can occur if the valve system is subject to oscillations and vibrations during operation.

Install an additional retaining bracket (Fig.  $\left( 4 \right)$ , 1) for stabilization. The valve system does not need to be disassembled for this step.

You can purchase retaining brackets from our sales department or through our online catalog using the order number R412018339.

- Assemble the valve system on a level surface using four screws.
- Note the dimensions of the valve system.

#### Assemble the valve system on the DIN rail (C)

Also note the assembly instructions for DIN rail R412019467.

# Connecting the pneumatics

# CAUTION

### Overpressure caused by closed exhaust outputs

Closed exhaust outlets will lead to air congestion and valve damage.

- Never close connection R.
- Ensure that ports 3, 5, and R provide sufficient exhaust.

#### General instructions

- Fit exhaust air connections that are not connected to an exhaust air line with a silencer.
- Provide unused connections with blanking plugs.
- $\blacktriangleright$  Ensure that enough free space is left for the pneumatic tubing so that the permitted minimum bending radii are adhered to.
- $\blacktriangleright$  Note that the use of PUR tubing limits the holding force of the tubing in the pushin connectors.
- $\blacktriangleright$  For push-in fittings, only use polymer plug accessories from the pneumatics catalog. Only use compressed air tubing from the TU 1-F series with stiffener sleeves.
- Fix the pneumatic tubing for compressed air supply near the connection to ensure it does not bend. Rule of thumb: the first 5 cm before the inlet must be straight.
- When using plug connectors, also note the information from ISO standard 14743 Pneumatic fluid power – Push-in connectors for thermoplastic tubes.

#### Connecting the supply lines

Connect the supply and exhaust lines to connections 1, 3, and 5 on the end plates (torque 10 ±1 Nm).

For larger air requirements, use additional supply plates. H.

# Connecting the external pilot control air (optional)

Connect the external pilot control air to the connections X12 and X14 (torque  $2 \pm 0.2$  Nm).

# Connecting the pilot exhaust air

Fit connection R12 and R14 on the right end plate with a silencer or connect lines for restricted pilot exhaust (torque  $2 \pm 0.2$  Nm).

# Setting the operating mode on the valve system

The pilot air cover in the end plate makes it possible to switch the valve system operating mode between internal pilot control (connection 1) and external pilot control (connection X).

- 1. Loosen both pilot air cover mounting screws.
- 2. Lift the pilot air cover.
- 3. Turn the pilot air cover until the marking points to the desired mode.
- 4. Make sure that the seals have been inserted correctly.
- 5. Retighten the pilot air cover (WS TX10, torque  $0.9 \pm 0.1$  Nm).
	- The new operating mode is now set.

# Connecting the electrical system

# Dangerous voltage

Danger of injury due to short circuits and electrical shocks caused by unsafe power supply isolations, improper grounding, and insufficient external fuse protection for the solenoid control.

- Only use PELV electric circuits in accordance with EN 60204-1.
- $\blacktriangleright$  Always establish the power supply using a safety isolation transformer in accordance with IEC 61558-1/IEC 61558-2-6 (EN 61558-1/EN 61558-2-6). Equivalent solutions are permitted.
- Protect the solenoid control with an external fuse.

# To establish the electrical connection with a D-Sub plug:

- 1. Ensure that enough free space is left for the electrical connections so that the permissible minimum bending radii are adhered to. Make sure that there is adequate space for the plugs used.
- 2. Connect the D-Sub cable to the controlling electrical system. Tip: Preassembled cables with suitable D-Sub mating plugs can be found in our online catalog at http://www.aventics.com/pneumatics-catalog.
- 3. Plug the D-Sub mating plug into the valve system plug and tighten it (torque  $0.4 + 0.1$  Nm).

#### D-Sub pin assignment

#### Example variant A: 12 double or single solenoid valves 2

![](_page_8_Picture_608.jpeg)

#### Example variant B: 12 double or single solenoid valves 2

![](_page_9_Picture_602.jpeg)

#### To establish the electrical connection with single wiring

To perform single wiring, you need cables with the following connection:

- Electrical connector form C, industry, Series CN1
- Connect the electrical connectors to the coils.

-ń

Make sure that the seals have been inserted correctly. Screw tightening torque: 0.4 +0.1 Nm

#### To establish the electrical connection with a bus coupler

When connecting with a bus coupler, please also refer to the assembly instructions R412018134 and system descriptions (on CD R412018133).

- 1. Ensure that enough free space is left for the electrical connections so that the permissible minimum bending radii are adhered to.
- 2. Make the following connections on the bus coupler:
- Fieldbus input X7xx (xx = fieldbus-dependent), integrated M12 socket/plug
- Fieldbus output X7xx (xx = fieldbus-dependent), integrated M12 socket/plug – Ground connection
- 3. Also configure the required inputs and outputs on the connected I/O modules.
- 4. Connect the power supply for your bus coupler via the integrated M12 plug (X1S; male, 4-pin, A-coded) to a suitable power source (24 V DC).

# To establish the electrical connection with an IO-Link

- 1. Ensure that enough free space is left for the electrical connections so that the permissible minimum bending radii are adhered to.
- 2. Connect your valve system with IO-Link master type B via the M12 integrated plug (X7I1).

![](_page_9_Picture_603.jpeg)

# 6 Commissioning and Operation

Commissioning may only be carried out by qualified electrical or pneumatic H personnel or an instructed person under the direction and supervision of qualified personnel (also see separate sheet "Notes on Safety" (R412015575), section "Personnel qualifications").

# Step-by-step commissioning

Before commissioning the entire system, check each of the individual functions stepby-step.

### Step 1: Check fittings and connections

 $\triangleright$  Check all fittings and connections for a secure fit and seal before commissioning the system.

### Step 2: Check assignment of the control signals

- When using spring return valves on base plates for double solenoid valves, coil 12 must not be actuated; otherwise, a malfunction will occur.  $\triangleright$  Only actuate valve 14.
- 1. Make sure that the system is not under voltage or pressure.
- 2. Switch on the operating voltage.
- 3. Check the assignment of the control signals to the valve positions. The yellow LED is illuminated if the valve is being properly controlled. For single wiring: Note the LED on the plug.
- $\blacktriangleright$  If the LED is not illuminated, check the assignment of the control signal and valve position.

# Step 3: Check the pneumatic functions

- 1. Make sure that the system is not under voltage or pressure.
- 2. Make sure that all actuators are in their home positions and that there is no danger from moving actuators. CAUTION:

Before applying compressed air to the system, check the stability of the compressed air connections and make sure that no personnel are within the hazardous zone when the compressed air supply is switched on. Before switching the system on, ensure that it is in a defined state.

- 3. Apply the compressed air to the system.
- 4. Check all of the connected valves using the manual override (see "Operating the manual override").

#### Step 4: Switch on the system

# **CAUTION**

#### Undefined system state

- There is a danger of personal injury if the system is in an undefined state.
- Before switching the system on, ensure that it is in a defined state.
- Make sure that no personnel are within the hazardous zone when the compressed air supply is switched on.
- Switch on the compressed air supply.

# *NOTICE*

#### The service life of the circuit board will be reduced if the compressed air is switched off

If the device is under voltage without any pressure, the pilot valves will be permanently switched and heat up the circuit board. The service life will be reduced as a result.

Never operate the device for longer periods without compressed air.

# Operating the manual override

![](_page_9_Picture_50.jpeg)

# Hot surfaces

Touching the valve coils during operating may lead to burns. The device may have a hot surface under unfavorable operating conditions.

 $\blacktriangleright$  Let the device cool off before disassembling it.  $\blacktriangleright$  Do not touch the device during operation.

The valve control's functional reliability and method of operation can be checked before commissioning by activating the valve positions using the manual override instead of the electrical signal. Voltage must not be applied to the valve when the manual override is used.

Depending on the version, the valve has one or two manual overrides. Each side is operated individually.

![](_page_9_Picture_56.jpeg)

![](_page_9_Picture_57.jpeg)

With 2x 3/2 directional valves, both sides can be activated simultaneously.

#### *NOTICE*

- The manual override will be damaged if it is operated improperly.
- Exercise care and caution when actuating the manual override.
- Observe the following information for operation.

#### Operating the red control button

#### Tapping (self-resetting)

- 1. Press the control button downwards.
- The valve switches. 2. When you release the control button, it will automatically reset to the Push position.

The valve then also switches back to the home position or locks in the desired position, depending on its design.

### Commissioning IO-Link and the fieldbus connection

#### IO-Link

For the IO-Link interface to correctly exchange data from the valve system with the PLC, the IO-Link master must be able to detect the IO-Link device. For this purpose, the electrical component must be configured in the IO-Link master.

*NOTICE*

#### Configuration error

An incorrect IO-Link system configuration can cause malfunctions in and damage to the overall system.

- The configuration may only be carried out by qualified personnel.
- Observe the specifications of the system owner as well as any restrictions resulting from the overall system.
- Observe the documentation of your configuration program.

#### Loading device master data

The IODD files for the IO-Link interface with English and German language content are located on the CD R412018133.

If you use a version V1.0.1 IO-Link master, you must use the file " ...IODD1.0.1.xml"; for a version V1.1 master, the file named " ...IODD1.1.xml" must be used. The files can also be downloaded online from the AVENTICS Media Center.

- To configure the valve system IO-Link, copy the IODD data files on
- CD R412018133 to the computer containing the configuration program.

Depending on the control system, a special configuration program is used. You can work with the IODD file, but you can also easily configure the system as an output module with 3-byte outputs. Many IO-Link master controls provide for simple configurations by default. This enables simple, fast commissioning.

#### Process data

 WARNING Incorrect data assignment Danger caused by uncontrolled movement of the system.

Check the assignment of the bits before applying compressed air to the system.

The IO-Link interface receives output data from the controller with set points for the position of the valve solenoid coils. The IO-Link interface translates this data into the voltage required to actuate the valves. The length of the output data is three bytes. The assignment of valve solenoid coils to bits is as follows:

![](_page_10_Picture_814.jpeg)

#### Commissioning the valve system with IO-Link

Before commissioning the system, the following steps must have been carried out and completed:

- You have assembled the valve system with IO-Link interface.
- You have connected the IO-Link interface to the IO-Link master.

n.

Assembly and commissioning may only be carried out by qualified electrical or pneumatic personnel or an instructed person under the direction and supervision of qualified personnel.

![](_page_10_Picture_38.jpeg)

# Risk of uncontrolled movements when switching on the system

There is a danger of personal injury if the system is in an undefined state.

- Put the system in a safe state before switching it on.
- Make sure that no personnel are within the hazardous zone when the compressed air supply is switched on.

#### 1. Switch on the operating voltage.

On start-up, the IO-Link master sends parameters and configuration data to the IO-Link interface.

Before applying the working pressure, the diagnostic LED may only be illuminated in green, as described in the following table:

![](_page_10_Picture_815.jpeg)

If the diagnostic run is successful, you may commission the valve system. Otherwise, the errors must be remedied.

- 2. Send payload data to the IO-Link interface.
- The valve coils and thus the corresponding LEDs are not actively actuated until the data has been set to valid by the IO-Link master.
- 3. Switch on the compressed air supply.

#### Event handling

The IO-Link interface reports insufficient or missing UA valve supply voltage to the IO-Link master as a "low sensor voltage" event (0x5112).

#### Fieldbus connection in the AES system

Load the general station description.

![](_page_10_Picture_55.jpeg)

#### Readying the PLC configuration keys

In the AES bus coupler configuration, ES05 is entered as valve driver (24DO-ES05). In the control it occupies 3 bytes for the 24 outputs.

#### Configuring the bus coupler in the fieldbus system

Before you can configure the valve system, you need to configure the bus coupler as a slave in the fieldbus system using your PLC configuration software. For more information, refer to the system description for the corresponding bus coupler.

#### Setting the bus coupler parameters

The ES05 valve driver module does not have any parameters.

#### Structure of the Valve Driver Data

The valve driver board receives output data from the controller with nominal values for the position of the valve solenoid coils. The valve driver translates this data into the voltage required to actuate the valves. The length of the output data is three bytes.

The assignment of valve solenoid coils to bits is as follows:

![](_page_10_Picture_816.jpeg)

#### Diagnostic data

The diagnostic message consists of a diagnostic bit, which is set in the event of a short circuit of an output (group diagnostics).

The diagnostic bit can be read as follows:

- $W$  bit = 1: An error has occurred.
- $W \text{ bit} = 0$ : **No** error has occurred.

Diagnosis is set when:

- 1. An output is overloaded or there is a short circuit at the output.
- 2. The UA voltage on the module is not available.

# Assembly and extension of the valve system components

#### Assembling the valve system

You can assemble your valve system from the ES05 modular kit.

#### Assembling the left end plate 3

- The left and right end plates, as well as the initial tie rod are all components of the end plate kit.
- 1. Insert the initial tie rod in the intended holes on the left end plate. Note the position of the leveled tie rod ends(!).
- 2. Tighten both tie rod screws on the left end plate (WS TX10, torque  $0.9 \pm 0.1$  Nm).

#### Adding the individual components 6

1. Extend the tie rod with the appropriate tie rod extension corresponding to the number of base plates. For your configuration, use the longest possible tie rod extensions. A maximum of 6 base plates may be used for 12 valves (1).

#### *NOTICE*

#### Improperly tightened tie rods

Incompletely or improperly tightened tie rods will damage the system.

- Before assembling the valve system, check whether the tie rod extensions are screwed in completely.
- For extension, use the same base plate version (internal wiring or single wiring). For the case that base plates for single wiring are to be used, these may only be extended on the right side. Make sure that you also use the base plates intended for double solenoid valves.

Only use original parts from AVENTICS.

The tie rod extensions are adjusted to the expansion coefficient of the base plates so that the valve system remains leaktight under all operating conditions.

- 2. Slide the desired number of base plates onto the tie rod (2).
- 3. Mount the right end plate (3).
- 4. Tighten both tie rod screws (4) on the right end plate (WS TX10, torque
- $0.9 + 0.1$  Nm). 5. Position the valve function and tighten it to the base plates (5) including the last screws on the end plates (6) (WS TX10, torque  $0.9 \pm 0.1$  Nm). Make sure the valve function is aligned correctly.
- 6. Test the valve system for functionality and leaks as per the Essential Testbox test instructions (R415016543).

#### Extending the valve system with base plates

#### Disassembly 5

- 1. Make sure that the system is not under pressure or voltage and remove all electrical and pneumatic connections.
- 2. Remove the valve system from the mounting surface.
- 3. Remove all valves from the valve system base plate (1) including the last screw on the end plate (2).
- 4. Loosen the two tie rod screws on the right end plate (3) (WS TX10).
- 5. Remove the right end plate from the valve system (4).

# Installation and assembly 6

- 1. Extend the tie rod with the appropriate tie rod extension corresponding to the number of base plates. A maximum of 6 base plates may be used for 12 valves (1).
- 2. Slide the desired number of base plates onto the tie rod (2).
- 3. Mount the right end plate (3).
- 4. Tighten both tie rod screws (4) on the right end plate (WS TX10, torque  $0.9 \pm 0.1$  Nm).
- 5. Position the valve function and screw it to the base plates (5) including the last screw on the end plate (6) (WS TX10, torque  $0.9 \pm 0.1$  Nm). Make sure the valve function is aligned correctly.
- 6. Test the valve system for functionality and leaks as per the Essential Testbox test instructions (R415016543).

# Exchanging and extending the pilot valve 7

# Disassembly

- 1. Make sure that the system is not under pressure or voltage and remove any electrical connections to the concerned pilot valves.
- 2. Loosen both screws on the pilot valve (1) (or pilot blanking plate) (WS TX10).
- 3. Remove the pilot valve from the valve system.

# Installation and assembly

- To change the pilot valve connection type:
- 1. Remove the coil from the pilot valve (2), if necessary using a flat tip screwdriver.
- 2. Turn the coil to the desired position (3) and slide the coil back onto the pilot valve until it engages  $(\Delta)$ .
- 3. Now, screw the pilot valve to the base plate  $(5)$  (WS TX10, torque 0.9  $\pm$ 0.1 Nm).

# 7 Service and Repairs

![](_page_11_Picture_50.jpeg)

### Applied electric voltage and high pressure!

Danger of injury from electric shocks and sudden pressure drops.

Make sure the system is not pressurized or connected to power before carrying out any service or maintenance work.

# Component care

# *NOTICE*

#### Solvents and aggressive cleaning agents

The surfaces and seals could be damaged by aggressive solvents and cleaning agents.

 $\blacktriangleright$  Never use aggressive solvents or detergents.

Regularly clean the device with a damp cloth. Only use water or a mild cleaning agent.

# Component maintenance

CAUTION

Hot surfaces Touching the valve coils during operating may lead to burns. The device may have a hot surface under unfavorable operating conditions.

 $\blacktriangleright$  Let the device cool off before disassembling it.

Do not touch the device during operation.

The valve system is maintenance-free.

 $\blacktriangleright$  However, observe any stipulated maintenance intervals and requirements for the entire system.

# 8 Disassembly and Exchange

![](_page_11_Picture_68.jpeg)

#### Voltage and high pressure

Danger of injury from electric shocks and sudden pressure drops.

- Make sure the system is not under pressure or voltage before performing the
- following tasks:
- Removing or connecting plugs
- Disassembling the system
- Exchanging individual components

![](_page_11_Picture_76.jpeg)

Touching the valve coils during operating may lead to burns. The device may have a hot surface under unfavorable operating conditions. Let the device cool off before disassembling it.

![](_page_11_Picture_78.jpeg)

Do not touch the device during operation.

# Removing the valve system from the mounting surface

- 1. Make sure the system is not under pressure or voltage before disassembly.
- 2. Loosen all connections.

Hot surfaces

3. Loosen all mounting screws on the valve system.

The valve system can now be removed from the mounting surface.

Also note the assembly instructions for DIN rail R412019467.

# **Disposal**

п

 $\blacktriangleright$  Comply with national regulations regarding disposal.

# 10 Troubleshooting

![](_page_12_Picture_140.jpeg)

If you cannot resolve a malfunction, please contact one of the addresses found under http://www.aventics.com/contact.

# 11 Technical data, spare parts, and accessories

Information on technical data, spare parts, and accessories can be found in the online catalog (www.aventics.com/pneumatics-catalog).

# Français

# 1 A propos de cette documentation

Ce mode d'emploi contient des informations importantes pour installer, utiliser et entretenir le produit de manière sûre et conforme, ainsi que pour pouvoir éliminer soi-même de simples interférences.

Ce mode d'emploi décrit la série ES05.

# Documentations nécessaires et complémentaires

- Consignes de sécurité (R412015575)
- Egalement tenir compte des autres modes d'emploi des modules bus et E/S sur le CD joint (R412018133) (en option).
- Tenir compte de la documentation d'installation du fabricant de l'installation.

# Présentation des informations

# Consignes de danger

Dans les présentes instructions, toute consigne dont l'exécution est susceptible d'entraîner des dommages corporels ou matériels est précédée d'un avertissement. Les mesures décrites pour éviter des dangers doivent être respectées.

# Structure des consignes de danger

MOT-CLE

### Type et source de danger

- Conséquences en cas de non-respect du danger
- Mesures pour éviter les dangers

#### Signification des mots-clés

![](_page_13_Picture_18.jpeg)

Signale une situation dangereuse entraînant à coup sûr des blessures graves ou mortelles si le danger n'est pas évité.

# **AVERTISSEMENT**

Signale une situation dangereuse susceptible d'entraîner des blessures graves ou mortelles si le danger n'est pas évité.

**ATTENTION** 

Signale une situation dangereuse susceptible d'entraîner des blessures légères à modérées si le danger n'est pas évité.

# *REMARQUE*

Signale des dommages matériels : le produit ou son environnement peuvent être endommagés.

# Symboles

Le non-respect de cette information peut altérer le fonctionnement.

# Abréviations utilisées

![](_page_13_Picture_509.jpeg)

# Consignes de sécurité

Respecter impérativement les remarques dans le document (R412015575) fourni séparément.

# Consignes générales concernant les dégâts matériels et les endommagements du produit

# *REMARQUE*

Débranchement de connecteurs sous tension susceptible de détruire les composants électroniques de l'îlot de distribution

Le débranchement de connecteurs sous tension engendre d'importantes différences de potentiel susceptibles de détruire l'îlot de distribution.

Toujours mettre la partie concernée de l'installation hors tension avant de monter l'îlot de distribution ou de raccorder ou débrancher des connecteurs.

# *REMARQUE*

# Endommagements du produit

Utilisation de couples incorrects pendant le montage. Un couple trop faible peut être à l'origine de fuites. Un couple trop élevé peut endommager les composants. Respecter les couples et tolérances indiqués.

# *REMARQUE*

# Endommagement de l'îlot de distribution dû à un échauffement interne élevé

Une fuite importante peut survenir en cas de pilotage permanent (indice de charge 100 %) de plus de deux distributeurs accolés.

▶ Ne pas piloter plus de 2 distributeurs accolés en permanence.

# Utilisation non conforme

Ne pas utiliser le produit dans des zones à risque d'explosion.

# 3 Fourniture

Compris dans la fourniture :

- Ilot de distribution conformément à la configuration (en fonction de la commande)
- Consignes de sécurité (R412015575)
- Mode d'emploi de l'îlot de distribution
- W Autres manuels conformément à la configuration

L'îlot de distribution se configure individuellement. Les accessoires électriques et pneumatiques ne sont pas automatiquement compris dans la fourniture. En cas de besoin, il est possible de les ajouter à la configuration. La configuration exacte peut être affichée à l'aide du numéro de référence dans le configurateur Internet.

# 4 A propos de ce produit

# Description du produit

L'îlot de distribution est un îlot de distribution pneumatique à commande électrique. L'îlot de distribution permet de distribuer l'énergie de pression accumulée de manière ciblée sur les différentes parties de l'installation, par ex. en pilotant des vérins pneumatiques. La construction modulaire permet de réaliser une grande variété de fonctions pneumatiques dans le secteur de la construction mécanique générale. En fonction de la variante, les distributeurs dans l'îlot de distribution se commandent via le connecteur multipôle D-Sub, le coupleur de bus de terrain AES, l'interface IO-Link ou comme câblage individuel.

L'îlot de distribution a été conçu en vue du pilotage de la jusqu'à 12 distributeurs ou 24 bobines magnétiques.

# Vue d'ensemble de l'îlot de distribution 1

- 1 Fonctions du distributeur **6b** Embase terminale gauche pour<br> **6** Forther terminale device the câblage individuel
- 2 Embase terminale droite
- 3a Embase pour câblage individuel 6c Embase terminale gauche pour
- 3b Embase pour câblage interne 6d Embase terminale gauche AES
- 4 Extension à tirant 7a Coupleur de bus AES
- **5** Tirants initiaux **7b** Embase terminale gauche pour<br>
coupleur de bus AES
- 6a Embase terminale gauche avec D-Sub

# 5 Montage

![](_page_13_Picture_66.jpeg)

IO-Link

Risque de blessure en cas de montage sous pression ou sous tension Le montage sous pression ou sous tension électrique en présence peut provoquer des blessures et endommager le produit ou des parties de l'installation.

- O Mettre la partie pertinente de l'installation hors pression et hors tension avant de monter le produit.
- Protéger l'installation de toute remise en marche.

#### *REMARQUE*

#### Détérioration de l'îlot de distribution en cas de manipulation incorrecte

Pendant leur retrait de l'emballage, les îlots de distribution, en particulier les modèles longs, peuvent se déformer.

Déballer l'îlot de distribution avec précaution en veillant à le protéger contre toute torsion ou déformation.

#### Possibilités de montage

L'îlot de distribution peut être monté des manières suivantes.

- La figure 4 montre les exemples de montage suivants :
- Ilot de distribution avec raccord D-Sub (A)
- Ilot de distribution avec coupleur de bus et modules  $E/S$  (B)
- $M$  Montage sur rail DIN  $(C)$

#### Montage de l'îlot de distribution sur la surface de montage (A), (B)

#### *REMARQUE*

#### Stabilisation complémentaire des embases et modules E/S

Si l'îlot de distribution est doté de plus de 3 modules E/S, il peut être endommagé s'il est soumis à des oscillations et des vibrations durant le fonctionnement.

O Pour la stabilisation, monter des équerres de fixation supplémentaires (fig. 4, 1). Il n'est pas nécessaire de démonter l'îlot de distribution.

Les équerres de fixation sont disponibles auprès de notre service des ventes ou dans notre catalogue en ligne sous le numéro de référence R412018339.

- Monter l'îlot de distribution sur une surface plane à l'aide de quatre vis.
- $\blacktriangleright$  Tenir compte des dimensions de l'îlot de distribution.

#### Montage de l'îlot de distribution sur le rail DIN (C)

Egalement respecter les instructions de montage du rail DIN R412019467.

# Raccordement pneumatique

![](_page_14_Picture_22.jpeg)

#### Surpression due aux sorties d'échappement obturées

L'obturation des sorties d'échappement entraîne une accumulation d'air et un endommagement des distributeurs.

- Ne jamais obturer le raccord R.
- O Veiller à un échappement suffisant par les raccords 3, 5 et R.

#### Remarques générales

- Le cas échéant, il est conseillé d'équiper d'un silencieux les raccords d'échappement non raccordés à une conduite d'échappement.
- Obturer les raccords non utilisés à l'aide de bouchons d'obturation.
- Veiller à laisser suffisamment d'espace libre pour les tuyaux pneumatiques afin de pouvoir respecter les rayons de courbure admissibles.
- En cas d'utilisation de flexibles PUR, noter que les forces de rétention des flexibles dans les raccords enfichables sont limitées.
- Pour les raccords instantanés, n'utiliser que des accessoires d'enfichage synthétiques du catalogue pneumatique. N'utiliser les flexibles de pression de la série TU1-F qu'avec une douille de support.
- Fixer les tuyaux pneumatiques assurant l'alimentation en air comprimé près du raccord, afin d'éviter toute rupture de ceux-ci. Règle générale : les 5 cm devant l'entrée doivent être droits.
- O En cas d'utilisation de raccords instantanés, également respecter les consignes de la norme ISO 14743 Transmissions pneumatiques – Raccords instantanés pour tubes thermoplastiques.

#### Raccordement des conduites d'alimentation

- Raccorder les conduites d'alimentation ou d'échappement aux orifices 1, 3 et 5 des embases terminales (couple 10 ±1 Nm).
- En cas de consommation d'air élevée, employer des plaques d'alimentation supplémentaires.

#### Raccordement de l'air de pilotage externe (option)

▶ Raccorder l'air de pilotage aux raccords  $X12$  et  $X14$  an (couple 2 ±0,2 Nm).

# Raccordement de l'échappement pilote

O Munir les raccords R12 et R14 de l'embase terminale droite d'un silencieux ou raccorder les conduites pour l'air de pilotage évacué entraîné (couple 2 ±0,2 Nm).

# Réglage du mode de fonctionnement sur l'îlot de distribution

Le couvercle de l'air de pilotage sur l'embase terminale assure la commutation du mode de fonctionnement entre pilotage interne (raccord 1) et pilotage externe (raccord X) sur le système de distributeurs.

- 1. Desserrer les deux vis de fixation du couvercle de l'air de pilotage.
- 2. Soulever le couvercle de l'air de pilotage.
- 3. Tourner le couvercle de l'air de pilotage jusqu'à ce que le repère pointe vers le mode souhaité.
- 4. S'assurer que les joints sont correctement positionnés.
- 5. Visser à nouveau le couvercle de l'air de pilotage à fond (ouv. TX10, couple  $0.9 \pm 0.1$  Nm)

Le réglage du mode de fonctionnement est à présent modifié.

# Raccordement électrique

# Tension dangereuse

# **ATTENTION**

Risque de blessure dû à des courts-circuits et à une décharge électrique lors de la mise hors service du bloc d'alimentation, d'une mise à la terre erronée et d'une protection externe par fusibles insuffisante de la commande de bobine.

- Uniquement utiliser des circuits électriques PELV selon EN 60204-1.
- Toujours mettre en place l'alimentation électrique à l'aide d'un transformateur séparateur de sécurité selon les normes CEI 61558-1 / CEI 61558-2-6 (EN 61558-1 / EN 61558-2-6) ou d'une solution équivalente.
- Protéger la commande des bobines de manière externe.

#### Procéder comme suit pour le raccordement électrique avec connecteur D-Sub

- 1. Veiller à laisser suffisamment d'espace libre pour les raccordements électriques afin de pouvoir respecter les rayons de courbure admissibles. S'assurer que l'espace disponible est approprié au connecteur employé.
- 2. Raccorder le câble D-Sub au système de commande électrique. Conseil : les câbles pré-assemblés avec une fiche femelle assortie pour le connecteur D-Sub sont présentés dans notre catalogue en ligne sur le site http:/ /www.aventics.com/pneumatics-catalog.
- 3. Enficher la fiche femelle du connecteur D-Sub dans la fiche de l'îlot de distribution puis la serrer à fond (couple 0,4 ±0,1 Nm).

#### Affectation des broches D-Sub

Exemple avec variante A : 12 distributeurs bistables ou monostables  $\overline{\textbf{2}}$ 

![](_page_15_Picture_488.jpeg)

### Exemple avec variante B : 12 distributeurs bistables ou monostables 2

![](_page_15_Picture_489.jpeg)

### Procéder comme suit pour le raccordement électrique avec câblage individuel

Pour réaliser le câblage individuel, des câbles avec le raccord suivant sont requis :

- Connecteur de forme C Industrie, Série CN1
- Raccorder les connecteurs aux bobines.
- $\blacktriangleright$  Veiller au montage correct des joints. Couple de serrage de la vis : 0,4 +0,1 Nm.

H

#### Procéder comme suit pour le raccordement électrique avec coupleur de bus

Lors du raccordement du coupleur de bus, observer également les instructions de montage R412018134 et les descriptions du système (sur CD, R412018133).

- 1. Veiller à laisser suffisamment d'espace libre pour les raccordements électriques afin de pouvoir respecter les rayons de courbure admissibles.
- 2. Affecter les raccords suivants du coupleur de bus :
	- Entrée du bus de terrain X7xx (xx = en fonction du bus de terrain), douille incorporée / connecteur M12
	- Sortie du bus de terrain X7xx (xx = en fonction du bus de terrain), douille incorporée / connecteur M12
	- Raccordement de mise à la terre
- 3. Le cas échéant, affecter les entrées et sorties requises aux modules E/S raccordés.
- 4. Raccorder l'alimentation électrique du coupleur de bus à l'aide du connecteur incorporé M12 (X1S ; mâle, à 4 pôles, codage A) à une source de tension appropriée (24 V CC).

#### Procéder comme suit pour le raccordement électrique à l'interface IO-Link :

- 1. Veiller à laisser suffisamment d'espace libre pour les raccordements électriques afin de pouvoir respecter les rayons de courbure admissibles.
- 2. Raccorder l'îlot de distribution au maître IO-Link, type B, à l'aide du connecteur incorporé M12 (X7I1).

#### Affectation des broches du connecteur (mâle) M12 à 5 pôles, codage A

![](_page_16_Picture_534.jpeg)

# Mise en service / Utilisation

La mise en service ne doit être effectuée que par un personnel spécialisé en électronique ou pneumatique ou par une personne instruite et sous la direction et surveillance d'une personne qualifiée (voir également fiche annexe « Consignes de sécurité » (R412015575), section « Qualification du personnel »).

#### Mise en service progressive

Avant de mettre l'installation entièrement en marche, les différentes fonctions doivent être vérifiées une à une :

#### Etape 1 : vérification des vissages et raccords

Avant la mise en service du système, vérifier le positionnement correct de tous les vissages et raccords ainsi que leur étanchéité.

#### Etape 2 : vérification de l'attribution des signaux de commande

- En cas d'utilisation de distributeurs à rappel par ressort sur des embases pour distributeurs bistables, la bobine 12 ne doit pas être commandée, cela provoquerait sinon un dysfonctionnement.
	- $\triangleright$  Commander uniquement la bobine 14.
- 1. Mettre l'installation hors pression et hors tension.
- 2. Brancher la tension de service.
- 3. Vérifier l'attribution des signaux de commande aux emplacements de distributeur.
- La LED jaune s'allume lorsque le distributeur est correctement piloté. En cas de câblage individuel : tenir compte des LED du connecteur.
- Si la LED ne s'allume pas, vérifier l'attribution du signal de commande à l'emplacement de distributeur.

#### Etape 3 : vérification des fonctions pneumatiques

- 1. Mettre l'installation hors pression et hors tension.
- 2. S'assurer que tous les acteurs sont en position initiale et que les acteurs déplacés ne présentent aucun danger. ATTENTION :

Avant d'alimenter l'installation en air comprimé, vérifier la fonction d'arrêt des raccords d'air comprimé et s'assurer que personne ne se trouve dans la zone à risques lors de l'enclenchement de l'alimentation en air comprimé. Veiller à ce que le système se trouve dans un état défini lors de la mise en marche.

- 3. Brancher l'air comprimé sur l'installation.
- 4. Vérifier tous les distributeurs raccordés à l'aide de la commande manuelle auxiliaire (voir « Handhilfsbetätigung bedienen »).

#### Etape 4 : allumage de l'installation

# **ATTENTION**

#### Etat indéfini du système

- Un risque de blessure est présent si le système se trouve dans un état indéfini.
- O Veiller à ce que le système se trouve dans un état défini lors de la mise en marche.
- O S'assurer que personne ne se trouve dans la zone à risques lors de la mise en marche de l'alimentation en air comprimé.
- O Mettre l'alimentation en air comprimé en marche.

#### *REMARQUE*

Réduction de la durée de vie de la carte de circuits imprimés en cas de coupure de l'air comprimé

Lorsque l'appareil hors pression est sous tension, les distributeurs pilotes commutent en permanence ce qui provoque un échauffement de la carte de circuits imprimés. Ce phénomène réduit sa durée de vie.

Ne jamais faire fonctionner le dispositif sans air comprimé sur une période prolongée.

#### Utilisation de la commande manuelle auxiliaire

# **ATTENTION**

Le contact des bobines de distributeur pendant le fonctionnement peut provoquer des brûlures. Dans des conditions défavorables de fonctionnement, l'appareil est susceptible de présenter des surfaces brûlantes !

 $\blacktriangleright$  Laisser l'appareil refroidir avant de le démonter.

Surfaces chaudes

Ne pas toucher l'appareil en cours de fonctionnement.

Avant la mise en service, le bon fonctionnement et le principe de fonctionnement de la commande des distributeurs en activant les positions des distributeurs à l'aide de la commande manuelle auxiliaire au lieu du signal électrique. En cas d'utilisation de la commande manuelle auxiliaire, le distributeur ne doit pas être sous tension électrique.

Selon la version, le distributeur comporte une ou deux commandes manuelles auxiliaires. Chaque côté doit être actionné séparément.

Avec les distributeurs 2x3/2, les deux côtés peuvent également être activés simultanément.

#### *REMARQUE*

#### En cas d'actionnement non conforme, la commande manuelle auxiliaire est endommagée.

- Actionner la commande manuelle auxiliaire avec précaution et circonspection.
- $\triangleright$  Observer les descriptions suivantes pour l'utilisation.

#### Actionner le bouton de commande rouge

#### Taper (à réarmement automatique)

- 1. Enfoncer le bouton de commande vers le bas.
- Le distributeur commute.
- 2. Dès que le bouton de commande est relâché, le bouton de commande à réarmement automatique retourne en position Push.

Le distributeur bascule alors également à nouveau en position de base ou reste, en fonction du type de construction, dans la position choisie.

### Mise en service de l'interface IO-Link et raccordement du bus de terrain

#### IO-Link

h

Pour que l'interface IO-Link puisse correctement échanger les données de l'îlot de distribution avec l'API, il est nécessaire que le maître IO-Link connaisse le périphérique IO-Link. À cet effet, il est indispensable de configurer les composants électriques à l'intérieur du maître IO-Link.

#### *REMARQUE*

#### Erreur de configuration

Une configuration incorrecte du système IO-Link peut provoquer des dysfonctionnements et des détériorations du système complet.

- La configuration est donc strictement réservée aux personnes qualifiées
- Respecter les spécifications de l'exploitant de l'installation et, le cas échéant, les restrictions imposées par le système complet.
- Respecter la documentation du programme de configuration.

#### Chargement des données de base de l'appareil

Les fichiers IODD qui contiennent les textes allemands et anglais pour l'interface IO-Link se trouvent sur le CD fourni R412018133.

En cas d'utilisation d'un maître IO-Link avec la version V1.0.1, employer le fichier « ...IODD1.0.1.xml » et, en cas d'utilisation d'un maître avec la version V1.1, le fichier avec le nom « ...IODD1.1.xml ». Les fichiers peuvent également être téléchargés sur Internet dans le Media Centre d'AVENTICS.

Pour la configuration IO-Link de l'îlot de distribution, copier les fichiers IODD à partir du CD R412018133 sur l'ordinateur où le programme de configuration est installé.

Un programme de configuration spécial est employé en fonction du système de commande. Il est possible de travailler avec le fichier IODD, mais il est également possible de configurer le système en toute simplicité comme module de sortie avec sorties à 3 octets. De nombreuses interfaces maître IO-Link prévoient par défaut des configurations simples. Cela permet une mise en service très rapide et simple.

#### Données de processus

# AVERTISSEMENT

#### Affectation incorrecte des données

- Danger dû à un comportement incontrôlé de l'installation.
- O Contrôler l'affectation des bits avant d'alimenter l'installation en air comprimé.

L'interface IO-Link reçoit de la commande des données de sortie avec valeurs consigne pour la position des bobines magnétiques des distributeurs. L'interface IO-Link convertit ces données dans la tension requise pour le pilotage des distributeurs. Les données de sortie ont une longueur de trois octets.

L'affectation entre les bobines magnétiques des distributeurs et le bit est la suivante :

![](_page_17_Picture_960.jpeg)

#### Mise en service de l'îlot de distribution avec IO-Link

Avant de mettre le système en service, effectuer et clôturer les travaux suivants :

■ L'îlot de distribution a été monté avec interface IO-Link.

 $\blacksquare$  L'interface IO-Link a été raccordée au maître IO-Link.

La mise en service et l'utilisation ne doivent être effectués que par un personnel spécialisé en électronique ou pneumatique ou par une personne instruite et sous la direction et la surveillance d'une personne qualifiée.

![](_page_17_Picture_14.jpeg)

#### Mouvements incontrôlés lors de la mise en marche

Un risque de blessure est présent si le système se trouve dans un état indéfini.

- Mettre le système dans un état sécurisé avant de le mettre en marche.
- S'assurer que personne ne se trouve dans la zone à risques lors de la mise en marche de l'alimentation en air comprimé.
- 1. Brancher la tension de service.

Pendant le démarrage, le maître IO-Link envoie des paramètres et données de configuration à l'interface IO-Link.

Avant l'activation de la pression de service, la LED Diagnostic doit exclusivement être allumée en vert comme décrit dans le tableau suivant :

![](_page_17_Picture_961.jpeg)

Si le diagnostic s'est déroulé avec succès, l'îlot de distribution peut être mis en service. Le cas contraire, l'erreur doit être éliminée.

2. Envoyer les données d'utilisation à l'interface IO-Link.

- Les bobines des distributeurs et, avec elles, les LED associées sont uniquement pilotées à condition que les données (valid) aient été validées par le maître IO-Link.
- 3. Mettre l'alimentation en air comprimé en marche.

# Traitement des événements

ni.

L'interface IO-Link signale une tension d'alimentation UA trop faible ou manquante du distributeur comme événement « Low sensor voltage » (0x5112) au maître IO-Link.

# Raccordement au bus de terrain dans le système AES

#### Charger le fichier de base des appareils.

Les fichiers de configuration pour les coupleurs de bus correspondants sont fournis sur le CD R412018133.

# Préparation du code de configuration API

Dans la configuration du coupleur de bus AES, ES05 est ajouté comme Valve driver (24DO-ES05). Il occupe alors 3 octets pour les 24 sorties sur la commande.

### Configuration du coupleur de bus dans le système bus

Avant de pouvoir configurer l'îlot de distribution, le coupleur de bus doit être configuré, au sein du système de bus de terrain, comme esclave dans le programme de configuration de l'API.

Pour de plus amples informations, voir description du système du coupleur de bus correspondant.

#### Réglage des paramètres du coupleur de bus

Le module pilote de distributeurs ES05 n'a pas de paramètres.

### Structure des données des pilotes de distributeurs

La platine pilote de distributeurs reçoit de la commande des données de sortie avec valeurs consigne pour la position des bobines magnétiques des distributeurs. Le pilote de distributeurs convertit ces données dans la tension requise pour le pilotage des distributeurs. Les données de sortie ont une longueur de trois octets. L'affectation entre les bobines magnétiques des distributeurs et le bit est la suivante :

![](_page_17_Picture_962.jpeg)

#### Données de diagnostic

Le message de diagnostic est composé d'un bit de diagnostic s'activant en cas de court-circuit d'une sortie (diagnostic de concentration).

- La signification du bit de diagnostic est la suivante :
- $\blacksquare$  Bit W = 1 : présence d'une erreur,
- $\blacksquare$  bit W = 0 : absence d'erreur

Le diagnostic est activé lorsque :

- 1. Une sortie est surchargée ou court-circuitée.
- 2. La tension UA du module n'est pas disponible.

#### Assemblage et extension des composants de l'îlot de distribution

#### Assemblage de l'îlot de distribution

Vous pouvez assembler votre propre îlot de distribution à partir du kit de montage modulaire ES05.

#### Montage de l'embase terminale gauche 3

![](_page_17_Picture_54.jpeg)

- 1. Enficher les tirants initiaux dans les trous prévus à cet effet sur l'embase terminale gauche.
	- Veiller ici au positionnement correct des extrémités aplaties des tirants (!).
- 2. Fixer les deux vis pour tirant sur l'embase terminale gauche (ouv. TX10, couple  $0.9 \pm 0.1$  Nm).

#### Montage des différents composants 6

1. Etendre les tirants avec l'extension à tirant correspondante en fonction du nombre d'embases. Pour la configuration, employer les extensions à tirant les plus longues possibles. Employer alors au maximum 6 embases pour 12 distributeurs (1).

#### *REMARQUE*

# Vissage erroné des tirants

Des tirants mal fixés endommagent le système.

O Avant le montage de l'îlot de distribution, vérifier que les extensions à tirant sont entièrement vissées.

Pour l'extension, employer la même version de l'embase (câblage interne ou câblage individuel). Pour le cas où des embases pour câblage individuel doivent être employées, celles-ci doivent uniquement être étendues sur le côté droit.

Veiller à bien employer les embases prévues à cet effet pour les distributeurs bistables.

Utiliser exclusivement des pièces d'origine AVENTICS.

- Les extensions à tirant sont adaptées au coefficient de détente des embases, afin que l'étanchéité de l'îlot de distribution soit garantie quelles que soient les conditions de fonctionnement.
- 2. Glisser le nombre souhaité d'embases sur les tirants (2).
- 3. Monter l'embase terminale droite (3).
- 4. Fixer les deux vis pour tirant (4) sur l'embase terminale droite (ouv. TX10, couple  $0.9 \pm 0.1$  Nm).
- 5. Ajouter la fonction du distributeur et la visser avec les embases (5), y compris les dernières vis des embases (6) (ouv. TX10, couple 0,9 ±0,1 Nm). Veiller ici à l'orientation correcte de la fonction du distributeur.
- 6. Tester le fonctionnement correct et l'absence de fuites sur l'îlot de distribution conformément aux instructions d'essai Essential Testbox (R415016543).

# Etendre l'îlot de distribution avec des embases

# Démontage<sup>5</sup>

- 1. Mettre le système hors pression et hors tension, puis débrancher tous les raccords électriques et pneumatiques.
- 2. Démonter l'îlot de distribution de la surface de montage.
- 3. Démonter tous les distributeurs des embases (1) de l'îlot de distribution, y compris la dernière vis de l'embase terminale (2).
- 4. Desserrer les deux vis pour tirant sur l'embase terminale droite (3) (ouv. TX10).
- 5. Retirer l'embase terminale droite de l'îlot de distribution (4).

# Pose et montage 6

- 1. Etendre les tirants avec l'extension à tirant correspondante en fonction du nombre d'embases. Employer alors au maximum 6 embases pour 12 distributeurs (1).
- 2. Glisser le nombre souhaité d'embases sur les tirants (2).
- 3. Monter l'embase terminale droite (3).
- 4. Fixer les deux vis pour tirant (4) sur l'embase terminale droite (ouv. TX10, couple  $0.9 \pm 0.1$  Nm).
- 5. Ajouter la fonction du distributeur et la visser avec les embases (5), y compris la dernière vis de l'embase (6) (ouv. TX10, couple 0,9 ±0,1 Nm). Veiller ici à l'orientation correcte de la fonction du distributeur.
- 6. Tester le fonctionnement correct et l'absence de fuites sur l'îlot de distribution conformément aux instructions d'essai Essential Testbox (R415016543).

# Remplacer et étendre le distributeur pilote 7

# Démontage

- 1. Mettre le système hors pression et hors tension, puis débrancher, le cas échéant, tous les raccords électriques et pneumatiques des distributeurs pilotes concernés.
- 2. Desserrer les deux vis du distributeur pilote (1) (ou plaque d'obturation pilote) (ouv. TX10).
- 3. Retirer le distributeur pilote de l'îlot de distribution.

# Pose et montage

- Pour changer le type de raccordement des distributeurs pilotes :
- 1. Desserrer la bobine du distributeur pilote (2), le cas échéant à l'aide d'un tournevis plat.
- 2. Tourner la bobine dans la position souhaitée (3) puis glisser à nouveau la bobine sur le distributeur pilote jusqu'à ce que ce dernier s'enclenche (4).
- 3. Visser maintenant le distributeur pilote à l'embase (5) (ouv. TX10, couple  $0.9 + 0.1$  Nm).

# 7 Entretien et maintenance

# **ATTENTION**

# Tension électrique et pression importante

- Risque de blessure dû à une chute de pression subite et une électrocution. Avant de réaliser des travaux d'entretien et de maintenance, mettre le
- système hors pression et hors tension.

# Nettoyage des composants

# *REMARQUE*

# Solvants et produits de nettoyage agressifs

Les surfaces et les joints peuvent être endommagés par des solvants et détergents agressifs.

- O Ne jamais utiliser des solvants ou des détergents agressifs.
- Nettoyer l'appareil régulièrement avec un chiffon humide. Pour ce faire, utiliser exclusivement de l'eau ou un détergent doux.

# Maintenance des composants

# **ATTENTION**

Surfaces chaudes Le contact des bobines de distributeur pendant le fonctionnement peut

![](_page_18_Picture_46.jpeg)

- Laisser l'appareil refroidir avant de le démonter.
- Ne pas toucher l'appareil en cours de fonctionnement.

L'îlot de distribution est sans entretien.

Respecter toutefois les intervalles de maintenance et instructions éventuellement prescrits de l'installation complète.

# 8 Démontage et remplacement

# **ATTENTION**

#### Tension électrique et pression élevée

Risque de blessure dû à une chute de pression subite et une électrocution.

- O Mettre le système hors pression et hors tension avant de réaliser les
	- opérations suivantes :
	- Branchement / Débranchement du connecteur
	- Démontage du système
	- Remplacement des différents composants

#### **ATTENTION** 4

#### Surfaces chaudes

Le contact des bobines de distributeur pendant le fonctionnement peut provoquer des brûlures. Dans des conditions défavorables de fonctionnement, l'appareil est susceptible de présenter des surfaces brûlantes !

![](_page_18_Picture_63.jpeg)

- Laisser l'appareil refroidir avant de le démonter.
- ▶ Ne pas toucher l'appareil en cours de fonctionnement.

# Démontage de l'îlot de distribution de la surface de montage

- 1. Avant le démontage, mettre l'installation hors pression et hors tension.
- 2. Détacher tous les raccords.
- 3. Desserrer toutes les vis de fixation de l'îlot de distribution.
	- L'îlot de distribution peut maintenant être enlevé de la surface de montage.

Egalement respecter les instructions de montage du rail DIN R412019467.

# 9 Elimination

O Respecter la réglementation nationale concernant l'évacuation des déchets.

# 10 Recherche et élimination de défauts

![](_page_18_Picture_682.jpeg)

![](_page_18_Picture_77.jpeg)

Au cas où le défaut survenu s'avérerait insoluble, s'adresser à l'un des contacts énumérés à l'adresse http://www.aventics.com/contact.

# 11 Données techniques, pièces de rechange et accessoires

Les remarques relatives aux données techniques, pièces de rechange et accessoires sont disponibles dans le catalogue en ligne (www.aventics.com/pneumaticscatalog).

# Italiano

# 1 Sulla presente documentazione

Le istruzioni contengono informazioni importanti per installare, azionare e sottoporre a manutenzione il prodotto e per riparare autonomamente piccoli guasti, nel rispetto delle norme e della sicurezza. Le istruzioni descrivono la serie ES05.

# Documentazione necessaria e complementare

- $\blacktriangleright$  Indicazioni di sicurezza (R412015575)
- O Osservare anche le altre istruzioni dei moduli bus e I/O sul CD allegato (R412018133) (opzionale).
- O Osservare la documentazione del produttore dell'impianto.

# Presentazione delle informazioni

# Avvertenze di sicurezza

In queste istruzioni le azioni da eseguire sono precedute da avvertenze di sicurezza, se esiste pericolo di danni a cose o lesioni a persone. Le misure descritte per la prevenzione di pericoli devono essere rispettate.

### Struttura delle avvertenze di sicurezza

# PAROLA DI SEGNALAZIONE

### Natura e fonte del pericolo

- Conseguenze della non osservanza del pericolo
- Misure di protezione dal pericolo

# Significato delle parole di segnalazione

![](_page_20_Picture_17.jpeg)

Indica una situazione pericolosa che, se non evitata, provoca lesioni gravi o addirittura la morte

# AVVERTENZA

Indica una situazione pericolosa che, se non evitata, può provocare lesioni gravi o addirittura la morte

ATTENZIONE

Indica una situazione pericolosa che, se non evitata, può provocare lesioni medie o leggere.

# *NOTA*

Indica danni alle cose: il prodotto o l'ambiente possono essere danneggiati.

# Simboli

La non osservanza di questa informazione può portare a peggioramenti nel processo operativo.

# Abbreviazioni utilizzate

![](_page_20_Picture_512.jpeg)

# 2 Indicazioni di sicurezza

O Osservare assolutamente le indicazioni riportate nel documento allegato separatamente (R412015575).

# Avvertenze generali sui danni materiali e al prodotto

#### *NOTA*

Scollegando i connettori sotto tensione si distruggono i componenti elettronici del sistema valvole

Scollegando i connettori sotto tensione si verificano grandi differenze di potenziale che possono distruggere il sistema di valvole.

Togliere l'alimentazione elettrica della parte rilevante dell'impianto prima di montare il sistema valvole, collegare o scollegare i connettori.

# Danni al prodotto

Utilizzo di coppie errate durante il montaggio. Con coppia troppo basse può verificarsi una perdita. Con coppie troppo alte possono danneggiarsi i componenti. Rispettare le coppie e le tolleranze indicate.

### *NOTA*

Danneggiamento del sistema valvole dovuto a elevato autoriscaldamento

In caso di comando continuativo (100% ED) di più di due valvole adiacenti può verificarsi una perdita massiccia.

Non comandare continuativamente più di due valvole adiacenti.

### Utilizzo non a norma

Non utilizzare il prodotto in zone a rischio di esplosione.

# 3 Fornitura

Sono compresi nella fornitura:

- Sistema valvole come da configurazione (in base all'ordinazione)
- Indicazioni di sicurezza (R412015575)
- W Istruzioni per l'uso del sistema valvole
- $\blacksquare$  Ulteriori istruzioni in base alla configurazione

Il sistema valvole viene configurato individualmente. Gli accessori elettrici e n. pneumatici non fanno parte automaticamente della fornitura. In caso di necessità possono però essere configurati insieme al prodotto. Per visualizzare la configurazione nei suoi particolari basta indicare il codice d'ordine nel configuratore Internet.

# 4 Descrizione del prodotto

# Descrizione del prodotto

Il sistema valvole è un sistema valvole pneumatico con pilotaggio elettrico. Con il sistema valvole è possibile distribuire in modo mirato l'energia di pressione accumulata alle parti dell'impianto, azionando p. es. un cilindro pneumatico. Grazie alla sua struttura modulare è possibile svolgere molteplici funzioni pneumatiche nell'industria meccanica in generale. In base alla variante, le valvole del sistema vengono pilotate tramite un connettore multipolare D-Sub, l'accoppiatore bus AES, l'attacco IO-Link o il cablaggio singolo.

Il sistema valvole serve a pilotare fino a 12 valvole, o 24 bobine magnetiche.

# Panoramica del sistema valvole 1

- 1 Funzioni valvola **6b** Piastra terminale sinistra per<br>
cablaggio singolo
- 2 Piastra terminale destra
- 3a Piastra base per cablaggio singolo 6c Piastra terminale sinistra per IO-Link
- 3b Piastra base per cablaggio interno 6d Piastra terminale sinistra AES
- 
- 
- 
- 
- 4 Prolunga tiranti 7a Accoppiatore bus AES
- 5 Tirante iniziale 7b Piastra terminale sinistra per<br>  $\overline{a}$  Piastra terminale sinistra per  $\overline{a}$  accoppiatore bus AES
- 6a Piastra terminale sinistra con D-Sub

# 5 Montaggio

# ATTENZIONE

#### Pericolo di lesioni dovuto a montaggio sotto pressione o tensione

Il montaggio sotto pressione o con tensione elettrica applicata può provocare lesioni e danneggiare il prodotto o parti dell'impianto.

- O Togliere l'alimentazione elettrica e pneumatica della parte dell'impianto rilevante prima di montare il prodotto.
- Proteggere l'impianto da riaccensione.

# *NOTA*

# Danni al sistema valvole dovuti a una manipolazione non corretta

In caso di rimozione dall'imballaggio, soprattutto con apparecchi lunghi, il sistema valvole può venire danneggiato da piegamenti.

Disimballare il sistema valvole con cautela e proteggerlo da torsione e piegamento.

#### Possibilità di montaggio

Il sistema valvole può essere montato nei seguenti modi.

- La figura 4 mostra i seguenti esempi di montaggio:
- Sistema valvole con attacco D-Sub  $(A)$
- Sistema di valvole con accoppiatore bus e moduli I/O (B)
- $M$  Montaggio su guida DIN (C)

#### Montaggio del sistema valvole sulla superficie di montaggio (A), (B)

#### *NOTA*

#### Ulteriore stabilizzazione delle piastre base e dei moduli I/O

Se sono presenti più di 3 moduli I/O, possono verificarsi danni al sistema valvole, se questo è esposto a oscillazioni e vibrazioni durante l'esercizio.

- ▶ Per la stabilizzazione applicare ulteriori angolari di sostegno (Fig.  $\overline{\phantom{a}}^4$  , 1). Non è necessario smontare il sistema valvole.
- Gli angolari di sostegno sono disponibili presso il nostro centro vendite o il catalogo online con il codice d'ordine R412018339.
- Montare il sistema valvole con quattro viti su una superficie piana.
- Rispettare le dimensioni del sistema valvole.

#### Montaggio del sistema valvole sulla guida DIN (C)

Osservare anche le istruzioni di montaggio della guida DIN R412019467.

# Collegamento degli elementi pneumatici

# ATTENZIONE

#### Sovrappressione causata da uscite di scarico chiuse

La chiusura delle uscite di scarico porta ad accumulo d'aria e al danneggiamento delle valvole.

- Non chiudere mai il raccordo R.
- Provvedere ad uno scarico sufficiente dell'aria tramite gli attacchi 3, 5 e R.

#### Note generali

- Gli attacchi per l'aria di scarico, che non vengono collegati ad un'apposita conduttura, devono essere dotati di silenziatori.
- Munire gli attacchi non utilizzati di tappi di chiusura.
- Lasciare abbastanza spazio per i tubi pneumatici da garantire i raggi di curvatura consentiti.
- Se si utilizzano tubi flessibili PUR osservare che le forze di tenuta dei tubi nei connettori a spina sono limitate.
- O Utilizzare per gli attacchi ad innesto solo i relativi accessori in plastica indicati nel catalogo di pneumatica. Tubi flessibili per aria compressa della serie TU1-F solo con bussola di rinforzo.
- O Fissare i tubi pneumatici per l'alimentazione dell'aria compressa vicino all'attacco in modo che non si pieghino. Regola generale: i primi 5 cm davanti all'ingresso devono essere diritti.
- O Se si utilizzano gli attacchi ad innesto osservare anche le indicazioni della norma ISO 14743 raccordi istantanei delle trasmissioni pneumatiche per tubi termoplastici.

#### Collegamento delle condutture di alimentazione

- O Collegare le condutture di alimentazione e di scarico agli attacchi 1, 3 e 5 delle piastre terminali (coppia 10 ±1 Nm).
- In caso di grande fabbisogno d'aria utilizzare ulteriori piastre di п alimentazione.

#### Collegamento dell'aria di pilotaggio esterno (opzione)

 $\triangleright$  Collegare l'aria di pilotaggio esterna agli attacchi X12 e X14 (coppia 2 ±0,2 Nm).

#### Collegamento dell'aria di scarico di pilotaggio

Dotare l'attacco R12 e R14 della piastra terminale destra con un silenziatore oppure chiudere le condutture per lo scarico convogliato dell'aria di pilotaggio (coppia  $2 \pm 0.2$  Nm).

#### Impostazione della modalità operativa nel sistema valvole

La copertura dell'aria di pilotaggio nella piastra terminale consente di cambiare il modo operativo tra pilotaggio interno (attacco 1) e pilotaggio esterno (attacco X) sul sistema valvole.

- 1. Allentare le due viti di fissaggio della copertura dell'aria di pilotaggio.
- 2. Sollevare la copertura dell'aria di pilotaggio.
- 3. Ruotare la copertura dell'aria di pilotaggio, fino a quando la marcatura indica la modalità desiderata.
- 4. Accertarsi che le guarnizioni siano posizionate correttamente.

5. Riavvitare a fondo la copertura dell'aria di pilotaggio (SW TX10, coppia  $0.9 \pm 0.1$  Nm).

Il modo operativo è ora reimpostato.

# Collegamento dell'elettronica

# ATTENZIONE

Tensione pericolosa

Pericolo di lesioni dovuto a corto circuito e scarica di corrente in caso di separazione dell'alimentatore non sicura, errata messa a terra e protezione esterna del pilotaggio delle bobine insufficiente.

- O Utilizzare esclusivamente circuiti elettrici PELV secondo EN 60204-1.
- Instaurare l'alimentazione di tensione sempre tramite un trasformatore di separazione di sicurezza secondo IEC 61558-1/IEC 61558-2-6 (EN 61558-1/EN 61558-2-6). Sono consentite soluzioni equivalenti.
- Proteggere il comando delle bobine dall'esterno.

#### Come eseguire il collegamento elettrico con connettore D-Sub

- 1. Lasciare abbastanza spazio per gli attacchi elettrici da garantire i raggi di curvatura consentiti. Verificare se è presente sufficiente spazio per i connettori inseriti.
- 2. Collegare il cavo D-Sub al sistema elettrico di pilotaggio. Suggerimento: Cavi preconfezionati con controspina D-Sub adatta sono disponibili nel nostro catalogo online all'indirizzo http://www.aventics.com/ pneumatics-catalog.
- 3. Inserire la controspina D-Sub sul sistema valvole e avvitarla saldamente (coppia  $0.4 \pm 0.1$  Nm).

#### Occupazione pin D-Sub

#### Esempio variante A: 12 valvole bistabili e monostabili 2

![](_page_21_Picture_607.jpeg)

#### Esempio variante B: 12 valvole bistabili e monostabili 2

![](_page_22_Picture_548.jpeg)

#### Come eseguire il collegamento elettrico con cablaggio singolo

Per eseguire il cablaggio singolo, sono necessari cavi con il seguente attacco:

- Connettore forma C industria, serie CN1
- Collegare i connettori alle bobine
- Accertarsi che le guarnizioni siano posizionate correttamente. Coppia di serraggio: 0,4 +0,1 Nm.

Così si realizza l'allacciamento elettrico con l'accoppiatore bus

- Per il collegamento con l'accoppiatore bus osservare anche le istruzioni di montaggio R412018134 e le descrizioni del sistema (su CD R412018133).
- 1. Lasciare abbastanza spazio per gli attacchi elettrici da garantire i raggi di curvatura consentiti.
- 2. Occupare gli attacchi seguenti sull'accoppiatore bus:
- Ingresso bus di campo X7xx (xx = in base al bus di campo), presa/connettore integrati M12
- Uscita bus di campo X7xx (xx = in base al bus di campo), presa/connettore integrati M12
- Attacco messa a terra funzionale
- 3. Eventualmente occupare gli ingressi e le uscite necessari sui moduli I/O collegati.
- 4. Collegare l'alimentazione di tensione dell'accoppiatore bus a un alimentatore adeguato (24 V DC) tramite il connettore integrato M12 (X1S; maschio, 4 poli, codice A).

# Come eseguire il collegamento elettrico all'IO-Link

- 1. Lasciare abbastanza spazio per gli attacchi elettrici da garantire i raggi di curvatura consentiti.
- 2. Collegare il sistema valvole con l'IO-Link Master tipo B tramite il connettore integrato M12 (X7I1).

# Occupazione pin connettore M12 (maschio), a 5 poli, codifica A

![](_page_22_Picture_549.jpeg)

# 6 Messa in funzione/utilizzo

La messa in funzione deve essere eseguita solo da personale specializzato in materia elettrica e pneumatica o da una persona istruita sotto la guida e la sorveglianza di personale qualificato (ved. anche la scheda separata "Avvertenze di sicurezza" (R412015575), paragrafo "Qualifica del personale").

# Messa in funzione passo-passo

Prima di mettere in funzione completamente l'impianto, controllare passo per passo le singole funzioni:

#### Passo 1: controllare raccordi e attacchi

Controllare che tutti i raccordi e gli attacchi siano posizionati correttamente ed ermetici prima di mettere in funzione il sistema.

#### Passo 2: controllare l'assegnazione dei segnali di comando

Se si utilizzano valvole con ritorno a molla sulle piastre base per valvole Ħ bistabili, la bobina 12 non deve essere azionata, altrimenti può verificarsi un malfunzionamento.

- $\blacktriangleright$  Pilotaggio della bobina 14.
- 1. Togliere l'alimentazione elettrica e pneumatica dell'impianto.
- 2. Collegare la tensione di esercizio.
- 3. Controllare l'assegnazione dei segnali di comando ai posti valvola. Il LED giallo è accesso se la valvola è pilotata correttamente. Con cablaggio singolo: osservare i LED del connettore.
- Se i LED non dovessero essere accesi, controllare l'assegnazione del segnale di comando al posto valvola.

#### Passo 3: controllare le funzioni pneumatiche

- 1. Togliere l'alimentazione elettrica e pneumatica dell'impianto.
- 2. Assicurarsi che tutti gli elementi si trovino nella loro posizione di partenza e che gli elementi in movimento non costituiscano nessun pericolo. ATTENZIONE:

Prima di alimentare l'impianto con aria compressa controllare la funzione di tenuta dei raccordi aria compressa e assicurarsi che nessuna persona si trovi nell'area di pericolo quando si accende l'alimentazione pneumatica. Nell'azionare il sistema accertarsi che esso si trovi in uno stato definito.

- 3. Alimentare l'impianto con l'aria compressa.
- 4. Controllare tutte le valvole collegate con l'ausilio dell'azionamento manuale (ved. "Utilizzo del comando manuale").

#### Passo 4: accendere l'impianto

# **ATTENZIONE**

#### Stato del sistema non definito

- Se il sistema si trova in uno stato non definito esiste pericolo di lesioni.
- Nell'azionare il sistema accertarsi che esso si trovi in uno stato definito.
- Assicurarsi che nessuna persona si trovi nell'area di pericolo quando si accende l'alimentazione pneumatica!
- $\triangleright$  Collegare l'alimentazione pneumatica.

# *NOTA*

# Durata di vita della scheda di circuito abbreviata con aria compressa disattivata

Se l'apparecchio è sotto tensione, ma senza pressione, le valvole pilota si accendono permanentemente e riscaldano la scheda di circuito. In questo caso si riduce la sua durata.

Non azionare mai l'apparecchio per lungo tempo senza aria compressa.

# Utilizzo del comando manuale

# ATTENZIONE

### Superfici roventi

Toccando le bobine valvola durante il funzionamento si rischiano ustioni. In condizioni di esercizio sfavorevoli l'apparecchio può presentare superfici roventi.

- $\blacktriangleright$  Prima di smontare l'apparecchio lasciarlo raffreddare.
- Non toccare l'apparecchio durante il funzionamento.

Prima della messa in funzione, è possibile controllare l'efficacia e la funzionalità del pilotaggio delle valvole attivando le posizioni valvola con l'azionamento manuale invece che con il segnale elettrico. Quando si utilizza un comando manuale, sulla valvola non deve essere presente tensione elettrica.

A seconda dell'esecuzione, la valvola possiede una o due azionamenti manuali. Ogni lato viene attivato singolarmente.

Con valvole 2x3/2, i due lati possono essere attivati anche contemporaneamente.

### *NOTA*

#### Il comando manuale viene danneggiato se viene azionato in modo non corretto.

- Azionare il comando manuale con cautela e giudizio.
- Per l'uso rispettare le seguenti descrizioni.

#### Azionamento del pulsante rosso

#### Tocco (rilascio automatico)

- 1. Premere il pulsante verso il basso.
- La valvola viene azionata.
- 2. Rilasciare il pulsante, che ritorna automaticamente in posizione Push. La valvola ritorna anch'essa in posizione di base o rimane nella posizione desiderata in base al tipo.

# Messa in funzione di IO-Link e attacco bus di campo

### IO-Link

Affinché il collegamento IO-Link possa scambiare correttamente i dati del sistema di valvole con il PLC, è necessario che il master IO-Link conosca il dispositivo IO-Link. Allo scopo è necessario configurare il componente elettrico nel master IO-Link.

*NOTA*

#### Errore di configurazione

Un sistema IO-Link configurato in modo errato può provocare malfunzionamenti nell'intero sistema e danneggiarlo.

- Perciò la configurazione deve essere eseguita esclusivamente da uno specialista.
- O Osservare le disposizioni del gestore dell'impianto ed eventualmente le limitazioni risultanti dall'intero sistema.
- Rispettare la documentazione del proprio programma di configurazione.

#### Caricamento del master data dell'apparecchiatura

I file IODD con testi in inglese e tedesco per il collegamento IO-Link si п

trovano nel CD R412018133 in dotazione.

Se si impiega un master IO-Link, Versione V1.0.1, è necessario utilizzare il file " ...IODD1.0.1.xml", per un master con Versione V1.1, il file denominato

.IODD1.1.xml". I file possono essere scaricati anche da Internet, dal Media Centre di AVENTICS.

Per la configurazione IO-Link del sistema di valvole, copiare i file IODD dal

CD R412018133 al computer, nel quale si trova il programma di configurazione. In base al sistema di configurazione viene utilizzato un programma di configurazione speciale. È possibile lavorare con il file IODD, ma anche configurare semplicemente il sistema come modulo di uscita con uscite da 3 byte. Molti collegamenti master IO-Link prevedono di serie configurazioni semplici. È quindi possibile una messa in funzione molto facile e veloce.

# Dati di processo

# **AVVERTENZA**

Assegnazione errata dei dati

- Pericolo dovuto ad un comportamento incontrollato dell'impianto.
- Controllare l'assegnazione dei bit prima di alimentare l'impianto con aria compressa.

Il collegamento IO-Link riceve dal comando dati in uscita con valori nominali per il posizionamento delle bobine magnetiche delle valvole. Il collegamento IO-Link

traduce questi dati in tensione, che è necessaria per il pilotaggio delle valvole. La lunghezza dei dati in uscita è di tre byte.

L'assegnazione delle bobine magnetiche delle valvole ai bit è la seguente:

![](_page_23_Picture_808.jpeg)

# Messa in funzione del sistema di valvole con IO-Link

Prima di mettere in funzione il sistema, intraprendere e portare a termine i seguenti lavori:

- Montaggio del sistema di valvole con collegamento IO-Link.
- Allacciamento del collegamento IO-Link al master IO-Link.

La messa in funzione e l'azionamento devono essere eseguiti solo da personale specializzato in materia elettrica e pneumatica o da una persona istruita sotto la guida e la sorveglianza di personale qualificato.

# **ATTENZIONE**

#### Movimenti incontrollati all'azionamento

П

Se il sistema si trova in uno stato non definito esiste pericolo di lesioni.

- O Prima di azionare il sistema portarlo in uno stato sicuro!
- Assicurarsi che nessuna persona si trovi nell'area di pericolo quando si accende l'alimentazione pneumatica!
- 1. Collegare la tensione di esercizio.
	- All'avvio il master IO-Link invia i parametri ed i dati di configurazione al collegamento IO-Link.

Prima dell'attivazione della pressione d'esercizio, il LED di diagnosi deve illuminarsi esclusivamente di verde, come descritto nella tabella seguente:

![](_page_23_Picture_809.jpeg)

Se la diagnosi è conclusa con successo, il sistema valvole può essere messo in funzione. In caso contrario è necessario eliminare l'errore.

- 2. Inviare dati utili al collegamento IO-Link.
	- Le bobine delle valvole e quindi i relativi LED vengono pilotati attivamente solo, se i dati sono stati impostati validi (valid) dal master IO-Link.
- 3. Collegare l'alimentazione pneumatica.

#### Gestione eventi

Il collegamento IO-Link segnala una tensione di alimentazione valvola UA insufficiente o mancante come evento "Low sensor voltage" (0x5112) al master IO-Link.

#### Attacco bus di campo nel sistema AES

Caricamento file master data.

I dati di configurazione per i relativi accoppiatori bus si trovano sul H. CD R412018133.

#### Preparazione della chiave di configurazione PLC

Nella configurazione dell'accoppiatore bus AES, ES05 viene inserita come Valve driver (24DO-ES05). In questo caso occupa nel comando 3 byte per le 24 uscite.

#### Configurazione dell'accoppiatore bus nel sistema bus di campo

Prima di poter configurare il sistema valvole, è necessario configurare l'accoppiatore bus come slave nel sistema bus di campo, servendosi del proprio programma di configurazione PLC.

Per ulteriori informazioni vedere la descrizione del sistema del relativo accoppiatore bus.

#### Impostazione dei parametri dell'accoppiatore bus

Il modulo della valvola pilota ES05 non ha nessun parametro.

#### Struttura dati del driver valvole

La scheda driver valvole riceve dal comando dati in uscita con valori nominali per il posizionamento delle bobine magnetiche delle valvole. Il driver valvole traduce questi dati in tensione, che è necessaria per il pilotaggio delle valvole. La lunghezza dei dati in uscita è di tre byte.

L'assegnazione delle bobine magnetiche delle valvole ai bit è la seguente:

![](_page_24_Picture_891.jpeg)

#### Dati di diagnosi

La segnalazione diagnostica è composta da un bit di diagnosi che viene impostato in caso di cortocircuito di un'uscita (diagnosi collettiva). Il significato del bit di diagnosi è il seguente:

- $W$  hit = 1: è presente un errore
- W W bit = 0: non sono presenti errori

#### La diagnosi viene utilizzata quando:

- 1. Un'uscita è sovraccaricata o in cortocircuito.
- 2. La tensione UA non è presente sul modulo.

# Assemblaggio e ampliamento dei componenti del sistema valvole

#### Rimontaggio del sistema valvole

A partire dal sistema modulare ES05 è possibile assemblare autonomamente il proprio sistema valvole.

#### Montaggio della piastra terminale sinistra 3

La piastra terminale sinistra e destra e i tiranti iniziali sono parte integrante del kit piastre terminali.

- 1. Inserire i tiranti iniziali nei fori della piastra terminale sinistra previsti allo scopo. Osservare la posizione delle estremità dei tiranti piatte (!).
- 2. Fissare le due viti dei tiranti alla piastra terminale sinistra (SW TX10, coppia  $1 \pm 0.15$  Nm).

#### Montaggio dei singoli componenti 6

1. Ampliare i tiranti con la relativa prolunga in base al numero delle piastre base. Utilizzare le prolunghe tiranti più lunghe possibili per la configurazione. Possono essere utilizzate massimo 6 piastre base per 12 valvole (1).

#### *NOTA*

#### Tiranti avvitati in modo errato

- Tiranti non avvitati completamente o in modo errato provocano danni al sistema. Prima del montaggio del sistema valvole, controllare che le prolunghe tiranti
- siano completamente avvitate.
- Per l'ampliamento utilizzare la stessa versione di piastre base (cablaggio interno o cablaggio singolo). Nel caso in cui debbano essere utilizzate piastre base per il cablaggio singolo, queste possono essere ampliate solo sul lato destro.

Osservare che per valvole bistabili vengano utilizzate anche le piastre adatte.

Utilizzare solo parti originali AVENTICS.

Le prolunghe dei tiranti sono regolate in base ai coefficienti di dilatazione delle piastre base, in modo da garantire la tenuta del sistema valvole in ogni condizione di esercizio.

- 2. Spingere il numero desiderato di piastre base sui tiranti (2).
- 3. Montare la piastra terminale destra (3).
- 4. Fissare le due viti dei tiranti (4) alla piastra terminale sinistra (SW TX10, coppia  $1 + 0.15$  Nm).
- 5. Inserire il sistema valvole e avvitarlo con le piastra base (5), incluse le ultime viti delle piastre terminali (6) (SW TX10, coppia 1 ±0,15 Nm). Osservare l'orientamento corretto del sistema valvole.

6. Testare il funzionamento del sistema valvole e controllarne la tenuta in base alle istruzioni per l'esecuzione della prova Essential Testbox (R415016543).

### Ampliamento del sistema valvole con piastre base

# Smontaggio 5

- 1. Togliere l'alimentazione elettrica e pneumatica del sistema e rimuovere tutti gli attacchi elettrici e pneumatici.
- 2. Smontare il sistema valvole dalla superficie di montaggio.
- 3. Smontare tutte le valvole dalle piastre base (1) del sistema valvole, inclusa l'ultima vite della piastra terminale (2).
- 4. Svitare le due viti dei tiranti sulla piastra terminale destra (3) (SW TX10).
- 5. Estrarre la piastra terminale destra dal sistema valvole (4).

#### Installazione e montaggio 6

- 1. Ampliare i tiranti con la relativa prolunga in base al numero delle piastre base. Possono essere utilizzate massimo 6 piastre base per 12 valvole (1).
- 2. Spingere il numero desiderato di piastre base sui tiranti (2).
- 3. Montare la piastra terminale destra (3).
- 4. Fissare le due viti dei tiranti (4) alla piastra terminale sinistra (SW TX10, coppia  $1 \pm 0.15$  Nm).
- 5. Inserire il sistema valvole e avvitarlo con le piastra base (5), inclusa l'ultima vite della piastra terminale (6) (SW TX10, coppia 1 ±0,15 Nm). Osservare l'orientamento corretto del sistema valvole.
- 6. Testare il funzionamento del sistema valvole e controllarne la tenuta in base alle istruzioni per l'esecuzione della prova Essential Testbox (R415016543).

#### Sostituzione e ampliamento della valvola pilota 7

#### Smontaggio

- 1. Togliere l'alimentazione elettrica e pneumatica del sistema e rimuovere eventualmente tutti gli attacchi elettrici delle valvole pilota interessate.
- 2. Svitare le due viti della valvola pilota (1) (o piastra pilota cieca) (SW TX10).
- 3. Estrarre la valvola pilota dal sistema valvole.

#### Installazione e montaggio

Per modificare il tipi di attacco delle valvole pilota procedere come segue:

- 1. Svitare la bobina dalla valvola pilota (2), se necessario con l'ausilio di un cacciavite.
- 2. Ruotare la bobina nella posizione desiderata (3) e spingerla all'indietro sulla valvola pilota, fino allo scatto (4).
- 3. Avvitare ora la valvola pilota alla piastra base (5) (SW TX10, coppia 1  $\pm$ 0,15 Nm).

# 7 Manutenzione e riparazioni

#### ATTENZIONE A

#### Presenza di tensione elettrica e alta pressione

Pericolo di lesioni a causa di scossa elettrica e di improvvisa caduta della pressione.

Prima di eseguire lavori di cura e manutenzione, togliere l'alimentazione elettrica e pneumatica del sistema.

# Cura dei componenti

# *NOTA* Solventi e detergenti aggressivi Le superfici e le guarnizioni possono essere danneggiate da solventi e detergenti aggressivi.

Non usare mai solventi o detergenti aggressivi.

▶ Pulire l'apparecchio regolarmente con un panno leggermente umido. Utilizzare solo acqua o un detergente delicato.

# Manutenzione dei componenti

#### ATTENZIONE

#### Superfici roventi

Toccando le bobine valvola durante il funzionamento si rischiano ustioni. In condizioni di esercizio sfavorevoli l'apparecchio può presentare superfici roventi.

- Prima di smontare l'apparecchio lasciarlo raffreddare.
- Non toccare l'apparecchio durante il funzionamento.

Il sistema valvole non ha bisogno di manutenzione.

Rispettare tuttavia gli intervalli di manutenzione e le indicazioni eventualmente prescritti per l'intero impianto.

![](_page_24_Picture_75.jpeg)

Δ

# 8 Smontaggio/sostituzione

#### ATTENZIONE

#### Tensione elettrica e alta pressione

Pericolo di lesioni a causa di scossa elettrica e di improvvisa caduta della pressione.

- ▶ Togliere pressione e tensione al sistema prima di effettuare le seguenti attività:
- Staccare o collegare il connettore
	- Smontare il sistema
- Sostituire singoli componenti

# ATTENZIONE

### Superfici roventi

Toccando le bobine valvola durante il funzionamento si rischiano ustioni. In condizioni di esercizio sfavorevoli l'apparecchio può presentare superfici roventi.

- Prima di smontare l'apparecchio lasciarlo raffreddare.
- Non toccare l'apparecchio durante il funzionamento.

# Smontare il sistema valvole dalla superficie di montaggio

- 1. Prima dello smontaggio togliere l'alimentazione elettrica e pneumatica
- dell'impianto.
- 2. Svitare tutti i collegamenti.
- 3. Svitare tutte le viti di fissaggio sul sistema valvole. Ora il sistema valvole può essere rimosso dalla superficie di montaggio.

Osservare anche le istruzioni di montaggio della guida DIN R412019467. n.

# 9 Smaltimento

O Seguire le norme nazionali per lo smaltimento.

# 10 Ricerca e risoluzione errori

![](_page_25_Picture_282.jpeg)

Se non è possibile eliminare l'errore verificatosi rivolgersi a uno degli indirizzi di contatto riportati alla pagina http://www.aventics.com/contact.

# 11 Dati tecnici, parti di ricambio e accessori

Per indicazioni sui dati tecnici, sulle parti di ricambio e sugli accessori consultare il catalogo online (www.aventics.com/pneumatics-catalog).

# Español

# 1 Acerca de esta documentación

Estas instrucciones contienen información importante para montar, utilizar y mantener el producto de forma segura y apropiada, así como para eliminar averías sencillas.

En estas instrucciones se describe la serie ES05.

# Documentación necesaria y complementaria

- Indicaciones de seguridad (R412015575)
- Tanga también en cuenta las demás instrucciones de los módulos de bus y E/S incluidas en el CD adjunto (R412018133) (opcional).
- Observe la documentación del fabricante de la instalación.

### Presentación de la información

#### Indicaciones de advertencia

En estas instrucciones, las advertencias se hallan antes de las indicaciones de manejo que presentan peligro de daños personales o materiales. Se deben respetar las medidas descritas de protección ante peligros.

#### Estructura de las indicaciones de advertencia

# PALABRA DE ADVERTENCIA

#### Tipo y fuente de peligro

- Consecuencias si se ignora la advertencia de peligro
- Medidas para evitar situaciones de peligro

#### Significado de las palabras de aviso

![](_page_26_Picture_18.jpeg)

Identifica una situación de peligro con lesiones graves, incluso mortales, en caso de que no se evite.

# ADVERTENCIA

Identifica una situación de peligro con riesgo de lesiones graves, incluso mortales, en caso de que no se evite

ATENCIÓN

Identifica una situación de peligro en la que puede existir riesgo de lesiones de carácter leve o leve-medio en caso de que no se evite.

*NOTA*

Identifica daños materiales: el producto o el entorno pueden sufrir daños.

#### Símbolos

Si no se tiene en cuenta esta información, puede empeorarse el desarrollo del servicio.

### Abreviaturas utilizadas

![](_page_26_Picture_514.jpeg)

# 2 Indicaciones de seguridad

O Es imprescindible que tenga en cuenta las indicaciones recogidas en el documento entregado por separado (R412015575).

# Indicaciones generales sobre daños materiales y en el producto

*NOTA*

La extracción de conectores bajo tensión provoca daños en los componentes electrónicos del sistema de válvulas.

Al extraer los conectores bajo tensión se producen grandes diferencias de potencial que pueden destruir el sistema de válvulas.

Desconecte la tensión de la pieza relevante de la instalación antes de montar el sistema de válvulas y enchufar o desenchufar conectores.

*NOTA*

#### Daños en el producto

Utilización de pares de apriete incorrectos durante el montaje. Con un par de apriete insuficiente se pueden generar fugas. Con un par de apriete excesivo se pueden dañar los componentes.

Respete los pares de apriete y tolerancias que se especifican.

# *NOTA*

#### Daño del sistema de válvulas por calentamiento intrínseco elevado

En caso de pilotaje continuado (100 % ED) de más de dos válvulas adyacentes se puede producir una fuga elevada.

No realice nunca de forma continuada el pilotaje de más de 2 válvulas adyacentes.

# Utilización no conforme a las especificaciones

Este producto no se debe utilizar en zonas con riesgo de explosión.

# 3 Volumen de suministro

En el volumen de suministro se incluyen:

- W Sistema de válvulas según configuración (según pedido)
- Indicaciones de seguridad (R412015575)
- W Instrucciones de servicio del sistema de válvulas
- W Otras instrucciones según la configuración

El sistema de válvulas se configura de manera individual. El volumen de suministro no incluye por defecto accesorios eléctricos ni neumáticos. Estos se pueden incluir en la configuración según se necesite. Podrá ver la configuración exacta con su número de referencia en el configurador de Internet.

# 4 Sobre este producto

# Descripción de producto

H.

El sistema de válvulas es un sistema de válvulas neumático con pilotaje eléctrico. Con el sistema de válvulas puede distribuir con precisión la energía de presión almacenada entre las piezas de su instalación accionando, p. ej., cilindros neumáticos. Gracias a su estructura modular, puede implementar múltiples funciones neumáticas en el ámbito de la construcción general de maquinaria. Dependiendo de la variante, las válvulas del sistema de válvulas se pilotan por medio del enchufe multipolo D-Sub, del acoplador de bus de campo AES o de la conexión IO-Link, o bien utilizando cableado individual.

El sistema de válvulas permite el pilotaje de hasta 12 válvulas / 24 bobinas magnéticas.

# Vista general del sistema de válvulas 1

- 
- 2 Placa final derecha
- 
- 3b Placa base para cableado interno 6d Placa final izquierda AES
	-
- 
- 6a Placa final izquierda con D-Sub
- 1 Funciones de válvulas **6b** Placa final izquierda para cableado<br>**1.** Place final individual
- 3a Placa base para cableado individual 6c Placa final izquierda para IO-Link
	-
- 4 Ampliación de tirantes **7a** Acoplador de bus AES
- **5** Tirantes iniciales 7**b** Placa final izquierda para acoplador<br>de bus AFS

# 5 Montaje

#### ATENCIÓN A

Peligro de lesiones por montaje con presión o tensión

El montaje con presencia de tensión eléctrica o presión puede provocar lesiones o dañar el producto y otros componentes de la instalación.

- O Desconecte la presión y la tensión de la pieza de la instalación relevante antes de montar el producto.
- Disponga medios de bloqueo para impedir que la instalación se pueda conectar.

#### *NOTA*

#### Daño del sistema de válvulas por manipulación indebida

El sistema de válvulas puede resultar dañado al sacarlo del embalaje si se tuerce, especialmente si se trata de aparatos largos.

- Por este motivo, se debe desembalar siempre con mucho cuidado y
- asegurarlo para evitar torsiones y dobleces.

#### Posibilidades de montaje

El sistema de válvulas se puede montar de las siguientes formas.

- En la figura 4 se muestran los siguientes ejemplos de montaje:
- Sistema de válvulas con conexión D-Sub (A)
- Sistema de válvulas con acoplador de bus y módulos  $E/S$  (B)
- Montaje en regleta soporte DIN (C)

#### Montaje del sistema de válvulas sobre la superficie de montaje (A), (B)

#### *NOTA*

#### Estabilización adicional de las placas base y módulos E/S

En caso de haber más de 3 módulos E/S en el sistema de válvulas se pueden producir daños si el sistema se ve sometido a oscilaciones y vibraciones durante el funcionamiento.

- $\triangleright$  Coloque ángulos de fijación adicionales para estabilizar el sistema (fig.  $\overline{4}$ , 1). Para ello no es necesario desmontar el sistema de válvulas.
	- Puede solicitar ángulos de fijación a nuestro servicio de distribución o desde nuestro catálogo online indicando el número de referencia R412018339.
- Monte el sistema de válvulas sobre una superficie plana usando cuatro tornillos. Tenga en cuenta las dimensiones del sistema de válvulas.

#### Montaje del sistema de válvulas sobre la regleta soporte DIN (C)

Tenga también en cuenta las instrucciones de montaje de la regleta soporte DIN R412019467.

# Conexión del sistema neumático

# ATENCIÓN

Sobrepresión por el cierre de las salidas de aire de escape

- Cerrar las salidas de aire de escape provoca una congestión de aire y un daño de las válvulas.
- Nunca cierre la conexión R.
- Asegúrese de que haya suficiente escape a través de las conexiones 3, 5 y R.

#### Indicaciones generales

- Instale un silenciador en las conexiones de aire de escape que no estén conectadas a un conducto de salida de aire.
- Coloque tapones de cierre en las conexiones que no vaya a utilizar.
- Preste atención a que haya suficiente espacio libre para las mangueras neumáticas para que se puedan alcanzar los radios de flexión admisibles.
- Si se utilizan mangueras de PUR, tenga en cuenta que las fuerzas de retención de las mangueras están limitadas en los conectores por enchufe.
- Para las conexiones por enchufe se deben utilizar solamente los accesorios de conexión de plástico indicados en el catálogo de neumática. Utilice mangueras de aire comprimido de la serie TU1-F solo con casquillo de refuerzo.
- Fije las mangueras neumáticas de la alimentación de aire comprimido cerca de la conexión para que estas no se doblen. Regla general: los primeros 5 cm deben quedar rectos delante de la entrada.
- Al utilizar conexiones por enchufe, observe también las indicaciones de la norma ISO 14743 "Neumática en técnica de fluidos: racores para tubos termoplásticos".

#### Conexión de los conductos de alimentación

Empalme los conductos de alimentación o escape a las conexiones 1, 3 y 5 de las placas finales (par de apriete 10 ±1 Nm).

Utilice placas de alimentación adicionales en caso de que la demanda de aire sea elevada.

### Conexión del aire de pilotaje externo (opcional)

Conecte el aire de pilotaje externo a las conexiones X12 y X14 (par de apriete  $2 + 0.2$  Nm).

#### Conexión del aire de escape de pilotaje previo

Instale un silenciador en las conexiones R12 y R14 de la placa final derecha o empalme conductos para aire de escape de pilotaje captado (par de apriete  $2 \pm 0.2$  Nm).

#### Ajuste del modo de funcionamiento en el sistema de válvulas

La cubierta de aire de pilotaje de la placa final permite conmutar entre los modos de funcionamiento de pilotaje propio (conexión 1) y externo (conexión X) en el sistema de válvulas.

- 1. Suelte los dos tornillos de fijación de la cubierta de aire de pilotaje.
- 2. Levante la cubierta de aire de pilotaje.
- 3. Gire la cubierta de aire de pilotaje hasta que la marca señale el modo deseado.
- 4. Compruebe que las juntas estén colocadas correctamente.
- 5. Atornille de nuevo la cubierta de aire de pilotaje (TX10, par de apriete  $(1.9 + 0.1$  Nm).

Se ha reajustado el modo de funcionamiento.

# Conexión del sistema eléctrico

![](_page_27_Picture_52.jpeg)

# Tensión peligrosa

Peligro de lesiones a consecuencia de cortocircuitos y electrocución en caso de separación insegura de la fuente de alimentación, puesta a tierra incorrecta o insuficiente protección externa por fusible del pilotaje de bobinas.

- O Utilice únicamente circuitos eléctricos PELV conforme a la norma EN 60204-1.
- Ajuste la alimentación de tensión siempre por medio de un transformador de aislamiento conforme a IEC 61558-1/IEC 61558-2-6
	- (EN 61558-1/EN 61558-2-6). Se admiten soluciones equivalentes.
- O Proteja externamente por fusible el pilotaje de las bobinas.

#### Conexión eléctrica con conector D-Sub

- 1. Procure que haya suficiente espacio libre para las conexiones eléctricas para que se puedan alcanzar los radios de flexión admisibles. Compruebe que se disponga de suficiente espacio para los enchufes utilizados.
- 2. Conecte el cable D-Sub al sistema eléctrico de pilotaje. Consejo: encontrará cables preconfeccionados con el correspondiente contraenchufe D-Sub en nuestro catálogo online en http://www.aventics.com/pneumatics-catalog.
- 3. Conecte el contraenchufe D-Sub al del sistema de válvulas y enrósquelo bien (par de apriete 0,4 ±0,1 Nm).

#### Ocupación de pines D-Sub

#### Ejemplo de variante A: 12 válvulas biestables o monoestables 2

![](_page_27_Picture_639.jpeg)

#### Ejemplo de variante B: 12 válvulas biestables o monoestables 2

![](_page_28_Picture_566.jpeg)

#### Conexión eléctrica con cableado individual

Para realizar el cableado individual necesita cables que tengan el siguiente tipo de conexión:

- Conector eléctrico, forma C industria, serie CN1
- Conecte los conectores eléctricos a las bobinas.
- Compruebe que las juntas asienten correctamente. Par de apriete del tornillo: 0,4 +0,1 Nm

#### Conexión eléctrica con acoplador de bus

Para realizar la conexión con acoplador de bus debe tener también en cuenta las instrucciones de montaje R412018134 y las descripciones de sistema (en el CD R412018133).

- 1. Procure que haya suficiente espacio libre para las conexiones eléctricas para que se puedan alcanzar los radios de flexión admisibles.
- 2. Ocupe las siguientes conexiones del acoplador de bus:
- Entrada de bus de campo X7xx (xx = en función del bus de campo), conector hembra/macho M12 incorporado
- Salida de bus de campo X7xx (xx = en función del bus de campo), conector hembra/macho M12 incorporado
- Conexión de puesta a tierra
- 3. Según el caso, ocupe las entradas y salidas necesarias en los módulos E/S conectados.
- 4. Conecte la alimentación de tensión del acoplador de bus mediante el conector M12 (X1S; macho, 4 pines, codificación A) a una fuente de tensión adecuada (24 V DC).

#### Conexión eléctrica a IO-Link

- 1. Procure que haya suficiente espacio libre para las conexiones eléctricas para que se puedan alcanzar los radios de flexión admisibles.
- 2. Conecte el sistema de válvulas al maestro IO-Link de tipo B mediante el conector M12 macho (X7I1).

# Ocupación de pines del conector M12 macho, de 5 pines, codificado A

![](_page_28_Picture_567.jpeg)

# 6 Puesta en servicio/manejo

Solamente personal cualificado en electrónica o neumática o bien otra persona vigilada y controlada por una persona cualificada podrá realizar la puesta en servicio (véase también la hoja específica de indicaciones de seguridad R412015575 y el apartado "Cualificación del personal").

# Puesta en servicio por pasos

Antes de poner la instalación completamente en servicio, debería comprobar cada una de las funciones paso a paso:

#### Paso 1: comprobar los racores instantáneos y las conexiones

 $\triangleright$  Compruebe el asiento correcto y la estanqueidad de todos los racores instantáneos y todas las conexiones antes de poner en servicio el sistema.

# Paso 2: comprobar la asignación de las señales de mando

Si se utilizan válvulas de retorno por resorte en las placas base para válvulas biestables, no se debe pilotar la bobina 12, ya que de lo contrario se provocará un fallo de funcionamiento. ▶ Realice el pilotaje solo de la bobina 14.

- 1. Desconecte la corriente y la presión de la instalación.
- 2. Conecte la tensión de servicio.
- 3. Compruebe la asignación de las señales de mando a los lugares de válvula. El LED amarillo se enciende cuando la válvula se está pilotando correctamente. Con cableado individual: observar el LED del conector.
- Si el LED no se enciende, compruebe la asignación de señal de mando y lugar de válvula.

#### Paso 3: comprobar funciones neumáticas

- 1. Desconecte la corriente y la presión de la instalación.
- 2. Asegúrese de que todos los actores se encuentren en su posición inicial y que los actores en movimiento no puedan causar ningún daño.

ATENCIÓN:

Antes de aplicar aire comprimido a la instalación, compruebe la función de retención de las conexiones de aire comprimido y asegúrese de que no se encuentra ninguna persona en la zona de peligro cuando conecte la alimentación de aire comprimido.

- Verifique que el sistema se encuentre en un estado definido al conectarlo.
- 3. Suministre aire comprimido a la instalación.
- 4. Compruebe todas las válvulas conectadas con ayuda del accionamiento auxiliar manual (ver "Handhilfsbetätigung bedienen").

ATENCIÓN

# Paso 4: conectar la instalación

# Estado indefinido del sistema

- Si el sistema se encuentra en un estado indefinido, existe peligro de lesiones.
- Verifique que el sistema se encuentre en un estado definido al conectarlo.
- Asegúrese de que no se encuentra ninguna persona dentro de la zona de peligro cuando conecte la alimentación de aire comprimido.
- Conecte la alimentación de aire comprimido.

# *NOTA*

#### Reducción de la vida útil de la placa de circuitos impresos por desconexión del aire comprimido

Si el aparato permanece sin presión cuando está bajo tensión, las válvulas de pilotaje previo conmutan permanentemente y calientan la placa de circuitos impresos. De esta manera se acorta su vida útil.

Nunca ponga el aparato en funcionamiento sin aire comprimido durante un espacio largo de tiempo.

# Manejo del accionamiento auxiliar manual

# ATENCIÓN

#### Superficies a altas temperaturas

Tocar las bobinas de válvula durante el funcionamiento puede provocar quemaduras. La superficie del aparato puede llegar a estar muy caliente en condiciones de funcionamiento desfavorables.

- $\blacktriangleright$  Deje que el aparato se enfríe antes de desmontarlo.
- No toque el aparato durante el funcionamiento.

La funcionalidad y el modo de acción del pilotaje de válvulas se pueden comprobar antes de la puesta en servicio activando las posiciones de las válvulas con el accionamiento auxiliar manual en vez de con la señal eléctrica. Durante la utilización del accionamiento auxiliar manual no se debe aplicar tensión eléctrica a la válvula. Dependiendo de la versión, la válvula cuenta con uno o dos accionamientos auxiliares manuales. Cada lado se acciona individualmente.

En el caso de las 2 válvulas distribuidoras 3/2 también se pueden activar ambos lados a la vez.

### *NOTA*

# El accionamiento auxiliar manual se daña si se maneja de forma incorrecta.

- Accione el accionamiento auxiliar manual con precaución.
- Observe las siguientes descripciones sobre el manejo.

#### Manejo del botón de mando rojo

#### Pulsar (autorretorno)

- 1. Pulse el botón hacia abajo.
- La válvula conmuta.
- 2. Si suelta el botón, este retorna automáticamente a la posición Push.
- La válvula también retorna a la posición inicial o, dependiendo de su diseño, permanece en la posición seleccionada.

# Puesta en servicio de IO-Link y conexión de bus de campo

#### IO-Link

Para que la conexión IO-Link pueda intercambiar correctamente los datos del sistema de válvulas con el PLC, es necesario que el maestro IO-Link conozca el dispositivo IO-Link. Para ello es necesario configurar el componente eléctrico en el maestro IO-Link.

![](_page_29_Picture_805.jpeg)

#### Error de configuración

Un sistema IO-Link mal configurado puede causar fallos de funcionamiento en el conjunto del sistema e incluso dañarlo.

- Por lo tanto, solamente personal cualificado en electrónica podrá llevar a cabo la configuración.
- Tenga en cuenta las especificaciones del explotador de la instalación, así como cualquier posible restricción derivada del sistema en conjunto.
- Tenga en cuenta la documentación del programa de configuración.

#### Carga de la base de datos del aparato

Los archivos IODD con los textos en inglés y alemán para la conexión IO-Link se encuentran en el CD R412018133 suministrado.

Si utiliza un maestro IO-Link con versión V1.0.1, debe utilizar el archivo "...IODD1.0.1.xml"; para un maestro con versión V1.1, el archivo "...IODD1.1.xml". Estos archivos también se pueden descargar en Internet desde el Media Centre de **AVENTICS** 

Para realizar la configuración IO-Link del sistema de válvulas, copie los archivos IODD del CD R412018133 al ordenador en el que tenga instalado el programa de configuración.

Dependiendo del sistema de control se utiliza un programa de configuración específico. Puede trabajar con el archivo IODD, aunque también puede simplemente configurar el sistema como módulo de salida con salidas de 3 bytes. Muchas conexiones de maestro IO-Link prevén por defecto configuraciones sencillas, con lo que es posible realizar la puesta en servicio de forma muy fácil y rápida.

#### Datos de proceso

#### ADVERTENCIA

#### Asignación de datos incorrecta

Peligro de comportamiento no controlado de la instalación

Compruebe la asignación de los bits antes de aplicar aire comprimido a la instalación.

La conexión IO-Link recibe del control los datos de salida que indican valores nominales para la posición de las bobinas magnéticas de las válvulas. La conexión IO-Link convierte estos datos en la tensión necesaria para pilotar las válvulas. La longitud de los datos de salida es de tres bytes.

La asignación de las bobinas magnéticas de las válvulas a los bits es la siguiente:

![](_page_29_Picture_806.jpeg)

#### Puesta en servicio del sistema de válvulas con IO-Link

Antes de poner en servicio el sistema, se deben haber realizado y finalizado los siguientes trabajos:

- Ha montado el sistema de válvulas con conexión IO-Link.
- Ha conectado la conexión IO-Link al maestro IO-Link.

Solamente personal cualificado en electrónica o neumática o bien otra persona supervisada y controlada por una persona cualificada podrá realizar la puesta en servicio y el manejo.

# ATENCIÓN

#### Movimientos descontrolados al conectar el sistema

Si el sistema se encuentra en un estado indefinido, existe peligro de lesiones.

- Antes de conectar el sistema, asegúrese de que este se encuentra en un estado seguro.
- Asegúrese de que no se encuentra ninguna persona dentro de la zona de peligro cuando conecte la alimentación de aire comprimido.

1. Conecte la tensión de servicio.

Al arrancar, el maestro IO-Link envía parámetros y datos de configuración a la conexión IO-Link.

Antes de encender la presión de servicio, el LED de diagnóstico únicamente se debe encender en verde, como se indica en la tabla siguiente:

![](_page_29_Picture_807.jpeg)

Si el diagnóstico se ha efectuado con éxito, puede poner el sistema de válvulas en servicio. En caso contrario, deberá solucionar el fallo.

- 2. Envíe los datos de uso para la conexión IO-Link.
- Las bobinas de las válvulas y los LED correspondientes no se accionan de forma activa mientras no se haya determinado que los datos del maestro IO-Link son válidos.
- 3. Conecte la alimentación de aire comprimido.

#### Gestión de eventos

La conexión IO-Link notifica una tensión de alimentación UA de válvula insuficiente o inexistente como evento "Low sensor voltage" (0x5112) al maestro IO-Link.

#### Conexión de bus de campo en el sistema AES

Carga del archivo de datos básicos del aparato

![](_page_29_Picture_64.jpeg)

Los archivos de configuración para los distintos acopladores de bus se encuentran en el CD R412018133.

#### Anotación de los códigos de configuración PLC

En la configuración del acoplador de bus AES se añade el ES05 como "valve driver" (24DO-ES05). En el control ocupa 3 bytes para las 24 salidas.

#### Configuración del acoplador de bus en el sistema de bus de campo

Antes de poder configurar el sistema de válvulas, debe configurar primero el acoplador de bus como slave en el sistema de bus de campo mediante el programa de configuración PLC.

Para más información, consulte la descripción de sistema del correspondiente acoplador de bus.

#### Ajuste de los parámetros del acoplador de bus

El módulo controlador de válvula ES05 no tiene ningún parámetro.

#### Estructura de los datos de los controladores de válvula

La placa de controlador de válvula recibe del control los datos de salida con valores nominales para la posición de las bobinas magnéticas de las válvulas. El controlador de válvula convierte estos datos en la tensión necesaria para pilotar las válvulas. La longitud de los datos de salida es de tres bytes.

La asignación de las bobinas magnéticas de las válvulas a los bits es la siguiente:

![](_page_30_Picture_879.jpeg)

#### Datos de diagnóstico

El aviso de diagnóstico está formado por un bit de diagnóstico que se genera si se produce un cortocircuito en una salida (diagnóstico colectivo).

- El significado del bit de diagnóstico es:
- $W$  Bit = 1: existe un fallo.
- $W$  Bit = 0: no existe ningún fallo.

El diagnóstico se genera cuando:

1. se sobrecarga una salida o se produce en ella un cortocircuito.

2. el módulo no recibe tensión UA.

### Ensamblaje y ampliación de los componentes del sistema de válvulas

#### Ensamblaje del sistema de válvulas

A partir del sistema modular ES05 puede ensamblar su sistema de válvulas de forma autónoma.

#### Montaje de la placa final izquierda 3

El kit de placas finales incluye las placas finales izquierda y derecha, así como los tirantes iniciales.

1. Inserte los tirantes iniciales en los orificios correspondientes de la placa final izquierda.

Al hacerlo, fíjese especialmente en la posición de los extremos achatados de los tirantes.

2. Fije los dos tornillos de los tirantes a la placa final izquierda (TX10, par de apriete  $0.9 + 0.1$  Nm).

#### Montaje de los distintos componentes 6

1. Amplíe los tirantes con la correspondiente ampliación de tirantes según el número de placas base. Utilice para su configuración las ampliaciones de tirantes más largas posibles. Como máximo se pueden utilizar 6 placas base para 12 válvulas (1).

# *NOTA*

### Tirantes mal atornillados

Si los tirantes están mal atornillados o no están atornillados totalmente, se puede dañar el sistema.

- Antes de montar el sistema de válvulas, compruebe que las ampliaciones de tirantes estén totalmente enroscadas.
- Utilice para la ampliación el mismo tipo de versión de placa base (cableado interno o cableado individual). En caso de que se deban utilizar placas base para cableado individual, estas únicamente se pueden ampliar por el lado derecho.

Asegúrese de utilizar para válvulas biestables también las placas base previstas para ello.

Utilice únicamente piezas originales de AVENTICS.

Las ampliaciones de tirantes han sido diseñadas para los coeficientes de dilatación de las placas base para que el sistema de válvulas permanezca estanco en todas las condiciones de funcionamiento.

- 2. Deslice la cantidad deseada de placas base por los tirantes (2).
- 3. Monte la placa final derecha (3).
- 4. Fije los dos tornillos de los tirantes (4) a la placa final derecha (TX10, par de apriete 0,9 ±0,1 Nm).
- 5. Coloque la función de válvula y atorníllela a las placas base (5), inclusive a los últimos tornillos de las placas finales (6) (TX10, par de apriete 0,9 ±0,1 Nm). Compruebe que la función de válvula quede correctamente orientada.
- 6. Compruebe el funcionamiento del sistema de válvulas, así como que no presenta fugas, conforme a las instrucciones de ensayo de la Essential Testbox (R415016543).

#### Ampliación del sistema de válvulas con placas base

#### Desmontaje 5

- 1. Desconecte la presión y la tensión eléctrica del sistema, y desenchufe todas las conexiones eléctricas y neumáticas.
- 2. Retire el sistema de válvulas de la superficie de montaje.
- 3. Desmonte todas las válvulas de las placas base (1) del sistema de válvulas, incl. del último tornillo de la placa final (2).
- 4. Desenrosque los dos tornillos de los tirantes de la placa final derecha (3) (TX10).
- 5. Retire la placa final derecha del sistema de válvulas (4).

#### Ensamblaje y montaje 6

- 1. Amplíe los tirantes con la correspondiente ampliación de tirantes según el número de placas base. Como máximo se pueden utilizar 6 placas base para 12 válvulas (1).
- 2. Deslice la cantidad deseada de placas base por los tirantes (2).
- 3. Monte la placa final derecha (3).
- 4. Fije los dos tornillos de los tirantes (4) a la placa final derecha (TX10, par de apriete 0,9 ±0,1 Nm).
- 5. Coloque la función de válvula y atorníllela a las placas base (5), inclusive al último tornillo de la placa final (6) (TX10, par de apriete  $0.9 \pm 0.1$  Nm). Compruebe que la función de válvula quede correctamente orientada.
- 6. Compruebe el funcionamiento del sistema de válvulas, así como que no presenta fugas, conforme a las instrucciones de ensayo de la Essential Testbox (R415016543).

#### Sustitución y ampliación de la válvula de pilotaje 7

#### Desmontaje

- 1. Desconecte la presión y la tensión eléctrica del sistema, y, en caso necesario, desenchufe todas las conexiones eléctricas de las válvulas de pilotaje que corresponda.
- 2. Desenrosque los dos tornillos de la válvula de pilotaje (1) (o de la placa ciega de pilotaje, según corresponda) (TX10).
- 3. Retire la válvula de pilotaje del sistema de válvulas.

#### Ensamblaje y montaje

Para modificar el tipo de conexión de las válvulas de pilotaje:

- 1. Retire la bobina de la válvula de pilotaje (2) (en caso necesario, utilice un destornillador plano).
- 2. Gire la bobina a la posición (3) que corresponda y deslícela de nuevo a la válvula de pilotaje hasta que encastre (4).
- 3. A continuación, atornille la válvula de pilotaje a la placa base (5) (TX10, par de apriete  $0.9 \pm 0.1$  Nm).

# 7 Mantenimiento y reparación

### ATENCIÓN

Tensión eléctrica existente y alta presión

Peligro de lesiones por descarga eléctrica o caída de presión repentina.

Desconecte la presión y la tensión del sistema antes de realizar trabajos de cuidado y mantenimiento.

### Cuidado de los componentes

#### *NOTA*

#### Disolventes y detergentes agresivos

Las superficies y juntas pueden resultar dañadas a consecuencia de disolventes y detergentes agresivos.

- Nunca utilice disolventes ni productos de limpieza agresivos.
- Limpie el aparato periódicamente con un paño humedecido. Utilice para ello solo agua o un detergente suave.

# Mantenimiento de los componentes

# **A** ATENCIÓN

#### Superficies a altas temperaturas

Tocar las bobinas de válvula durante el funcionamiento puede provocar quemaduras. La superficie del aparato puede llegar a estar muy caliente en condiciones de funcionamiento desfavorables.

- ▶ Deje que el aparato se enfríe antes de desmontarlo.
- $\blacktriangleright$  No toque el aparato durante el funcionamiento.

#### El sistema de válvulas está exento de mantenimiento.

No obstante, tenga en cuenta los intervalos de mantenimiento que pudieran haberse prescrito y las especificaciones de toda la instalación.

# 8 Desmontaje/sustitución

# ATENCIÓN

### Tensión eléctrica y alta presión

Peligro de lesiones por descarga eléctrica o caída de presión repentina.

- $\blacktriangleright$  Desconecte la presión y la tensión del sistema antes de ejecutar las siguientes actividades:
	- Enchufar o desenchufar conectores
	- Desmontar el sistema
	- Sustituir componentes

![](_page_31_Picture_17.jpeg)

#### Superficies a altas temperaturas

Tocar las bobinas de válvula durante el funcionamiento puede provocar quemaduras. La superficie del aparato puede llegar a estar muy caliente en condiciones de funcionamiento desfavorables.

- $\blacktriangleright$  Deje que el aparato se enfríe antes de desmontarlo.
- No toque el aparato durante el funcionamiento.

# Desmontaje del sistema de válvulas de la superficie de montaje

- 1. Desconecte la presión y la tensión de la instalación antes del desmontaje.
- 2. Suelte todas las uniones.
- 3. Desenrosque todos los tornillos de fijación del sistema de válvulas. El sistema de válvulas puede retirarse ahora de la superficie de montaje.

Tenga también en cuenta las instrucciones de montaje de la regleta soporte DIN R412019467.

# 9 Eliminación de residuos

O Tenga en cuenta las disposiciones vigentes en el país de utilización en materia de eliminación de residuos.

# 10 Localización de fallos y su eliminación

![](_page_31_Picture_347.jpeg)

En caso de que no haya podido solucionar un fallo, diríjase a las direcciones de contacto que encontrará en http://www.aventics.com/contact.

# 11 Datos técnicos, piezas de repuesto y accesorios

Puede consultar datos técnicos, así como información sobre las piezas de repuesto y los accesorios en el catálogo online (www.aventics.com/pneumatics-catalog).

![](_page_31_Picture_35.jpeg)

![](_page_31_Picture_36.jpeg)

# 中文

# 1 关于本文件

本说明书包含安全和正确安装、操作、维护产品和自行排除简单故障的重要信 ㋾ᇭ

# 本说明数针对系列 ES05。

# 所需的以及补充的文件

- 安全提示 (R412015575)
- 同遵守其他说明书关于附配件 CD (R412018133) (选装件) 中总线和 IO 模块 的规定。
- 遵守设备制造商的设备文件。

# 信息描述

### 警告提示

本说明书中包含可能导致财产和人员损伤的操作说明的警告提示。必须遵守所述 的危险预防措施。

警告提示结构

▲ 信号词

### 危险的类型和来源

- 不遵守造成的后果
- ▶ 防范危险的措施

### 信号词的含义

![](_page_32_Picture_557.jpeg)

# 图标

若未注意该信息,则可能阻碍运行流程。 н.

# 使用的缩写

![](_page_32_Picture_558.jpeg)

# 2 安全提示

请务必遵守各随附文件 (R412015575) 中说明的提示。

# 针对财物损失和产品损坏的一般性提示

![](_page_32_Picture_559.jpeg)

- 通电时插拔车插头将导致可能损坏阀门系统的电位差。
- 安装阀门系统或插拔插头前应使相关设备部分处于无压及断电状态。

#### 提示

 $\overline{4}$ 

- 产品损坏
- 安装时扭矩使用错误 扭矩过低可能形成泄漏。扭矩过高可能损坏组件。
- ▶ 请按照规定的扭矩和公差操作。

# 提示

自身温度升高导致阀门系统损坏。 持续控制 (100% ED) 两个以上相邻的阀门时,可能导致泄漏增加。 请勿持续控制 2 个以上相邻的阀门

非常规使用 不得在爆炸危险的区域内使用本产品。

# 3 供货范围

在供货范围内包括:

- 符合配置的阀门系统 (根据订单) ■ 安全提示 (R412015575)
- 阀门系统使用说明书
- 其他符合配置的说明书

单独配置阀门系统。电气和气动配件非供货范围默认的附配件。若需要可 n 配置此附配件。 可提供您的订购号在网络配置器中显示您的详细配置。

# 4 本产品相关

### 产品说明

阀门系统为带电气控制的气动阀门系统。您可通过此阀门系统有针对性地将保存 的压力能量分配至您的设备部件,如此便可运行气动缸。您可因其模块化的结构 在通用机械制造领域使用全面的气动功能。根据不同型号各通过 D-Sub 多极插 ⯃ᇬ\$(6侊⒦䘿⧉㋊兎劵⚗⣷ᇬ,2/LQN㘴♲㒥◤䕻を兎扟嫛梏桷侊兮₼䤓梏桷ᇭ 阀门系统用于运行多至 12 个阀门或 24 个磁线圈。

# 阀门系统概览 ■

1 阀功能 6b 左侧端板用于单独布线 2 右侧端板 3a 底板用干单独布线 6c 左侧端板用于 IO-Link 3b 底板用于内部布线 6d AES 系列左侧端板 4 拉杆扩展装置 7a AFS 系列总线设备耦合器 5 原厂拉杆 7b 左侧端板用于 AES 系列总线设备耦合器 6a 左侧端板带 D-Sub

# 5 安装

# A 注意

压力或通电状态下安装将导致受伤危险!

- 在压力或通电状态下进行设备安装可能导致受伤危险并损坏产品或元件。
- 在安装产品前应使相关设备部件处于无压及断电状态。
- 应确保设备不会重新启动。

# 提示

不正当操作导致阀门系统损坏 将阀门系统从包装箱中取出时,可能因折弯阀门系统 (尤其长结构的设备)而

损坏。 ▶ 请谨慎拆开阀门系统包装并避免扭曲或折弯。

# 安装方案

n.

可通讨以下方式安装阀门系统。

- 图示 <mark>4 说明以下安装范例。</mark>
- 阀门系统带 D-Sub 接口 (A)
- 阀门系统带总线耦合器和 I/O 模块 (B)
- 在 DIN 导轨上安装 (C)

### 将阀门系统安装至安装面(A)、(B)

提示 另行固定底板和 I/O 模块 若阀门系统的 I/O 模块多于 3 个,则当阀门系统处于摆动和振动运行模式时, 可能导致损坏。

▶ 请另行安装支撑角用于固定 (图示 <mark>4</mark>,1)。为此无需拆卸阀门系统。

可在我方经销处或通过在线目录订购编号为 R412018339 的支撑角。

▶ 请在平坦的安装平面使用螺栓安装阀门系统。

▶ 请注意阀门系统的规格。

# 将阀门系统安装至 DIN 轨道 (C)

请按照 DIN 轨道 R412019467 的安装说明书操作。 l i

# 连接气动装置

▲ 注意

- 排气口已关闭导致超压
- 关闭排气口将导致空气堵塞并损坏阀门。
- ▶ 请勿关闭 R 接口。
- ▶ 请确保通过接口 3、5 和 R 的排气足够。

# 一般性提示

- ▶ 请在未连接至废气管道的废气接口上安装消音器。
- ▶ 请为无需使用的接口安装密封塞。
- ▶ 请注意气动装置软管的活动空间是否足够,以避免低于许可的弯曲半径。
- 请注意使用聚氨酯管时,软管的保持力局限于插拔连接器中。 ▶ 只可选择气动装置目录中所说明的塑料插件用于插塞式连接。仅与支撑套组
- 合使用系列 TU1-F 的压缩空气软管。
- 请将气动装置软管固定至接口上以避免折弯,用于供给压缩空气。基本准则: 进气口前 5 cm 不得弯曲。
- 使用插拔连接器时同遵守 ISO 14743 关于可热塑的软管的射流技术和气动插 拔连接器相关标准的提示。

### 连接供给管道

▶ 请将供给或排气管道连接至端板接口 1、3 和 5 (扭矩 10 ±1 Nm)。

l i 空气需求大时请另行连接供给板。

# 连接外部控制空气装置 (选装件)

▶ 将外部控制空气装置连接至接口 X12 和 X14 (扭矩 2 ±0.2 Nm))。

### 连接先导废气装置

请为右侧端板接口 R12 和 R14 安装消音器或连接固定控制废气装置管道。 (扭矩 2 ±0.2 Nm)。

# 设置阀门系统运行模式

- 端板的控制空气护板可切换阀门系统自控制 (接口 1) 和外部控制 (接口 X)。
- 1. 松开控制空气护板的两个紧固螺栓。
- 2. 举升控制空气护板。
- 3. 旋转控制空气护板直至标记指向所需模式。
- 4. 检查密封装置的紧密性。
- 5. 再次旋紧控制空气护板 (SW TX10, 扭矩 0.9 ±0.1 Nm)。 此时已重新设置运行模式。

# 许接电气装置

注意 41.

危险电压

电源隔离不安全、接地错误或外部安全防护不足均可能导致短路和触电而引发 受伤危险。

- ▶ 仅使用符合 EN 60204-1 的保护特低电压 (PELV) 电路。
- 仅根据 IEC 61558-1/IEC 61558-2-6 (EN 61558-1/EN 61558-2-6) 使用安全隔离变压器供给电源。可使用等效方 案。
- ▶ 进行外部线圈控制安全防护。

# 因此通过 D-Sub 插头建立电气连接

- 1. 确保电气接口的活动空间足够,以避免低于许可的弯曲半径。检查所使用的 插头空间是否足够。
- 2. 将 D-Sub 电缆连接至控制电气装置。
- 提示:可通过访问 http://www.aventics.com/pneumatics-catalog 在我方的在 线目录中浏览带适配 D-Sub 对应插头的集束电缆。
- 3. 将 D-Sub 对应插头插入阀门系统并旋紧 (扭矩 0.9 ±0.1 Nm)。

# D-Sub 插脚分配

#### 例如型号 A:12 个双侧或单侧操作的阀门 2

![](_page_33_Picture_529.jpeg)

# 例如型号 B:12 个双侧或单侧操作的阀门 *2*

![](_page_33_Picture_530.jpeg)

![](_page_34_Picture_651.jpeg)

#### 因此通过单独布线建立电气连接

以下接口用于进行单独布线

- 工业用 C 型接线盒,系列 CN1
- 将接线盒连接至线圈。
- 注意密封装置的紧密性。
- 螺栓的拧紧力矩: 0.4 +0.1 Nm。

### 因此通过总线耦合器建立电气连接

连接总线耦合器时同遵守安装说明 R412018134 和系统说明 H (位于 CD R412018133)。

- 1. 确保电气接口的活动空间足够,以避免低于许可的弯曲半径。
- 2. 安装以下总线耦合器接口。
- 现场总线输入端 X7xx (xx = 取决于现场总线), M12 面板插座 / 插头 - 现场总线输出端 X7xx (xx = 取决于现场总线), M12 面板插座 / 插头
	- 功能性接地接口
- 3. 必要时将所需的输入端和输出端安装至连接的 I/O 模块中。
- 4. 通过 M12 面板插头 (X1S ;公座,4 极,A 码)将您的总线耦合器电源连接 至合适的电源  $(24 V)$ C)。

#### 因此建立电气连接用于 IO-Link。

- 1. 确保电气接口的活动空间足够, 以避免低于许可的弯曲半径。
- 2. 通过 M12 面板插头 (X7I1) 将您的阀门系统与 IO-Link 连接。

### N12 插头 (公座) . 5 极 . A 码

![](_page_34_Picture_652.jpeg)

# 6 调试 / 操作

n.

n.

只允许由专业电气或气动人员或经过指导的人员在专业人员领导和监督下 进行调试 (同参见分页 "安全提示" (R412015575) " 人员资质" 章节)。

# 逐步调试

完全运行设备前,应逐步检查各个功能:

#### 步骤 1: 检查螺旋接头和接口

▶ 运行系统前,应检查所有螺旋接头和接口是否松动和密封。

#### 步骤 2: 检查控制信号的分配

在双侧操作阀门底板中使用阀门时 不得操纵线圈 12,否则将导致功能故 障。

- ▶ 仅操纵线圈 14。
- 1. 在无电流且无压状态下启动设备。
- 2. 启动运行电压。
- 3. 检查阀门位置控制信号的分配。 若正确操作阀门,则黄色 LED 灯亮起。 单独布线时:注意插头 LED 灯。
- ▶ 若 LED 灯未亮起,则检查控制信号的分配和阀门位置。

#### 步骤 3: 检查气动功能

- 1. 在无电流且无压状态下启动设备。
- 2. 请确保所有执行器均处于其输出端位置且执行器移动时不产生危险。

### 注意:

用压缩空气对设备进行进气冲击前,检查压缩空气接口的保持功能,并确保 接通压缩空气供给装置时无人员在危险区域内停留。 请注意接通设备时系统处于定义的状态。

- 3. 向设备供给压缩空气。
- 4. da 借助手动辅助操作检查所有连接的阀门 (参见 "Handhilfsbetätigung bedienen")。

#### 步骤 4: 接通设备

![](_page_34_Picture_43.jpeg)

未定义的系统状态 若系统处于未定义的状态,则存在受伤危险。

- 请注意接通设备时系统处于定义的状态。
- 确保接通压缩空气供给装置时无人员在危险区域内停留。
- ▶ 接通压缩空气供给装置。

# 提示

关闭压缩空气将降低电路板的使用寿命。 若处于无压力状态下接通设备,则持续接通先导阀并加热电路板。因此将降低 其使用寿命。

不得在无压缩空气供给时运行设备。

# 操作手动辅助操作装置

![](_page_34_Picture_52.jpeg)

接触正在运作的阀门线圈表面将导致烫伤危险。设备表面在不利的 操作条件下可能发烫。

- 拆卸设备前确保设备已冷却。
- 不得触摸运行中的设备。

表面发烫

调试前可通过手动辅助操作设备而非电子信号激活阀位,以此检查阀门控制装置 的正常运作和工作原理。使用手动辅助操作装置时阀门不能通电。 阀门根据规格配备一个或两个手动辅助操作装置。单独操作所有面。 在 2x3/ 双路阀中也可同时激活两面。

# 提示

- 操作不当将损坏手动辅助操作装置。
- 请小心并谨慎地操作手动辅助操作装置。
- 请遵守以下操作说明。

#### 操作红色操作按钮

- 点击 (自动复位)
- 1. 向下按操作按钮。
- 接通阀门。
- 2. 松开操作按钮后, 其自动复位至推动位置。 阀门也复位至初始位置或保持原状、根据其结构形式、位于所选的位置。

# IO-Link 和现场总线连接调试

#### $10-$ l ink

为实现 IO-Link 接口与 PLC 正确交换阀门系统数据,IO-Link 主机必须可识别 IO-Link 装置。为此必须配置 IO-Link 主机中的电子组件。

提示

# 配置错误

# IO-Link 系统配置错误可能导致整个系统的功能错误并损坏该系统。

- 因此仅可由专业人员进行配置
- 请遵守设备操作人员规定,必要时遵守由整个系统而得出的操作限制。
- ▶ 请遵守您配置程序的文件。

# 下载设备基本数据

可在随附的 CD R412018133 中读取用于 IO-I ink 接口的英语或德语文本 n IODD 数据.

若使用版本为 V1.0.1 的 IO-Link 主机,则必须使用 "...IODD1.0.1.xml" 数据,若 使用 V1.1 版本,则使用 "...IODD1.1.xml" 数据。也可通过 AVENTICS 网络或媒 体中心下载数据。

将用于阀门系统 IO-Link 配置的 IODD 数据从 CD R412018133 复制到配备配 置程序的计算机中

根据不同控制系统使用专门的配置程序。可通过 IODD 数据进行配置,也可直接 ⺕侊兮⇫サ%\WH戢⒉䵾䤓戢⒉䵾㲰⧦揜函ᇭ捷⒕,2/LQN㧉㘴♲⧖␆照 认简便配置。因此可实现简便快速调试。

<u>W</u>

#### 程序数据

数据分配错误

设备不受控制运行将造成危险。

用压缩空气对设备进行进气前,请检查 Bit 的分配。

IO-Link 接口接收控制装置的输出端数据,其包含用于阀门磁线圈位置的额定值。 IO-Link 接口将此数据换算为阀门控制所需的电压。输出端数据的长度为 3 Byte。 阀门磁线圈分配 Rit 加下

巵⛙

![](_page_35_Picture_879.jpeg)

#### 运行带 IO-Link 的阀门系统

运行系统前必须执行并完成以下操作:

- 您已将 IO-Link 接口安装至阀门系统。
- 您已将 IO-Link 接口连接至 IO-Link 主机。
- 只允许由专业电气或气动人员或经过指导的人员在专业人员领导和监督下 n 进行调试和操作。

# </sup> ▲ 注意

接诵时不受控制运行

- 若系统处于未定义的状态,则存在受伤危险。
- ▶ 接通前请确保系统处于安全状态。
- 确保接通压缩空气供给装置时无人员在危险区域内停留。
- 1. 启动运行电压。
- IO-Link 主机起动时将参数和配置数据发送至 IO-Link 接口。

诊断 LED 灯在启动运行压力前仅可亮为绿色,如以下表格所说明:

![](_page_35_Picture_880.jpeg)

若成功运行诊断,则可运行阀门系统。否则必须排除故障。

- 2. 请将您的使用数据发送至 IO-Link 接口。
- 仅当 IO-Link 主机识别此数据为有效 (正当)时,方激活控制阀门线圈和所属 的 LED 灯。
- 3. 接通压缩空气供给装置。

#### 处理事件

r.

1O-Link 接口将阀门供给电压 UA 过低或失效视为 " 传感器低电压 " 事件 (0x5112), 并向 IO-Link 主机报告。

#### AES 系统中的现场总线连接

#### 下载设备基本数据。

可在 CD R412018133 读取相应总线耦合器的配置数据。

# 准备 PLC 配置键

在 AES 总线耦合器配置中嵌入 ES05 作为气门驱动器 (24DO-ES05)。在控制装 置中 3 Byte 配备 24 个输出端。

### 配置现场总线系统中的总线耦合器

配置阀门系统前,必须在您的 PLC 配置程序中配置现场总线系统中的总线耦合器 作为从动装置。 详细信息参见相应总线耦合器的系统说明。

#### 设置总线耦合器参数

ES05 阀门驱动模块无参数。

#### 阏门驱动模块数据结构

阀门驱动器板接收控制装置的输出端数据,其包含用于阀门磁线圈位置的额定 值。阀门驱动器板将此数据换算为阀门控制所需的电压。输出端数据的长度为 3 Byte.

阀门磁线圈分配 Bit 如下:

![](_page_35_Picture_881.jpeg)

#### 诊断数据

诊断报告由输出端短路时执行的诊断位组成(收集诊断)。

诊断位的意义为

- W Bit = 1: 存在故障 ■ W Bit = 0: 不存在故障
- 

以下情况执行诊断: 1. 输出端过载或短路。

2. 若模块无电压 UA 时。

# 组装和扩装阀门系统组件

#### 组装阀门系统

可通过模块化的 ES 05 标准构件自行组装阀门系统。

#### 安装左侧端板 |3

左侧和右侧端板以及原厂拉杆均为端板套件的部件。 n.

- 1. 将原厂拉杆插入左侧端板指定的孔洞中。
- 此外请注意下降后拉杆末端的位置(!)。
- 2. 旋紧两个拉杆螺栓并将其固定于左侧端板上 (SW TX10, 扭矩  $0.9 + 0.1$  Nm  $\lambda$

#### 安装单个部件 |6

1. 根据底板数由相应拉杆扩展件扩装拉杆。尽可能使用长拉杆扩展件用于配置。 此外**最多**仅可使用 6 块**底板**用于 12 个**阀门** (1)。

#### 提示

拉杆固定错误

- 不完整或固定错误的拉杆将导致系统损坏。
- 安装阀门系统前请检查拉杆扩展件是否完整旋紧固定。
	- 扩装时请使用相同型号的底板 (内部布线或单独布线)若将底板用于单独 布线,则仅可加装在右侧。
	- 请注意也可使用规定的底板用于双侧操作的阀门。

#### 仅使用 AVENTICS 的原厂配件。 П

根据底板的膨胀系数调整拉杆扩展件,因此可在所有运行条件下保持阀门 系统的密封性。

- 2. 将所需底板数拉动至拉杆(2)。
- 3. 安装右侧端板 (3)。
- 4. 旋紧两个拉杆螺栓 (4) 并将其固定于右侧端板上 (SW TX10,扭矩  $0.9 \pm 0.1$  Nm  $)$ .
- 5. 检查阀功能并用螺栓将其固定于底板上 (5),包括端板 (6) 的最后一个螺栓 (SW TX10,扭矩 0.9 ±0.1 Nm )。此外请注意校准阀功能的正确性。
- 6. 根据检测说明的基本测试框 (R415016543) 测试阀门系统的功能性以及是否泄 䆞ᇭ

#### 为阀门系统加装底板

#### 拆卸 5

Ħ

- 1. 使设备处于无压且无电流状态,并断开所有电气和气动连接。
- 2. 拆卸安装面中的阀门系统。
- 3. 拆卸底板中阀门系统的所有阀门 (1), 包括端板的最后一个螺栓 (2)。
- 4. 松开右侧端板的两个拉杆螺栓 (3) (SW TX10)。
- 5. 将右侧端板从阀门系统中取出(4)。

#### 嵌入和安装 6

- 1. 根据底板数由相应拉杆扩展件扩装拉杆。此外**最多**仅可使用 6 块**底板**用于 12  $\wedge$ 阀门 $(1)$ 。
- 2. 将所需底板数拉动至拉杆(2)。
- 3. 安装右侧端板 (3)。
- 4. 旋紧两个拉杆螺栓 (4) 并将其固定于右侧端板上 (SW TX10, 扭矩  $0.9 \pm 0.1$  Nm  $)$ .
- 5. 检查阀功能并用螺栓将其固定于底板上 (5),包括端板 (6) 的最后一个螺栓 (SW TX10, 扭矩 0.9 ±0.1 Nm)。此外请注意校准阀功能的正确性。
- 6. 根据检测说明的基本测试框 (R415016543) 测试阀门系统的功能性以及是否泄 漏。

#### 更换并加装先导阀┃7

#### 拆卸

- 1. 使设备处于无压且无电流状态, 必要时断开相应先导阀的所有电气连接。
- 2. 松开先导阀的两个螺栓 (1) (或先导盲板) (SW TX10)。
- 3. 将先导阀从阀门系统中取出。

# 嵌入和安装

若需更改先导阀连接类型:

- 1. 松开先导阀的线圈 (2), 必要时借助平头螺丝刀。
- 2. 将线圈旋转至所需位置(3)并将线圈重新推入先导阀直至其啮合(4)。
- 3. 此时将先导阀固定至底板 (5) (SW TX10, 扭矩 0.9 ±0.1 Nm)。

# 7 维护和维修

#### ▲ 注意

潜在的电流和高压

- 触电和压力突然下降将导致受伤危险。
- 进行保养和维护作业前将系统设置为无压且无电流状态。

# 保养组件

![](_page_36_Picture_501.jpeg)

溶剂和腐蚀性清洁剂

溶剂或腐蚀性清洁剂可能导致表面和密封件受损。

不得使用任何溶剂或刺激性清洁剂。

▶ 定期用湿抹布清洁设备。为此仅使用水或温和的清洁剂。

# 维护组件

嫷槱♠䍺

![](_page_36_Picture_30.jpeg)

接触正在运作的阀门线圈表面将导致烫伤危险。设备表面在不利的 操作条件下可能发烫。

- ▶ 拆卸设备前确保设备已冷却。
- ▶ 不得触摸运行中的设备。

阀门系统无需维护。

然而请遵守部分规定的维护间隔和成套设备规定。

# 8 拆卸 / 更换

▲ 注意

电流和高压 触电和压力突然下降将导致受伤危险。

- 进行以下操作前,请先使设备处于无压且无电流状态:
- 拔出或连接插头
- 拆卸系统
- 更换单个组件

表面发烫

注意

接触正在运作的阀门线圈表面将导致烫伤危险。设备表面在不利的 㝜⇫㧰ↅₚ♾厌♠䍺ᇭ

![](_page_36_Picture_45.jpeg)

W)

▶ 拆卸设备前确保设备已冷却。 不得触摸运行中的设备。

# 拆卸安装面中的阀门系统

- 1. 使设备处于无压且无电流状态。
- 2. 断开所有连接。
- 3. 松开阀门系统的所有紧固螺栓。 此时可移除安装面中的阀门系统。

п 请按照 DIN 轨道 R412019467 的安装说明书操作。

# 9 废物处理

▶ 请遵守废物处理相关的国家规定。

# 10 故障查找与故障排除

![](_page_36_Picture_502.jpeg)

若无法排除出现的故障,请通过 http://www.aventics.com/contact 网站的任一联 系地址与我们取得联系。

# 11 技术参数、备件和配件

可在我方的在线目录 (www.aventics.com/pneumatics-catalog) 浏览技术参数、备 件和配件的相关提示。

# Svenska

# 1 Om denna dokumentation

Denna bruksanvisning innehåller viktig information för att montera, använda och underhålla produkten på ett säkert och fackmannamässigt sätt. Den innehåller även information om hur man kan undanröja enklare fel. Denna bruksanvisning beskriver serien ES05.

# Nödvändig och kompletterande dokumentation

- O Säkerhetsföreskrifter (R412015575)
- O Observera även övriga bruksanvisningar för fältbuss- och I/O-moduler på bifogad CD (R412018133) (tillval).
- Observera anläggningsdokumentation för anläggningstillverkaren.

# Återgivning av information

# Varningsinformation

I denna bruksanvisning anges varningar före en hanteringsanvisning om det finns risk för person- eller materialskada. De åtgärder som beskrivs för att avvärja faror måste följas.

# Varningsanvisningarnas uppbyggnad

**SIGNALORD** Typ av fara eller riskkälla

- Följder om faran inte beaktas
- Åtgärder för att förhindra faran

# Signalordens betydelse

![](_page_37_Picture_16.jpeg)

Om denna information inte iakttas, kan det leda till att driften försämras.

# Förkortningar

![](_page_37_Picture_497.jpeg)

# 2 Säkerhetsföreskrifter

Anvisningarna i det separat bifogade dokumentet (R412015575) måste alltid följas.

# Allmänna anvisningar för material- och produktskador

*OBS!*

Om kontakter under spänning ligger på förstörs ventilsystemets elektronikkomponenter

När stickkontakter lossas under spänning uppstår stora potentialskillnader som kan förstöra ventilsystemet.

O Gör den aktuella anläggningsdelen spänningsfri innan ventilsystemet monteras eller stickkontakter ansluts eller lossas.

# Produktskador

Användning av felaktigt åtdragningsmoment vid montaget. Om åtdragningsmomentet är för lågt kan läckage uppstå. Om åtdragningsmomentet är för högt kan komponenten skadas.

*OBS!*

Angivna åtdragningsmoment och tolerans ska användas.

# *OBS!*

# Ventilsystemet kan skadas på grund av för hög egenuppvärmning

Kontinuerlig styrning (100% drift) av mer än två angränsande ventiler kan leda till ökat läckage.

Styr inte fler än 2 angränsande ventiler kontinuerligt.

# Ej avsedd användning

Enheten får inte användas i områden med explosionsrisk.

# 3 Leveransen innehåller

Leveransen innehåller:

- Ventilsystem enligt konfiguration (enligt beställning)
- W Säkerhetsföreskrifter (R412015575)
- Bruksanvisning till ventilsystemet
- Ytterligare anvisningar enligt konfiguration

Ventilsystemet konfigureras individuellt. Elektriska och pneumatiska tillbehör ingår inte automatiskt i leveransen. De kan vid behov också konfigureras. Den exakta konfigurationen kan tas fram med beställningsnumret i Internetkonfiguratorn.

# 4 Om denna produkt

# Produktbeskrivning

Ventilsystemet är ett pneumatiskt ventilsystem med elektrisk styrning. Med ventilsystemet kan lagrad tryckenergi fördelas på önskade anläggningsdelar genom styrning av t ex. pneumatiska cylindrar. Tack vare uppbyggnaden i moduler kan systemet användas för många pneumatiska funktioner inom allmän maskinkonstruktion. Ventilerna i ventilsystemet styrs beroende på variant med D-Sub-flerpolig kontakt, AES-fältbussnod, IO-link-anslutning eller med separat pilot. Ventilsystemet kan styra upp till 12 ventiler resp. 24 magnetspolar.

# Systemöversikt ventilsystem 1

- 1 Ventilfunktioner 6b Vänster ändplatta för separat pilot
- 2 Höger ändplatta
- 3a Basplatta för separat pilot 6c Vänster ändplatta för IO-link
- 3b Basplatta för intern styrning **6d** Vänster ändplatta AES
- 4 Dragstångsförlängning 7a Fältbussnod AES
- 5 Initial dragstång 7b Vänster ändplatta för fältbussnod<br>AES
- 6a Vänster ändplatta med D-Sub

# 5 Montering

![](_page_37_Picture_56.jpeg)

# Risk för personskador vid montering med tryck och spänning!

Om montering sker när anläggningen är under tryck eller elektrisk spänning, kan detta leda till personskador och skador på produkten eller anläggningsdelarna.

- O Gör den aktuella anläggningsdelen trycklös och spänningsfri innan produkten monteras.
- Se till att anläggningen inte kan kopplas till av misstag.

# *OBS!*

# Skador på ventilsystemet på grund av icke fackmässig hantering

När man tar ut ventilsystemet ur förpackningen kan ventilsystemet böjas och skadas, i synnerhet om den är lång.

Packa upp ventilsystemet försiktigt och se till att den inte vrids eller böjs.

# Monteringsmöjligheter

Ventilsystemet kan monteras på följande sätt:

# AVENTICS | ES05 | R422003601–BAL–001–AB | Svenska 38

#### Bild 4 visar följande monteringsexempel:

- Ventilsystem med D-Sub-anslutning (A)
- W Ventilsystem med fältbussnod och I/O-moduler (B)
- Montage på DIN-skena (C)

# Montera ventilsystem på monteringsyta (A), (B)

#### *OBS!*

### Extra stabilisering av basplattor och I/O-moduler

Fler än 3 I/O-moduler i ventilsystemet kan leda till skador om ventilsystemet utsätts för skakningar och vibrationer.

Stabilisera genom att montera en extra fästvinkel (bild  $\overline{4}$  1) Man behöver inte demontera ventilsystem för att göra detta.

Fästvinklar finns hos våra återförsäljare eller genom vår online-katalog och har beställningsnummer R412018339.

- Montera ventilsystemet med fyra skruvar på en jämn yta.
- Observera ventilsystemets mått.

#### Montera ventilsystem på en DIN-skena (C)

Observera även monteringsanvisningen för DIN-skena R412019467.

### Ansluta pneumatik

SE UPP

#### Övertryck på grund av stängda avluftningsportar

Stängning av avluftningsportar leder till blockering av luftflödet och skadar ventilerna.

- Stäng aldrig anslutning R.
- 
- Se till att avluftningen via anslutning 3, 5 och R är tillräcklig.

#### Allmän information

- $\blacktriangleright$  Förse avluftningsportar som inte ansluts till avluftningsslangar med liuddämpare.
- Sätt på blindpluggar på de anslutningar som inte används.
- Se till att det finns fritt utrymme för pneumatikslangarna, så att den tillåtna böjradien inte underskrids.
- O Observera, att om PUR-slangar används reduceras slangarnas hållkraft i snabbanslutningarna.
- O Till snabbkopplingarna skall endast kontakttillbehör av plast från vår pneumatikkatalog användas. Använd endast tryckluftsslangar i serie TU1-F med stödhylsa.
- Fixera pneumatikslangar för tryckluftsmatning nära anslutningen så att de inte böjs. Tumregel: 5 centimeter direkt framför ingången måste vara rak.
- O När snabbanslutningar används observera även information i standarden ISO 14743 Flödesteknik -pneumatik – snabbkoppling för termoplastiska rör.

#### Ansluta matningsledningar

Anslut matnings- resp. avluftningsslangar till anslutningarna 1, 3 och 5 på ändplattan (åtdragningsmoment 10 ±1 Nm).

Använd ytterligare matningsplattor vid stort luftbehov.

#### Ansluta extern pilotluft (tillval)

Anslut pilotluften till anslutningarna X12 och X14 (åtdragningsmoment  $2 \pm 0.2$  Nm).

#### Ansluta pilotavluftning

 $\blacktriangleright$  Förse anslutningarna R12 och R14 på höger ändplatta med en ljuddämpare eller anslut slangarna för samlad avluftning (åtdragningsmoment 2 ±0,2 Nm).

#### Ställa in ventilsystemets driftläge

Med pilotluftsskyddet i ändplattan kan man ställa om driftläget mellan intern (anslutning 1) och extern pilotmatning (anslutning X) på ventilsystemet. 1. Lossa de båda fästskruvarna på pilotluftskyddet.

- 2. Lyft upp pilotluftskyddet.
- 3. Vrid pilotluftskyddet till markeringen för önskad läge.
- 4. Kontrollera att tätningarna sitter korrekt.
- 5. Skruva fast pilotluftskyddet igen (nyckel TX10, åtdragningsmoment 0,9 ±0,1 Nm). Driftläget har nu ställts om.

# Ansluta elektriskt

#### SE UPP Λ

# Farlig spänning

Risk för skador på grund av kortslutningar och elstötar orsakade av felaktig isolering av nätenheten, felaktig jordning eller om spolstyrningen inte har avsäkrats tillräckligt externt.

- Använd endast PELV-strömkrets enligt EN 60204-1
- O Anslut alltid spänningsmatningen över en säkerhetsskiljetransformater enligt IEC 61558-1/IEC 61558-2-6
- (EN 61558-1/EN 61558-2-6). Likvärdiga lösningar är tillåtna.
- Spolarnas styrning ska avsäkras externt.

### Ansluta el med D-Sub-anslutning

- 1. Se till att det finns fritt utrymme för elanslutningarna, så att den tillåtna böjradien inte underskrids. Kontrollera att det finns tillräckligt med plats för de monterade kontakterna.
- 2. Anslut D-Sub-kabeln till den elektriska styrningen. Tips: Förberedda kablar med lämplig D-Sub-kontakt finns i vår online-katalog på http://www.aventics.com/pneumatics-catalog.
- 3. Stick i D-Sub-kontakten på ventilsystemet och skruva fast den (åtdragningsmoment 0,4 ±0,1 Nm).

#### Stifttilldelning D-Sub

#### Exempel variant A: 12 dubbelspoliga eller enkelspoliga ventiler 2

![](_page_38_Picture_569.jpeg)

#### Exempel variant B: 12 bistabila eller unistabila ventiler 2

![](_page_39_Picture_596.jpeg)

#### Så här ansluts separat pilot elektriskt

För att ansluta med separat pilot behövs en kabel med följande anslutning:

- Kontakt Form C industristandard, Serie CN1
- Anslut kontakten till spolen.
- Kontrollera att tätningarna sitter korrekt.Åtdragningsmoment för skruven: 0,4  $+0.1$  Nm

#### Så här ansluts fältbussnoden elektriskt

När fältbussnoden ansluts, följ monteringsanvisningen R412018134 och systembeskrivningen (på CD R412018133).

- 1. Se till att det finns fritt utrymme för elanslutningarna, så att den tillåtna böjradien inte underskrids.
- 2. Koppla följande anslutningar på fältbussnoden:
	- Fältbussingång X7xx (xx = beroende på fältbuss), M12-monteringsuttag/ kontakt
	- Fältbussutgång X7xx (xx = beroende på fältbuss), M12- monteringsuttag/ kontakt
	- Anslutning av funktionsjord
- 3. Använd vid behov nödvändiga in- och utgångar på de anslutna I/O-modulerna.
- 4. Anslut fältbussnodens spänningmatning med M12-monteringskontakten (X1S, hankontakt, 4-polig, A-kodad) till en lämplig spänningskälla (24 V DC).

# Så här ansluts IO-Link elektriskt.

- 1. Se till att det finns fritt utrymme för elanslutningarna, så att den tillåtna böjradien inte underskrids.
- 2. Anslut ventilsystemet med IO-Link master typ B med M12 monteringskontakten (X7I1).

# Stiftkonfiguration M12 kontakt (hane), 5-polig, A-kodad

![](_page_39_Picture_597.jpeg)

# 6 Driftstart och handhavande

Driftstart får endast göras av en fackman inom el och pneumatik eller av en H. person under ledning och uppsikt av en sådan fackman (se även separat dokumentation "Säkerhetsföreskrifter" (R412015575), avsnittet "Förkunskapskrav").

### Driftstart steg för steg

Innan anläggningen tas i drift fullt ut, ska de olika funktionerna kontrolleras steg för steg:

#### Steg 1: Kontrollera anslutningar och kopplingar

O Kontrollera att alla anslutningar och kopplingar är rätt placerade och täta innan systemet tas i drift.

#### Steg 2: Kontrollera tilldelning av korrekta styrsignaler

- Vid användning av återfjädrande unistabil ventil monterad på basplatta för n bistabila ventiler får inte spole 12 aktiveras eftersom det leder till en felfunktion.
	- ► Endast spole 14 får aktiveras.
- 1. Gör anläggningen spännings- och trycklös.
- 2. Koppla till driftspänningen.
- 3. Kontrollera styrsignalernas tilldelning till ventilplatserna. Den gula LED:en lyser, när ventilen styrs korrekt. Vid separat pilot: observera kontaktens LED.
- ▶ Om LED inte lyser, kontrollera tilldelning av styrsignal och ventilplats.

#### Steg 3: Kontrollera pneumatiska funktioner

# 1. Gör anläggningen spännings- och trycklös.

2. Se till att alla verkställande don är i ursprungsläge och att ingen fara uppstår vid rörelse.

SE UPP: Innan systemet trycksätts med tryckluft kontrollera tryckluftanslutningarnas hållkraft och se till, att inga personer befinner sig inom riskområdet när tryckluften kopplas till.

- Kontrollera att systemet befinner sig i ett definierat tillstånd vid inkopplingen!
- 3. Koppla till tryckluften till anläggningen.
- 4. Kontrollera alla anslutna ventiler med hjälp av den manuella omställningen (se "Handhilfsbetätigung bedienen").

SE UPP

#### Steg 4: Koppla in systemet

# Odefinierat systemtillstånd

Om systemet befinner sig i ett ej definierat tillstånd, kan detta leda till personskador.

- O Kontrollera att systemet befinner sig i ett definierat tillstånd vid inkopplingen!
- Kontrollera noga att ingen befinner sig inom riskområdet när tryckluft kopplas till.
- Koppla till tryckluften.

Heta ytor

#### *OBS!*

#### Förkortad livslängd för kretskort vid bortkopplad tryckluft!

När enheten är trycklös men under spänning, kopplas pilotventilen permanent och värme avges till kretskortet vilket förkortar kretskortets livslängd. Använd aldrig enheten utan tryckluft under en längre tid.

# Använda manuell omställning

# SE UPP

Om ventilspolarna vidrörs under drift kan brännskador uppstå. Enhetens yta kan under vissa driftvillkor bli mycket varm!

- Låt enheten svalna innan den demonteras.
- O Vidrör inte enheten när den är i drift.

Innan ventilstyrningarna tas i drift kan man kontrollera deras funktion och verkningssätt genom att aktivera dem med den manuella omställningen i stället för med den elektriska signalen. När man använder den manuella omställningen får det inte ligga någon elektrisk spänning på ventilen.

Beroende på konstruktion har ventilen en eller två manuella omställningar. Varje sida aktiveras separat.

Vid 2x3/2-ventiler kan båda sidor aktiveras samtidigt.

![](_page_39_Picture_60.jpeg)

# *OBS!* Den manuella omställningen skadas om den manövreras på felaktigt sätt.

- Manövrera den manuella omställningen försiktigt och omsorgsfullt.
- Följ nedanstående manövreringsbeskrivningar.

#### Röd manöverknapp

- Tryck (självåterställning)
- 1. Tryck manöverknappen nedåt. Ventilen kopplar om.
- 2. Om man släpper upp manöverknappen återfjädrar den till ursprungsläget (opåverkad).

Då kopplar även ventilen om till ursprungsläget eller stannar kvar i samma läge, beroende på konstruktion.

# Driftstart av IO-link och fältbussanslutning

#### IO-link

För att IO-link-anslutningen ska kunna sköta datautbytet mellan ventilsystemet och PLC-styrsystemet korrekt, måste IO-link-mastern känna till IO-link-enheten. Därför måste man konfigurera elkomponenterna i IO-link-mastern.

*OBS!*

#### Konfigurationsfel

Ett felaktigt konfigurerat IO-linksystem kan leda till felfunktioner i hela systemet och skada det.

- O Därför får konfigureringen endast genomföras av en fackman i elektronik!
- Beakta anvisningarna från den eventuella begränsningar som beror på hela systemet.
- Beakta även dokumentationen för PLC-konfigurationsprogrammet.

#### Ladda enhetens masterdata

IODD-filerna med tysk och engelsk text för IO-link-anslutning finns på den medföljande CD:n R412018133.

Om det gäller en IO-link-master med version V1.0.1, ska filen " ...IODD1.0.1.xml" användas, gäller det en master med version V1.1 ska filen " ...IODD1.1.xml" användas. Filerna kan även laddas ner från AVENTICS mediecenter på internet.

O För IO-link-konfigureringen av ventilsystemet ska IODD-filerna på CDn R412018133 kopieras till den dator där konfigurationsprogram finns.

Ett speciellt konfigurationsprogram används beroende på vilket styrsystem det gäller. Du kan arbeta med IODD-filen eller alternativt konfigurera system som en utgångsmodul med 3-byte-utgångar. Många IO-link-mastrar erbjuder en enklare konfigurering som standard. På detta sätt kan drifttagningen göras enkelt och snabbt.

#### Processdata

VARNING

Felaktig datatilldelning Fara på grund av okontrollerad reaktion i anläggningen.

Kontrollera bits-tilldelningen innan tryckluften kopplas till.

IO-link-anslutningen mottar utgångsdata från styrningen med börvärden för positionen på ventilernas magnetspolar. IO-link-anslutningen översätter dessa data till rätt spänningsnivå som krävs för att aktivera ventilerna. Längden på utgångsdata är fyra byte.

Tilldelningen av ventilernas magnetspolar till bitsen är följande:

![](_page_40_Picture_934.jpeg)

#### Driftstart av ventilsystem med IO-link

Innan systemet tas i drift måste följande arbeten genomföras:

- Du har monterat ventilsystemet med IO-link-anslutningen.
- Du har anslutit IO-link-anslutningen till IO-link-mastern.

Driftstart och manövrering får därför endast utföras av en fackman inom el och pneumatik eller av en person under ledning och uppsikt av en sådan person.

![](_page_40_Picture_35.jpeg)

#### Risk för okontrollerade rörelser vid tillkoppling!

Om systemet befinner sig i ett ej definierat tillstånd, kan detta leda till personskador.

- ▶ Sätt systemet i ett säkert tillstånd innan det kopplas till!
- O Kontrollera noga att ingen befinner sig inom riskområdet när tryckluft kopplas till.
- 1. Koppla till driftspänningen.

n.

Vid uppstart skickar IO-link-mastern parametrar och konfigurationsdata till IOlink-anslutningen

Diagnos-LED måste ovillkorligen lysa grönt innan arbetstrycket kopplas till, enligt beskrivningen i tabell:

![](_page_40_Picture_935.jpeg)

Om diagnosen är felfri får ventilsystemet startas. I annat fall måste felet åtgärdas.

- 2. Sänd användardata till IO-link-anslutningen. Ventilernas spolar och tillhörande LEDer aktiveras inte förrän data från IO-linkmastern godkänts.
- 3. Koppla till tryckluften.

#### Behandling av diagnosmeddelande

Om spänningsmatning till ventilerna (UA) saknas eller är för låg sänder IO-linkmodulen ett diagnosmeddelande "Low-sensor voltage" (0x5112) till IO-link-mastern.

#### Fältbussanslutning i AES-systemet

#### Ladda enhetens stationsbeskrivning.

![](_page_40_Picture_51.jpeg)

Konfigurationsfiler för respektive fältbussnod finns på CD R412018133.

#### Förbereda PLC-konfigurationsnyckel

I AES-fältbussnodens konfiguration infogas ES05 som ventildrivenhet (24DO-ES05). Den belägger 3 byte i styrningen för de 24 utgångarna.

#### Konfigurera fältbussnod i fältbussystem

Innan du kan konfigurera ventilsystemet, måste du konfigurera fältbussnoden som slav i fältbussystemet i ditt PLC-konfigurationsprogram. Mer information finns i fältbussnodens systembeskrivning.

#### Ställa in parametrar för fältbussnod

Ventildrivmodulen ES05 har inga parametrar.

#### Uppbyggnad av ventildrivenheternas data

Från styrsystemet får ventildrivenheternas kretskort aktuell utgångsdata med börvärde för magneternas magnetspolläge. Ventildrivenheterna översätter dessa data till rätt spänningsnivå som krävs för att aktivera ventilerna. Längden på utgångsdata är fyra byte.

Tilldelningen av ventilernas magnetspolar till bitsen är följande:

![](_page_40_Picture_936.jpeg)

#### Diagnosdata

Meddelandet består av en diagnosbit som ställs hög vid kortslutning av en utgång (samlingsdiagnos).

Betydelsen för denna diagnosbit är:

- W Bit = 1: Det föreligger ett fel,
- W W Bit = 0: Det föreligger inget fel

Diagnosen är aktiverad när:

- 1. en utgång är överlastad eller kortsluten.
- 2. det saknas UA-spänning till modulen.

#### Montering och utbyggnad av ventilsystemkomponenter

#### Montera ventilsystem

Med hjälp av ESO5-moduler kan ventilsystemet monteras individuellt.

#### Montera vänster ändplattan 3

I ändplattans set ingår vänster och höger ändplatta och den initiala dragstången.

- 1. Montera den initiala dragstången i de avsedda hålen i vänster ändplatta. Observera läget för den avfasade änden på dragstången (!).
- 2. Dra åt de båda dragstångsskruvarna på vänster ändplatta (nyckel TX10, åtdragningsmoment 0,9 ±0,1 Nm).

#### Montering av separata komponenter 6

1. Förläng dragstången med dragstångsförlängningar motsvarande antal basplattor. Använd längsta möjliga dragstångsförlängning för konfigurationen. Maximalt 6 basplattor för 12 ventiler får användas (1).

#### *OBS!*

#### Felaktigt fastskruvad dragstång

Otillräckligt eller felaktigt fastskruvad dragstång leder till att systemet skadas.

- Kontrollera innan ventilsystemet monteras att dragstångsförlängningarna är ordentligt fastskruvade.
- Använd samma basplattsversion för förlängningen (intern pilot eller extern pilot). Om grundplatta för extern pilot används får denna endast förlängas på höger sida.

Kontrollera, att rätt sorts basplatta används för bistabila ventiler.

Använd endast originaldelar från AVENTICS.

Dragstångsförlängningarna har anpassats till basplattornas expansionskoefficient för att bibehålla ventilsystemets täthet under alla tillåtna driftsvillkor.

- 2. Skjut på önskat antal basplattor på dragstången (2).
- 3. Montera höger ändplatta (3).
- 4. Dra åt de båda dragstångsskruvarna (4) på höger ändplatta (nyckel TX10, åtdragningsmoment 0,9 ±0,1 Nm).
- 5. Montera ventilfunktionen och skruva fast den med basplattan (5), inklusive den sista skruven på ändplattan (6) (nyckel TX 10, åtdragningsmoment 0,9 ±0,1 Nm). Kontrollera att ventilfunktionen är rätt placerad.
- 6. Kontrollera ventilsystemet angående funktion och läckage enligt testanvisningarna i Essential Testbox (R415016543).

#### Bygga ut ventilsystemet med basplattor

#### Demontering 5

- 1. Stäng av systemet så att det är spännings- och tryckluftsfritt. Lossa alla elektriska och pneumatiska anslutningar.
- 2. Demontera ventilsystemet från monteringsytan.
- 3. Demontera alla ventiler från ventilsystemets basplatta (1), inkl. den sista skruven på ändplattan(2).
- 4. Lossa de båda dragstångsskruvarna på höger ändplatta (3) (nyckel TX10, åtdragningsmoment).
- 5. Dra bort den högra ändplattan från ventilsystemet (4).

# Inbyggnad och montage 6

- 1. Förläng dragstången med dragstångsförlängningar motsvarande antal basplattor. Maximalt 6 basplattor för 12 ventiler får användas (1).
- 2. Skjut på önskat antal basplattor på dragstången (2).
- 3. Montera höger ändplatta (3).
- 
- 4. Dra åt de båda dragstångsskruvarna (4) på höger ändplatta (nyckel TX10, åtdragningsmoment 0,9 ±0,1 Nm).
- 5. Montera ventilfunktionen och skruva fast den med basplattan (5), inklusive den sista skruven på ändplattan (6) (nyckel TX 10, åtdragningsmoment 0,9 ±0,1 Nm). Kontrollera att ventilfunktionen är rätt placerad.
- 6. Kontrollera ventilsystemet angående funktion och läckage enligt testanvisningarna i Essential Testbox (R415016543).

### Byta ut och bygga ut pilotventil 7

### Demontering

- 1. Stäng av systemet så att det är spännings- och tryckluftsfritt. Lossa alla elektriska och pneumatiska anslutningar till den aktuella pilotventilen.
- 2. Lossa de båda skruvarna på pilotventilen (1) (resp. pilotblindplattan) (nyckel TX10).
- 3. Dra bort pilotventilen från ventilsystemet.

### Inbyggnad och montage

- Ändra anslutningssätt för pilotventilen:
- 1. Lossa spolen från pilotventilen (2), eventuellt med hjälp av en skruvmejsel.
- 2. Vrid spolen till önskat läge (3) och skjut tillbaka spolen på pilotventilen, tills den hakar i (4).
- 3. Skruva nu på pilotventilen på basplattan (5) (nyckel TW10, åtdragningsmoment  $0.9 \pm 0.1$  Nm).

# 7 Underhåll och reparation

![](_page_41_Picture_55.jpeg)

#### Aktiv elektrisk spänning och högt tryck

- Fara för skada på grund av elektriska stötar och plötsligt tryckfall.
- Stäng av systemet före skötsel- och underhållsarbeten, så att det inte finns någon elektricitet eller tryckluft på.

### Skötsel av komponenter

#### *OBS!*

#### Lösningsmedel och starka rengöringsmedel

- Ytan och tätningarna kan skadas om de rengörs med för starka rengöringsmedel. Använd aldrig lösningsmedel eller starka rengöringsmedel.
- Rengör ventilrampen regelbundet med en fuktig trasa. Använd endast vatten och ev. ett milt rengöringsmedel.

### Underhåll av komponenter

![](_page_41_Picture_65.jpeg)

Om ventilspolarna vidrörs under drift kan brännskador uppstå. Enhetens yta kan under vissa driftvillkor bli mycket varm!

- Låt enheten svalna innan den demonteras.
- O Vidrör inte enheten när den är i drift.

Ventilsystemet är underhållsfritt.

Heta ytor

Observera dock eventuell information gällande skötselintervall och anvisningar för hela systemet.

# 8 Demontering/Byte

![](_page_41_Picture_72.jpeg)

#### Elektrisk spänning och högt tryck

- Fara för skada på grund av elektriska stötar och plötsligt tryckfall.
- Stäng av systemet så det inte finns något tryck eller spänning innan följande uppgifter utförs:
	- ta bort eller ansluter kontakter
	- demonterar systemet
	- byter ut enskilda komponenter

# SE UPP

### Heta ytor

Om ventilspolarna vidrörs under drift kan brännskador uppstå. Enhetens yta kan under vissa driftvillkor bli mycket varm!

A

- Låt enheten svalna innan den demonteras.
- O Vidrör inte enheten när den är i drift.

# Demontera ventilsystemet från monteringsytan.

- 1. Gör systemet ström- och trycklöst.
- 2. Lossa alla anslutningar.
- 3. Lossa alla fästskruvar på ventilsystemet.
	- Nu kan ventilsystemet tas bort från monteringsytan.

Observera även monteringsanvisningen för DIN-skena R412019467. Ħ

# 9 Avfallshantering

 $\blacktriangleright$  Följ nationella regler för avfallshantering.

# 10 Felsökning och åtgärder

![](_page_42_Picture_159.jpeg)

Om ett fel inte kan åtgärdas, använd kontaktadresserna som finns på http://www.aventics.com/contact.

# 11 Teknisk data, reservdelar och tillbehör

Information om teknisk data, reservdelar och tillbehör finns i online-katalogen (www.aventics.com/pneumatics-catalog).

![](_page_43_Figure_1.jpeg)

Systemübersicht ES05 / ES05 system overview / Vue d'ensemble du système ES05 / Panoramica del sistema ES05 / Vista general del sistema ES05 / 系统概览 ES05 / Systemöversikt ES05

![](_page_43_Figure_3.jpeg)

Ŧ

PIN-Belegung / PIN assignment /Affectation des broches / Occupazione PIN / Ocupación de pines / 插脚分配 / Stifttilldelning

![](_page_43_Figure_5.jpeg)

Linke Endplatte montieren / Assembling the left end plate / Montage de l'embase terminale gauche / Montaggio della piastra terminale sinistra / Montaje de la placa final izquierda /<br>安装左侧端板 / Montera vänster ändplattan

![](_page_44_Figure_0.jpeg)

Ventilsystem auf Montagefläche montieren, Beispiele / Assemble the valve system on the mounting surface, examples / Montage de l'îlot de distribution sur la surface de montage, exemple / Montaggio del sistema valvole sulla superficie di montaggio, esempi / Montaje del sistema de válvulas sobre la superficie de montaje (ejemplos) / 将阀门系统安装至安装面, 例 Ⱁ / Montera ventilsystem på monteringsytan, exempel

![](_page_44_Figure_2.jpeg)

Ventile und Grundplatten entfernen / Removing valves and base plates / Retirer les distributeurs et embases / Rimozione delle valvole e delle piastre base / Extracción de las válvulas y de las<br>placas base / 移除阀门和底板 / Ta bort ventiler och basplattor

![](_page_44_Figure_4.jpeg)

Komponenten an das Ventilsystem anbauen / Adding components to the valve system /Montage des composants sur l'îlot de distribution / Montaggio dei componenti sul sistema valvole /<br>Montaje de los componentes en el sistema de válvulas / 将组件安装至阀门系统 / Monteringa av komponenterna på ventilsystemet

![](_page_44_Figure_6.jpeg)

Pilotventil austauschen und erweitern / Exchanging and extending the pilot valve / Remplacer et étendre le distributeur pilote / Sostituzione e ampliamento della valvola pilota / Sustitución y<br>ampliación de la válvula de pilotaje / 更换并加装先导阀 / Byta ut och bygga ut pilotventil

### AVENTICS GmbH

Ulmer Straße 4 30880 Laatzen, GERMANY Phone: +49 (0) 5 11-21 36-0 Fax: +49 (0) 511-21 36-2 69 www.aventics.com info@aventics.com

Further addresses: www.aventics.com/contact

# G **AVENTICS**

The data specified above only serve to describe the product. No statements concerning a certain condition or suitability for a certain application can be derived from our information. The given information does not release the user from the obligation of own judgement and verification. It must be remembered that our products are subject to a natural process of wear and aging.

An example configuration is depicted on the title page. The delivered product may thus vary from that in the illustration.

Translation of the original operating instructions. The original operating instructions were created in the German language.

R422003601–BAL–001–AB/07.2016 Subject to modifications. © All rights reserved by AVENTICS GmbH, even and especially in cases of proprietary rights applications. It may not be reproduced or given to third parties without its consent.